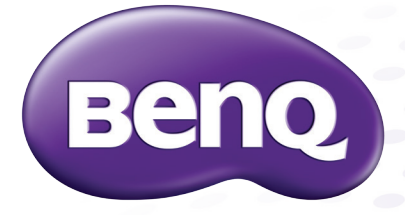

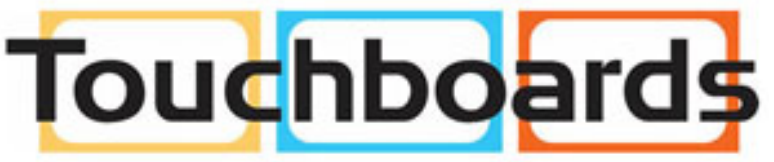

205 Westwood Ave, Long Branch, NJ 07740 Phone: 866-94 BOARDS (26273) / (732)-222-1511 Fax: (732)-222-7088 | E-mail: sales@touchboards.com

1

# **RS232 Command List** For All Products

### **Contents:**

#### RS232 Commands

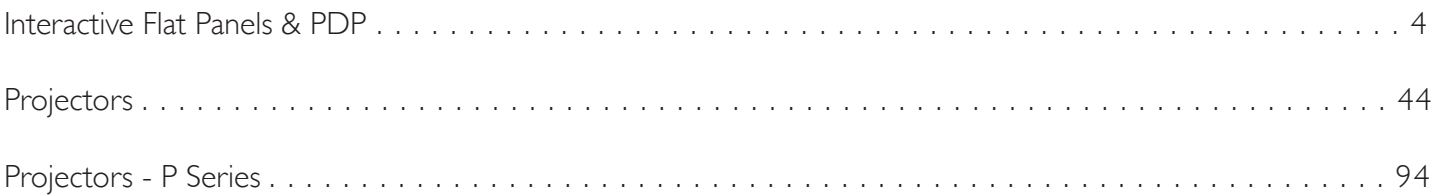

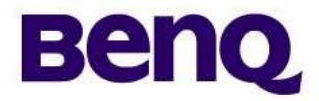

# **RS232 Command List**

**For BenQ: RP552 RP552H RP840G RP653 RP703 RP750 RP750K**

**Applicable for All Regions**

**Version: 02 Date:2016/03/30**

### **1. Application**

This document defines the RS232 communications method for control the BenQ Interactive Flat Panels when using a remote controller.

# **2. Preparation Connectors and wiring**

Connector: 9-pin D-sub Cable: Direct cable

**Connection**

Monitor + PC

# **3. Communication specification**

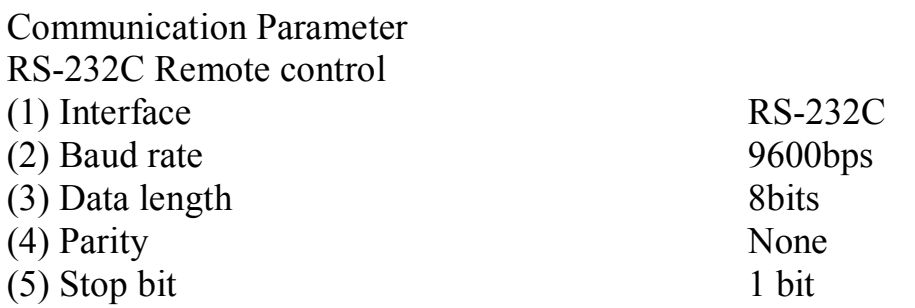

# **4. Format of data for communication via serial port**

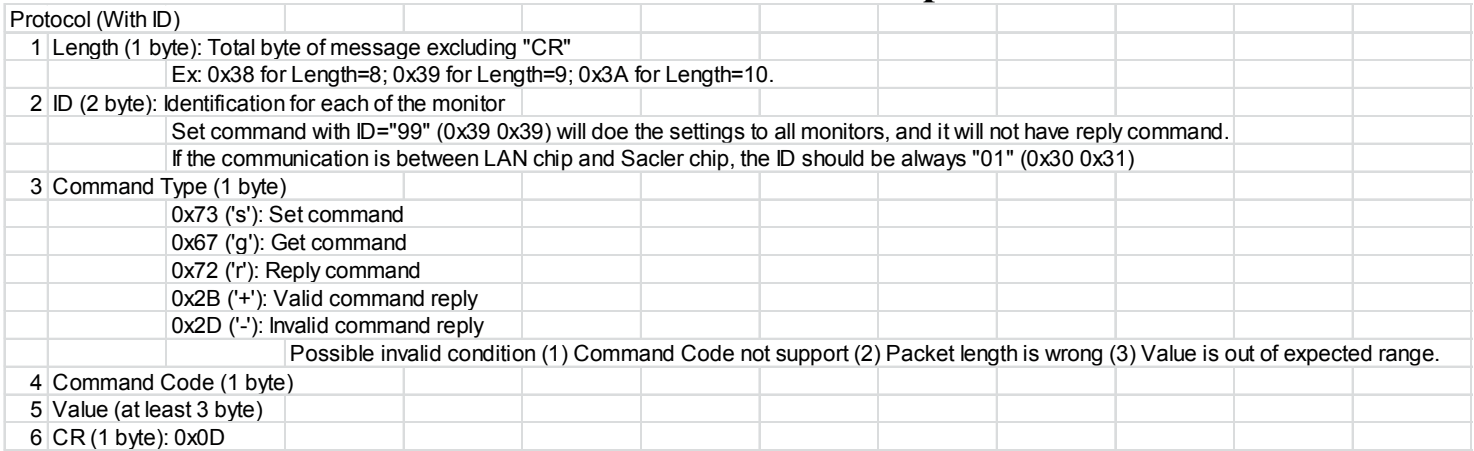

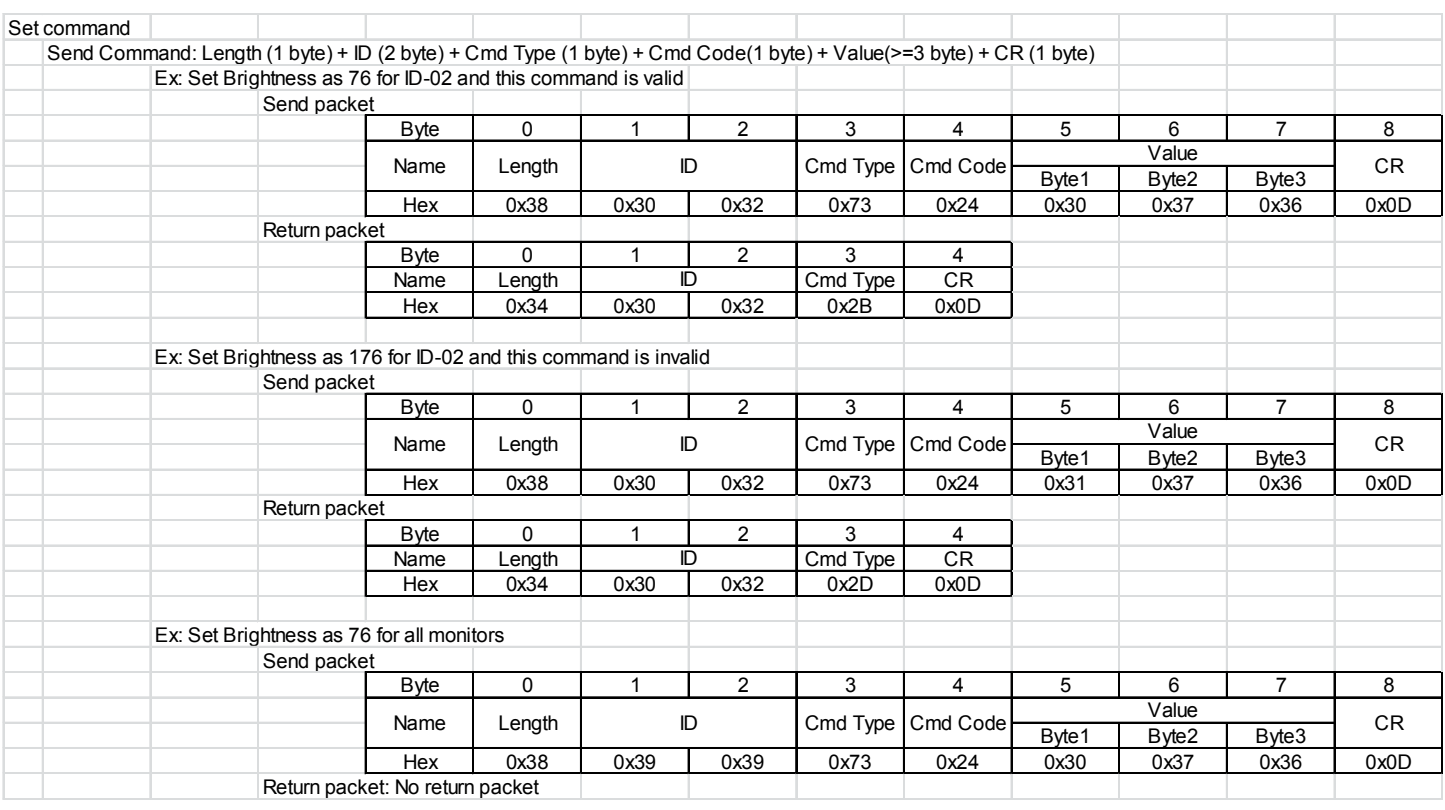

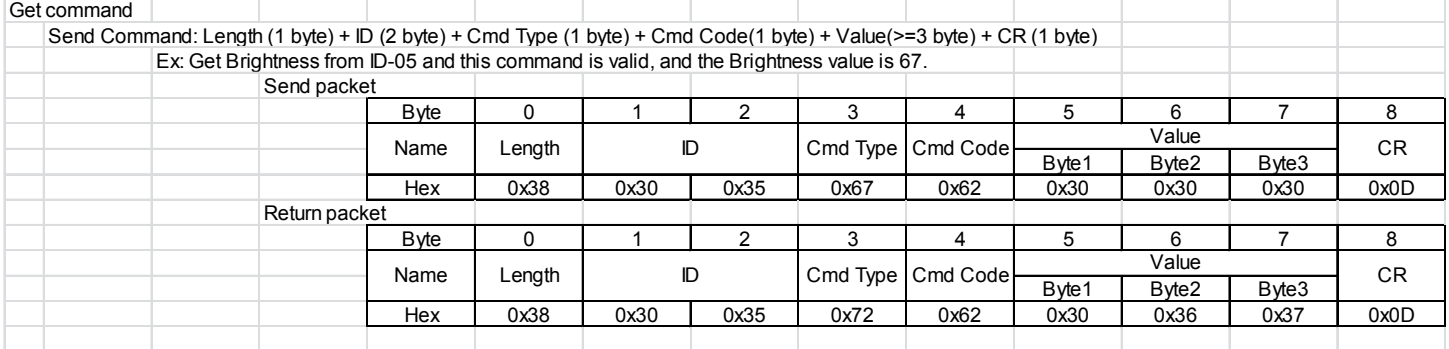

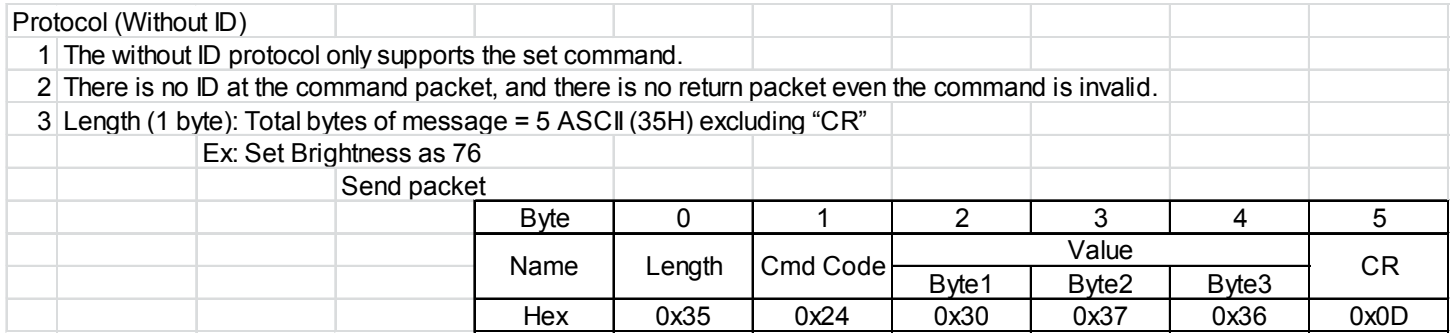

# **5. Command List – Set command**

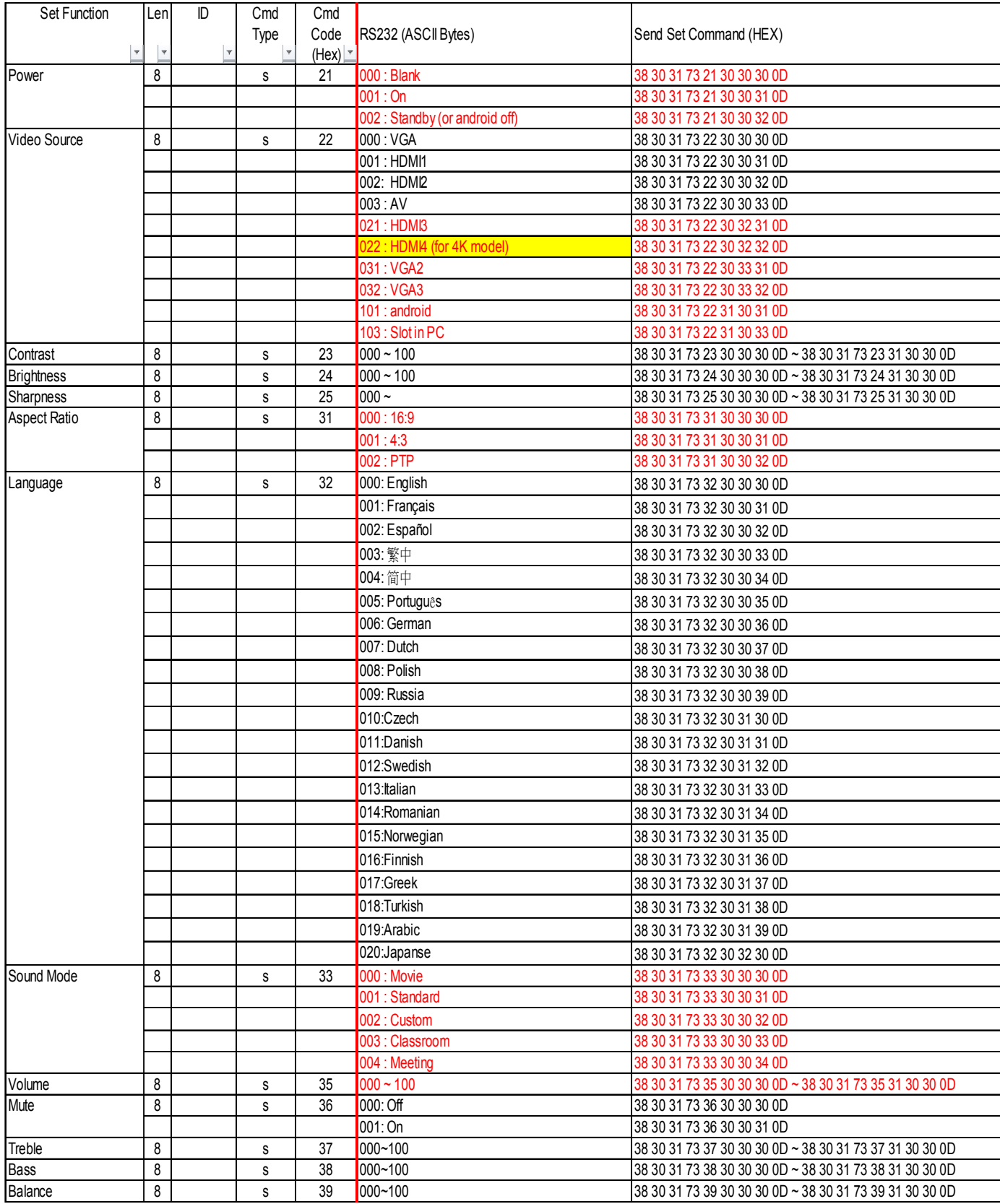

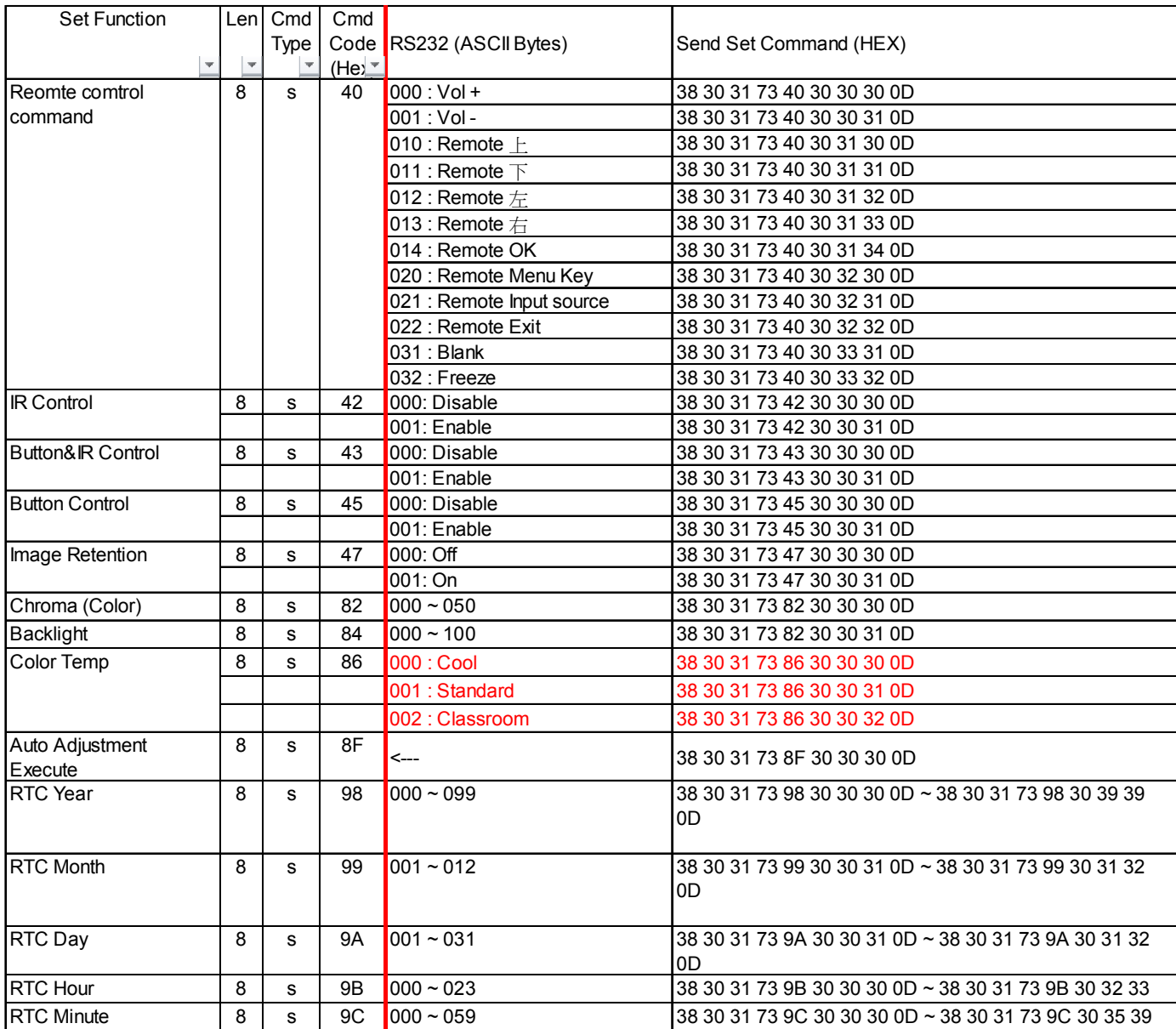

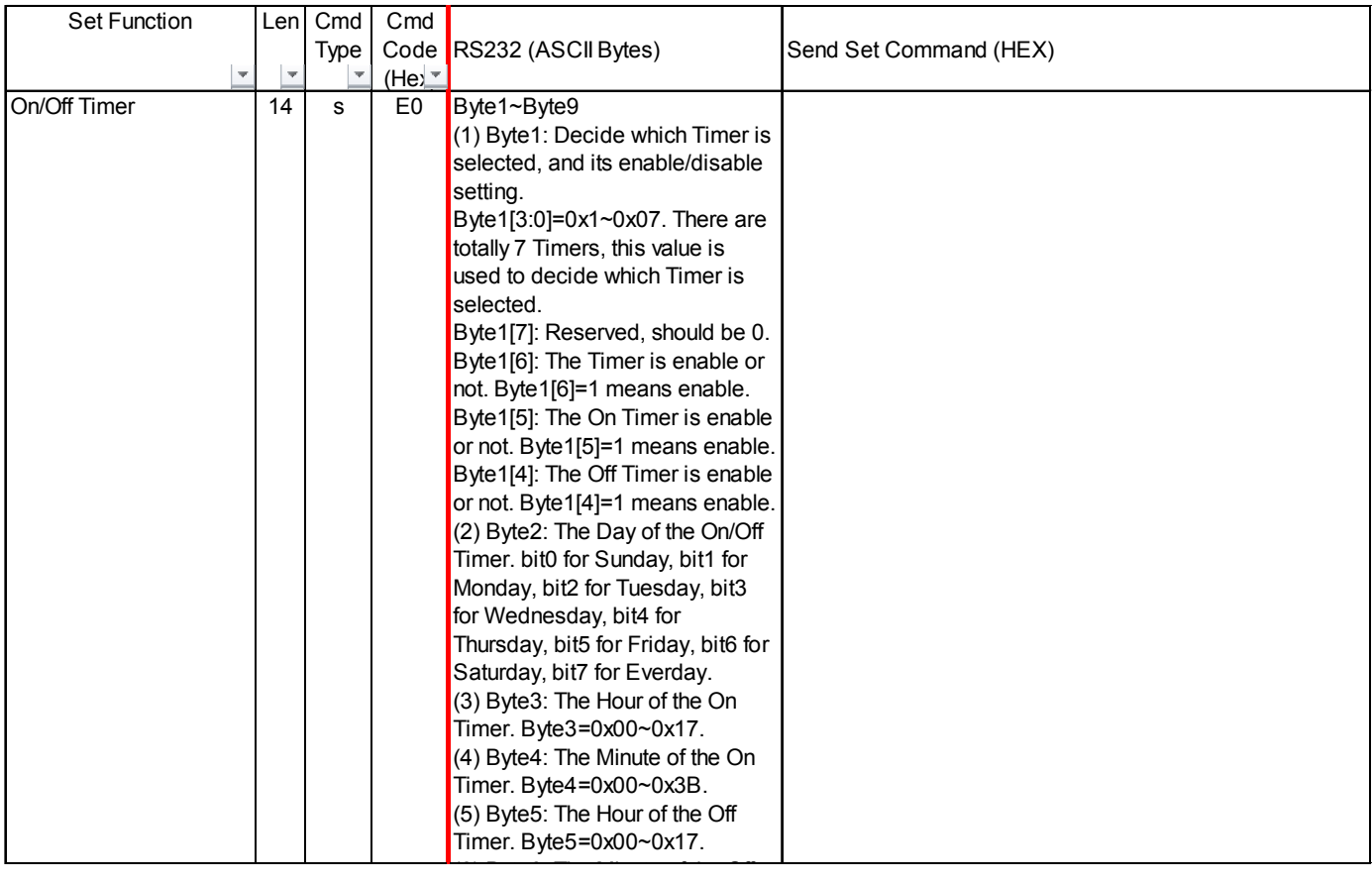

# **6. Command List – Get command**

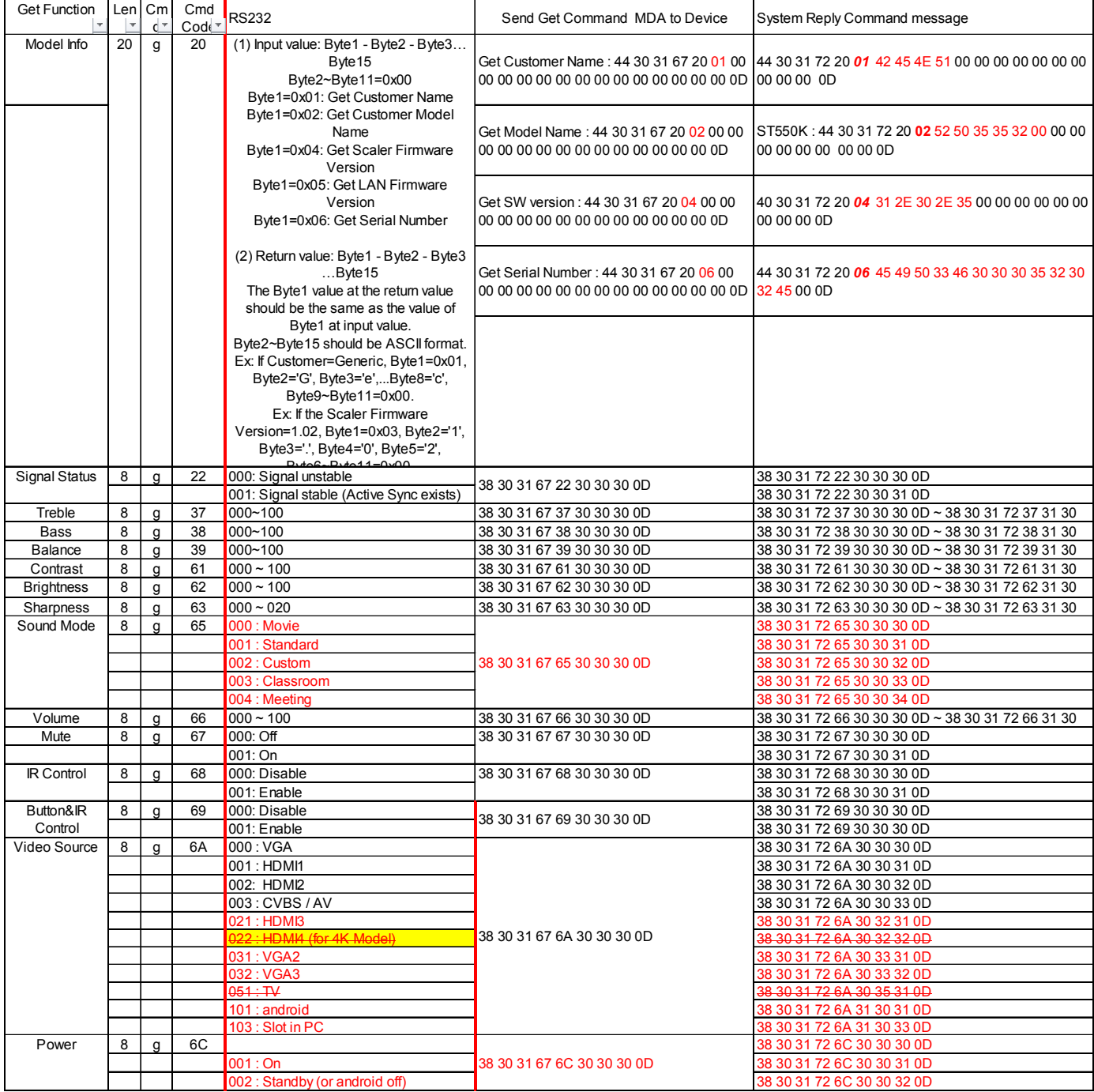

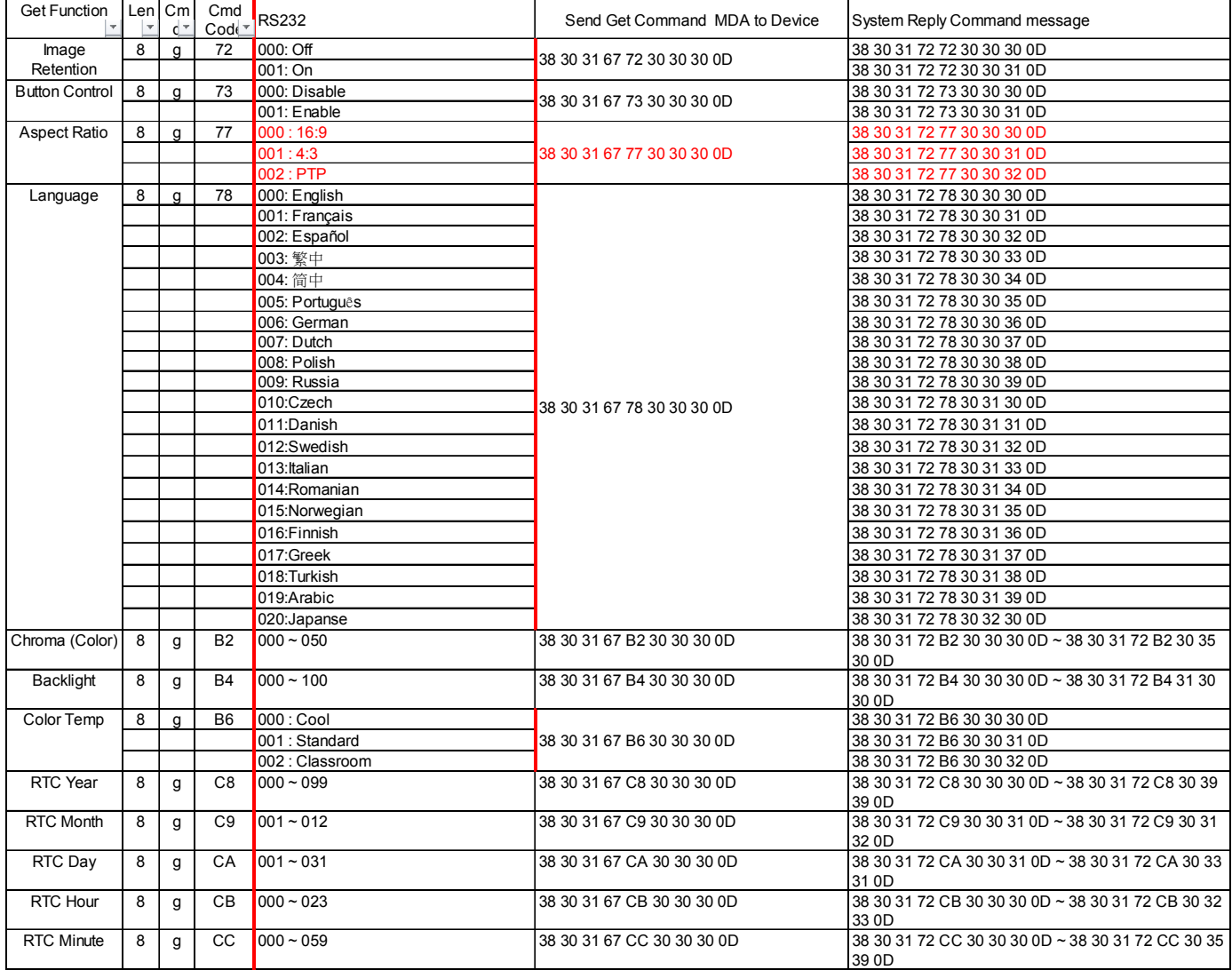

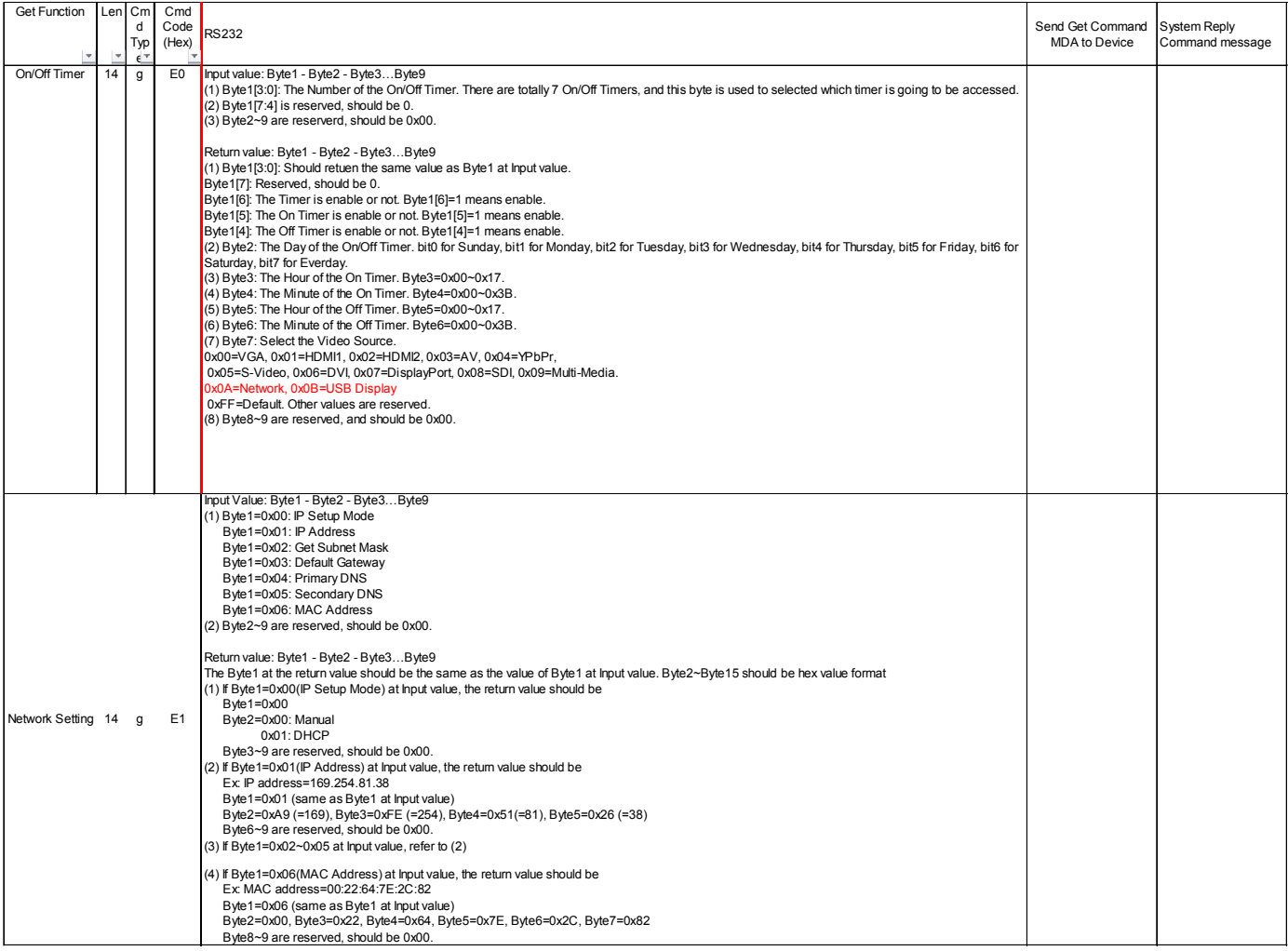

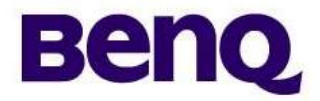

# **RS232 Command List**

**For BenQ: RP652 RP702 RP790S RP705H**

**Applicable for All Regions**

**Version: 02 Date:2015/11/17**

### **1. Application**

This document defines the RS232 communications method for control the BenQ Interactive Flat Panels when using a remote controller.

# **2. Preparation Connectors and wiring**

Connector: 9-pin D-sub Cable: Direct cable

**Connection**

Monitor + PC

# **3. Communication specification**

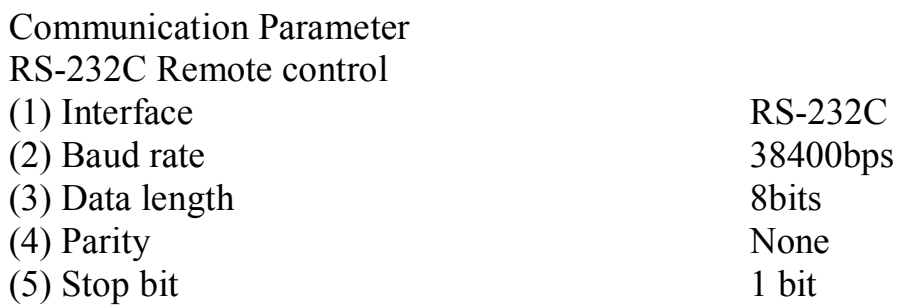

# **4. Command List – Set command**

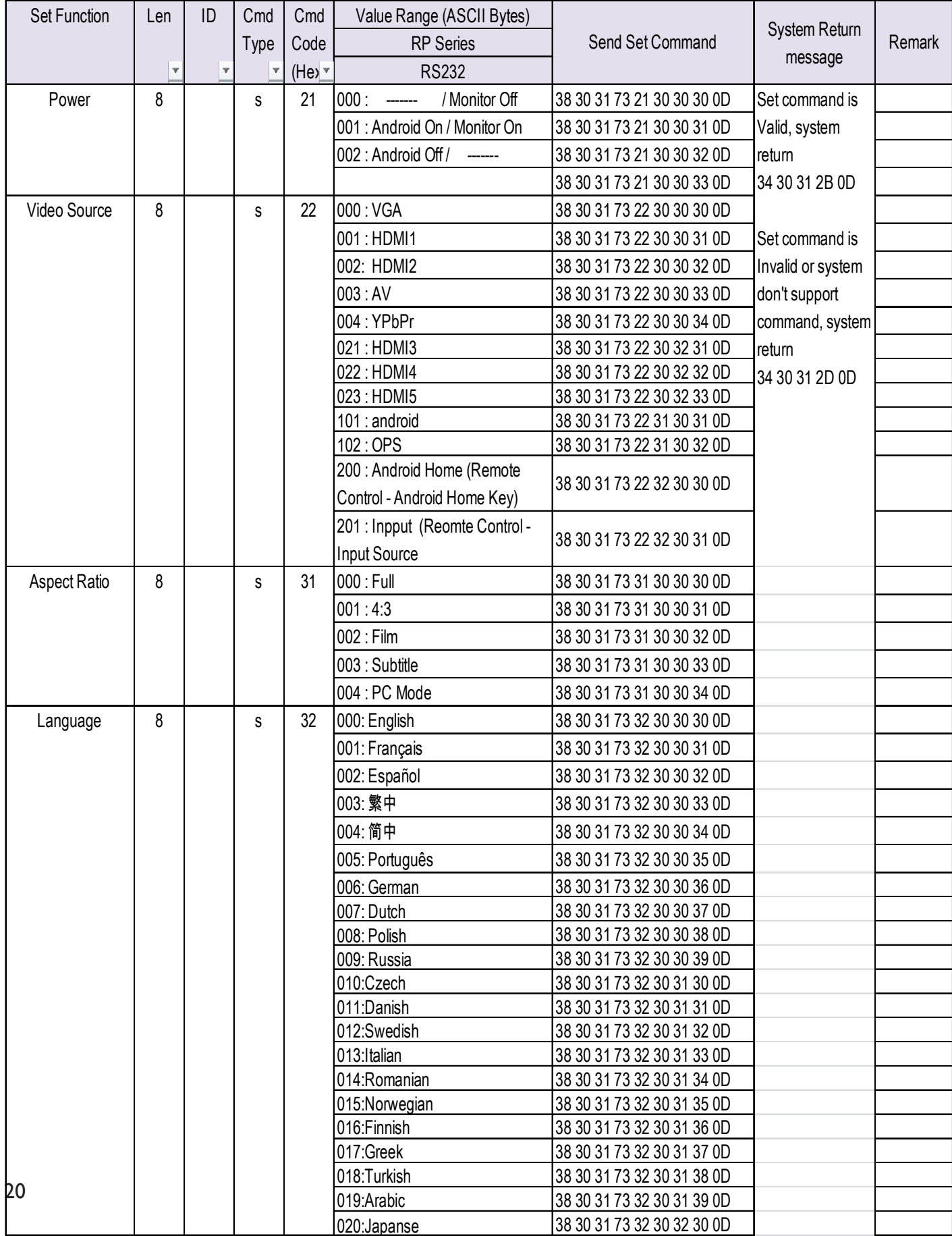

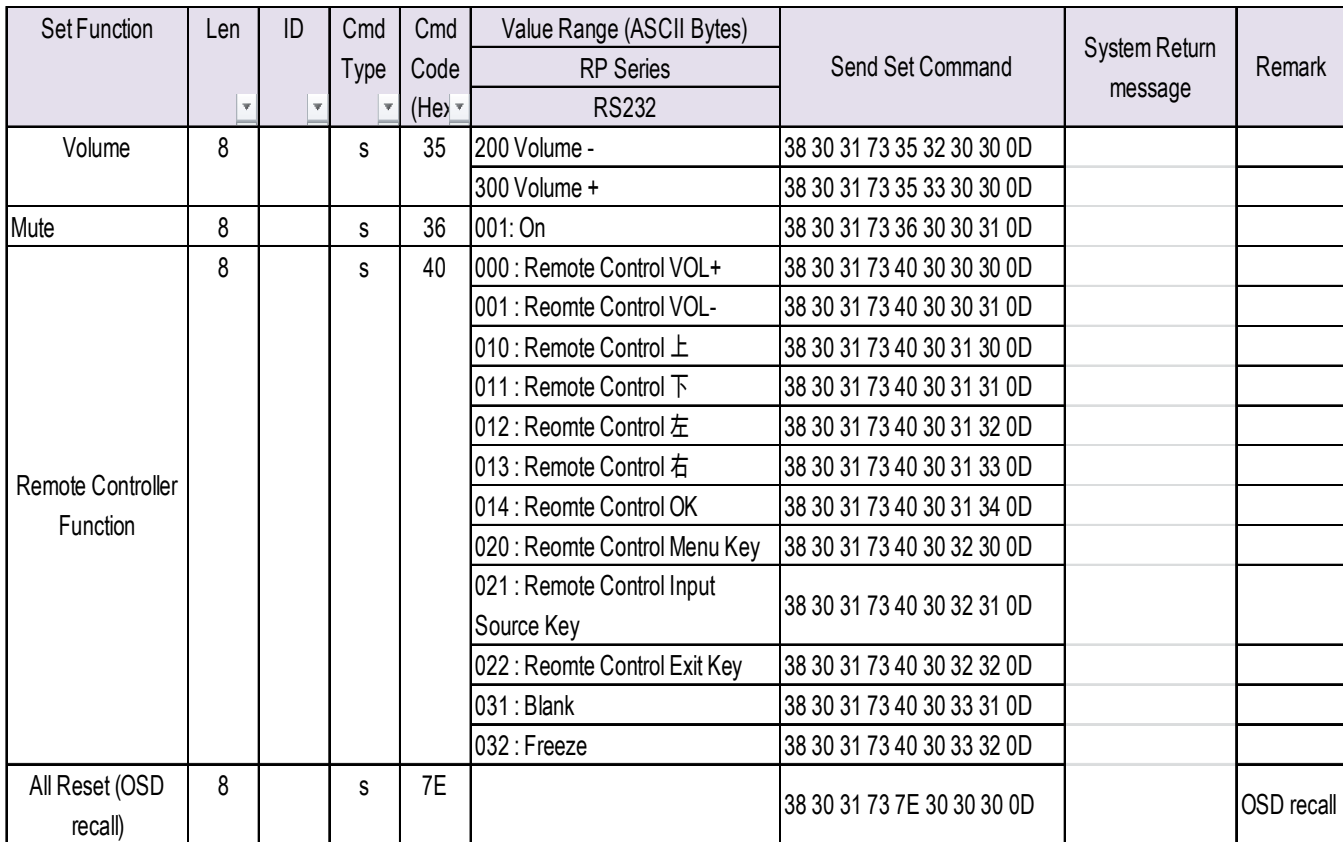

### **4. Command List – Get command**

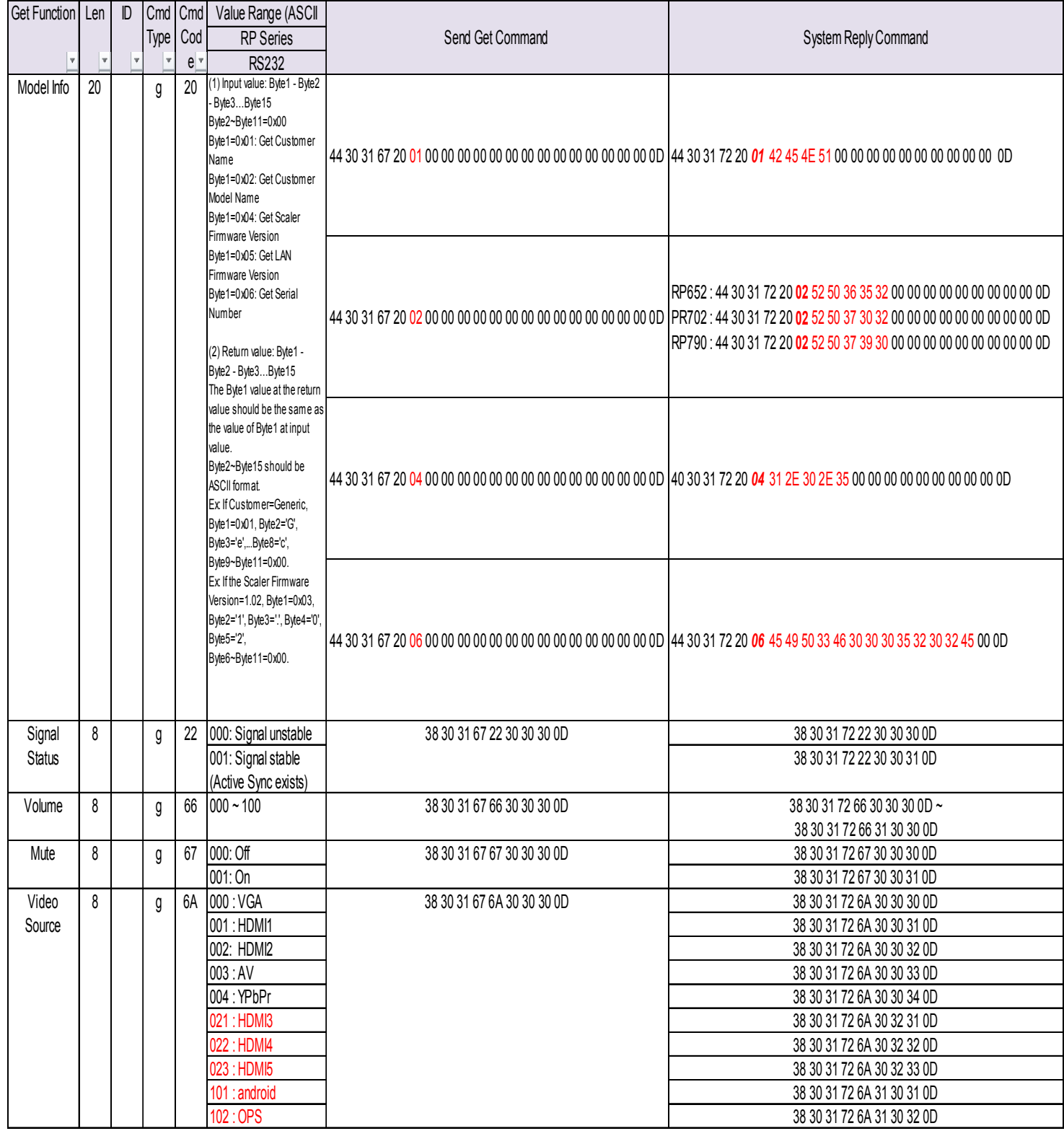

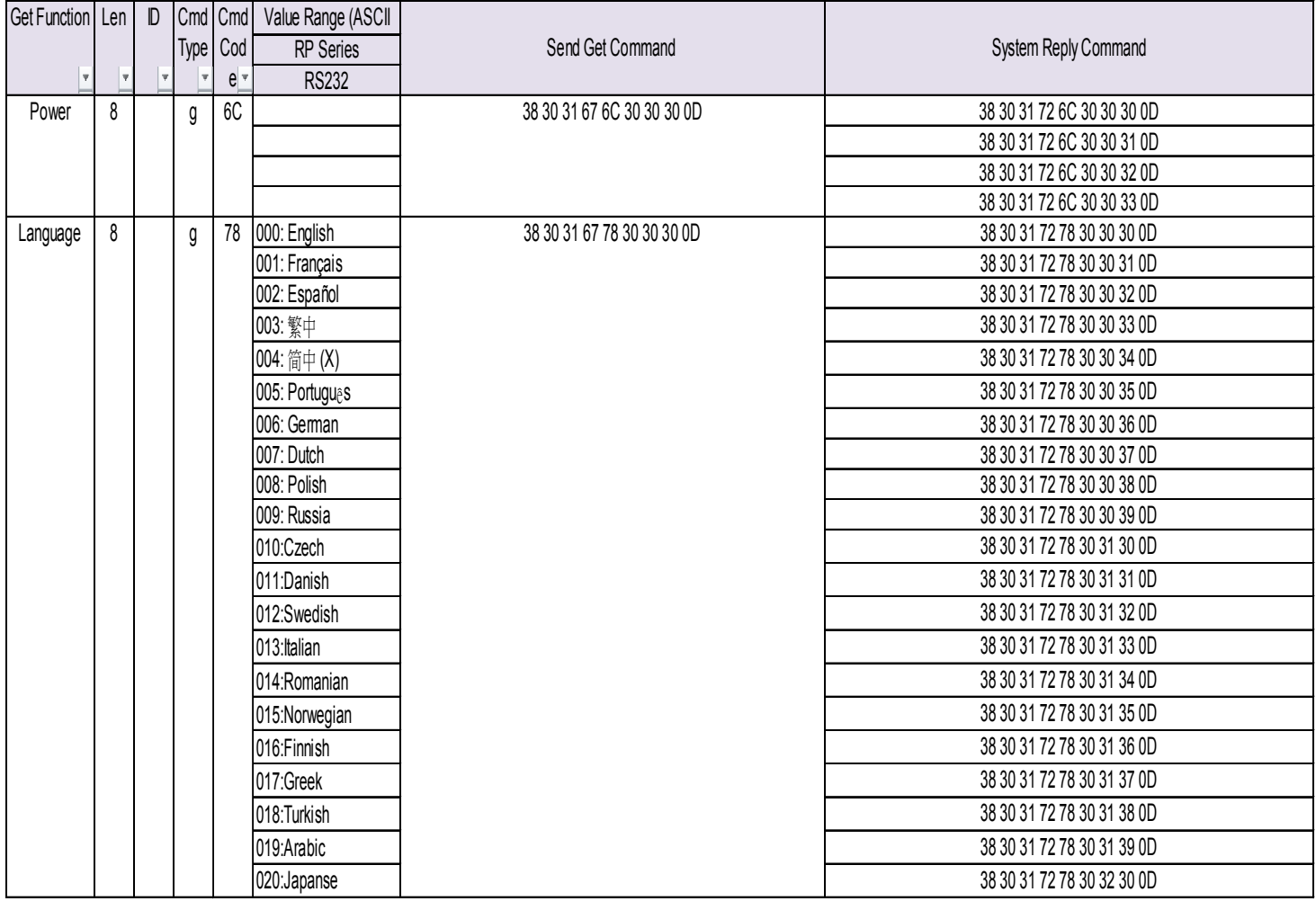

# Generic RS232 protocol - V1

#### 1 Introduction

This document describes the hardware interface spec and software protocols of RS232 interface communication between Commercial Display and PC or other control unit with RS232 protocol.

Both sets protocol contain two sections command:

- Set-Function
- **•** Get-Function

※In below document, "PC" will represents all the control units that can sent or receive the RS232 protocol command.

- 2 Description
- 2.1 Hardware specification
	- LCD communication port in the rear side
	- (1) Connector type: DSUB 9 Pin Male
	- (2) Pin Assignment

#### Male DSUB 9Pin

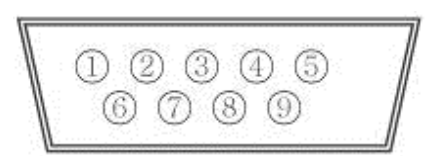

(outside view)

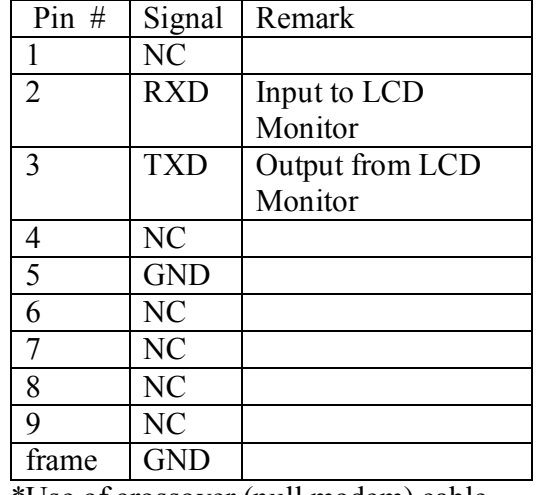

\*Use of crossover (null modem) cable required for use with PC

2.2 Communication Setting

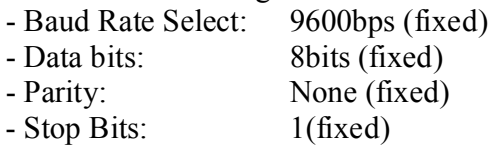

#### 2.3 Command Message Reference

PC sends to Monitor command packet followed by "CR". Every time PC sends control command to the Monitor, the Monitor shall response as follows:

- 1. If the message is receives correctly it will send "+" (02Bh) followed by "CR" (00Dh)
- 2. If the message is receives incorrectly it will send "-" (02Dh) followed by "CR" (00Dh)

#### 3 Set and Get Protocol :

#### 3.1 Command Description

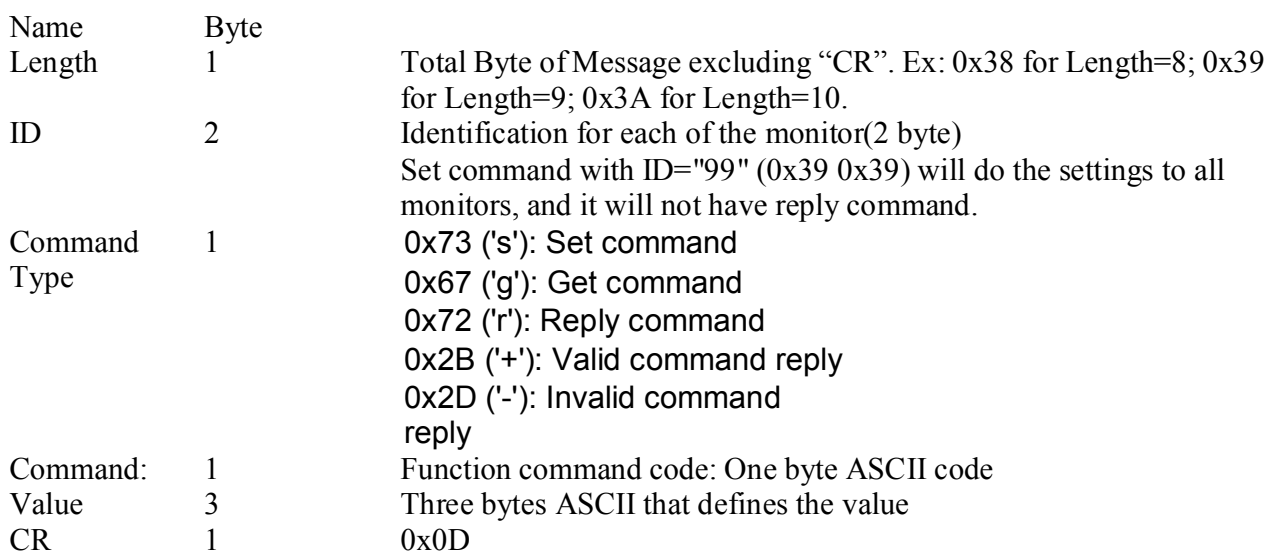

#### 3.2 Set-Function Listing

The PC can control the LCD Monitor for specific actions. The Set-Function command allows you to control the LCD monitor behavior in a remote sit through the RS232 port. There are 2 kind of set command. It support "With ID " and "Without ID" protocol .

#### **With ID Protocol**

The Set-Function packet format consists of 9 bytes .

Set-Function description:

Send Command: Length  $(1 \text{ byte}) + \text{ID} (2 \text{ byte}) + \text{C} \text{m} \text{d} \text{ Type} (1 \text{ byte}) + \text{C} \text{m} \text{d} \text{ Code} (1 \text{ byte}) + \text{Value}(3 \text{ if it})$  $byte) + CR$  (1 byte)

Example1: Set Brightness as 76 for Monitor 02 and this command is valid

Send (Hex Format)

Send: (Command Type="s")

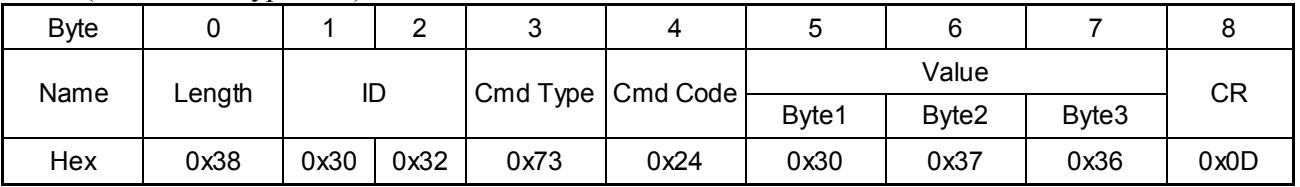

Reply (Hex Format)

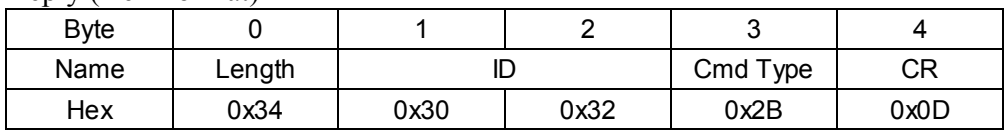

#### Example2: Set Brightness as 176 for Monitor -02 and this command is NOT valid

#### Send (Hex Format)

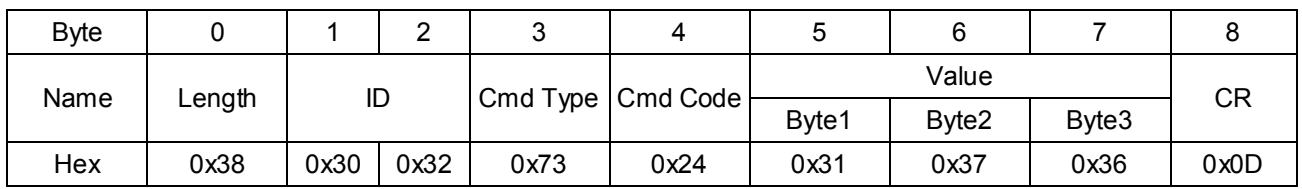

#### Reply (Hex Format)

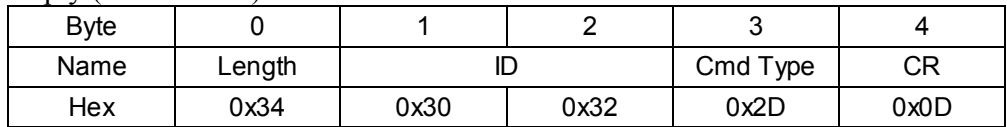

#### Example3: Set brightness 76 for all monitors

Send (Hex Format)

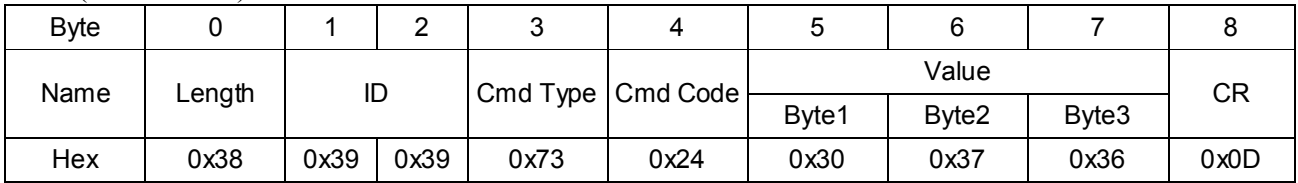

Reply (Hex Format) No Reply.

#### **Without ID Protocol**

The without ID protocol only supports the set command.

There is no ID at the command packet, and there is no return packet even the command is invalid. Length (1 byte): Total bytes of message = 5 ASCII (35H) excluding "CR" Ex: Set Brightness as 76

Byte | 0 | 1 | 2 | 3 | 4 | 5 Name Length Cmd Code Value CR Byte1 Byte2 | Byte3 Hex 0x35 0x24 0x30 0x37 0x36 0x0D

#### Set-function table

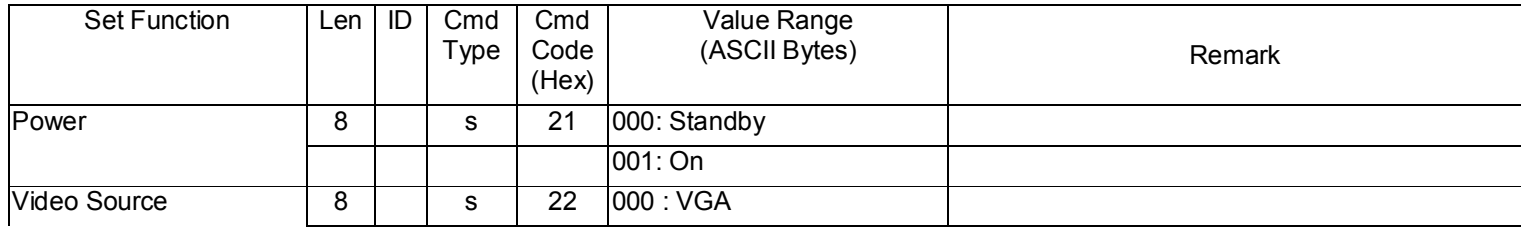

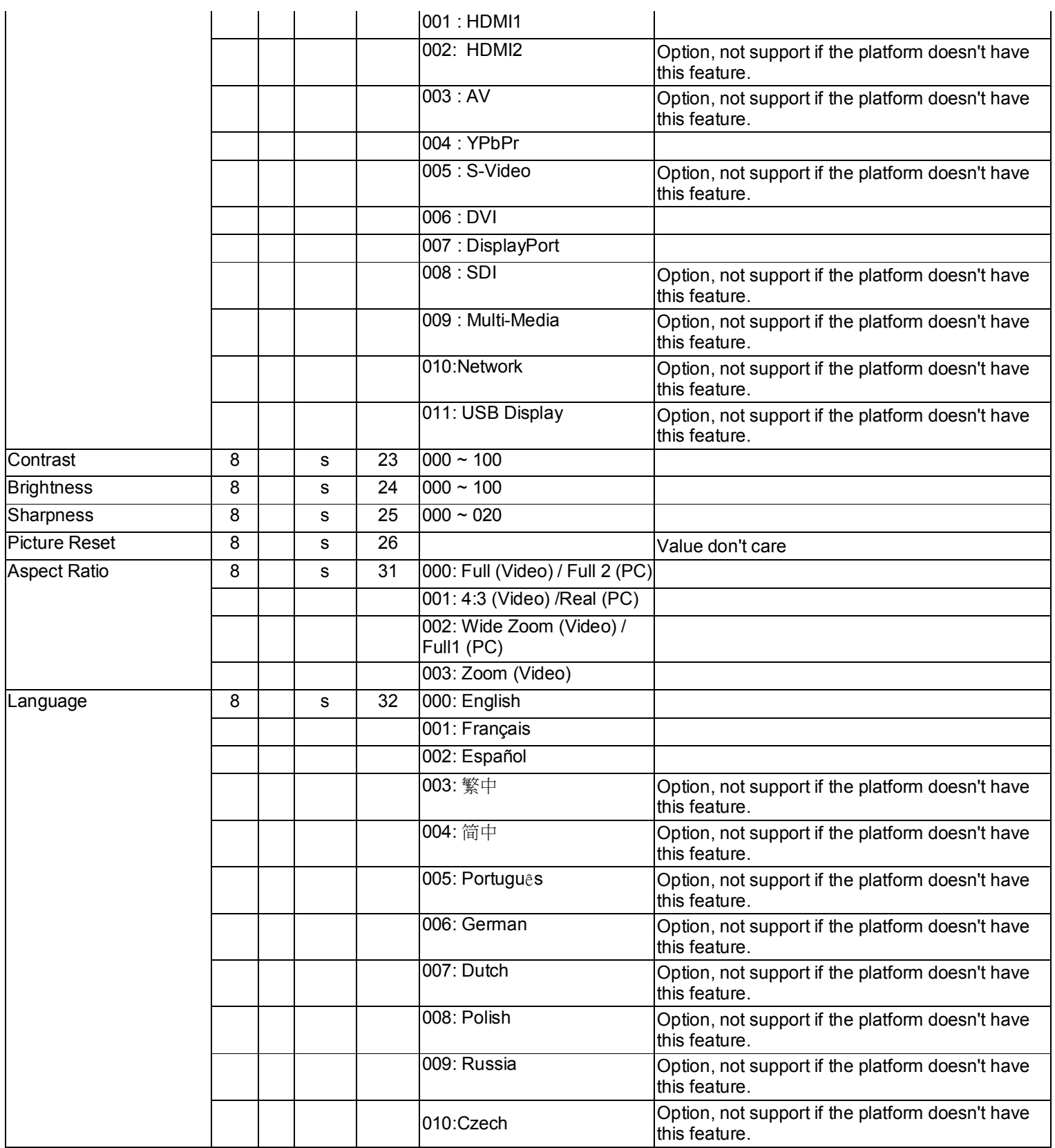

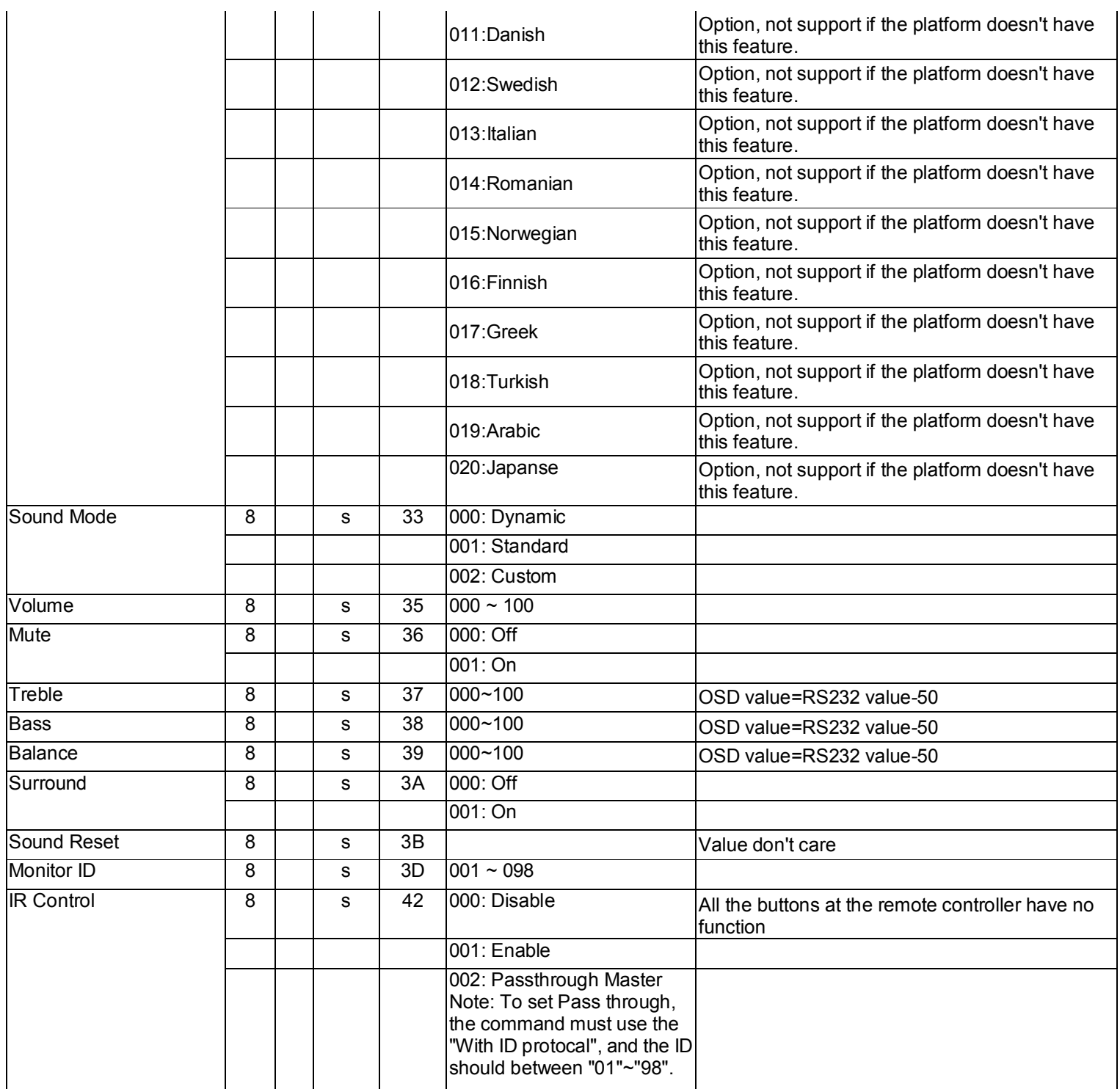

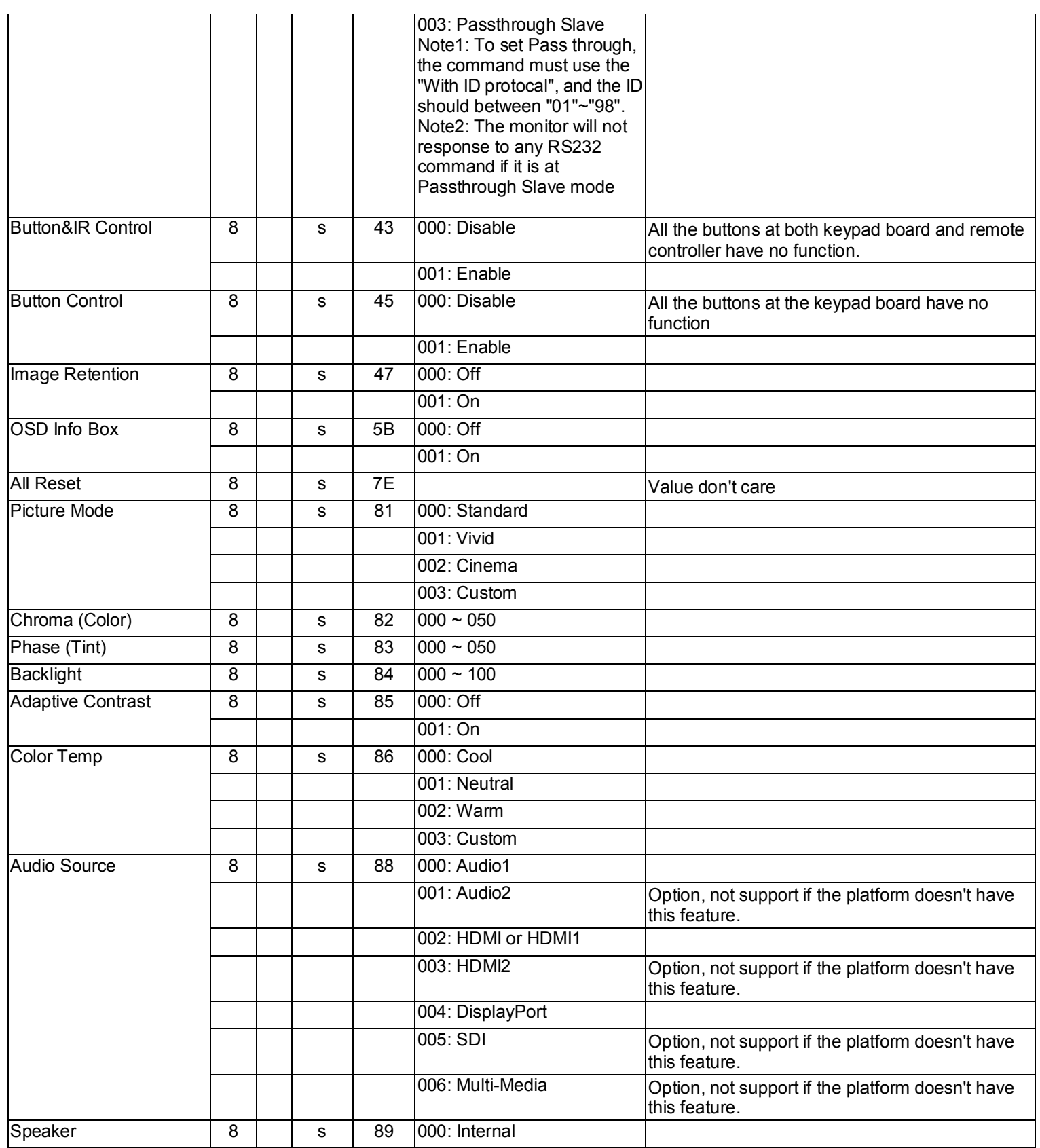

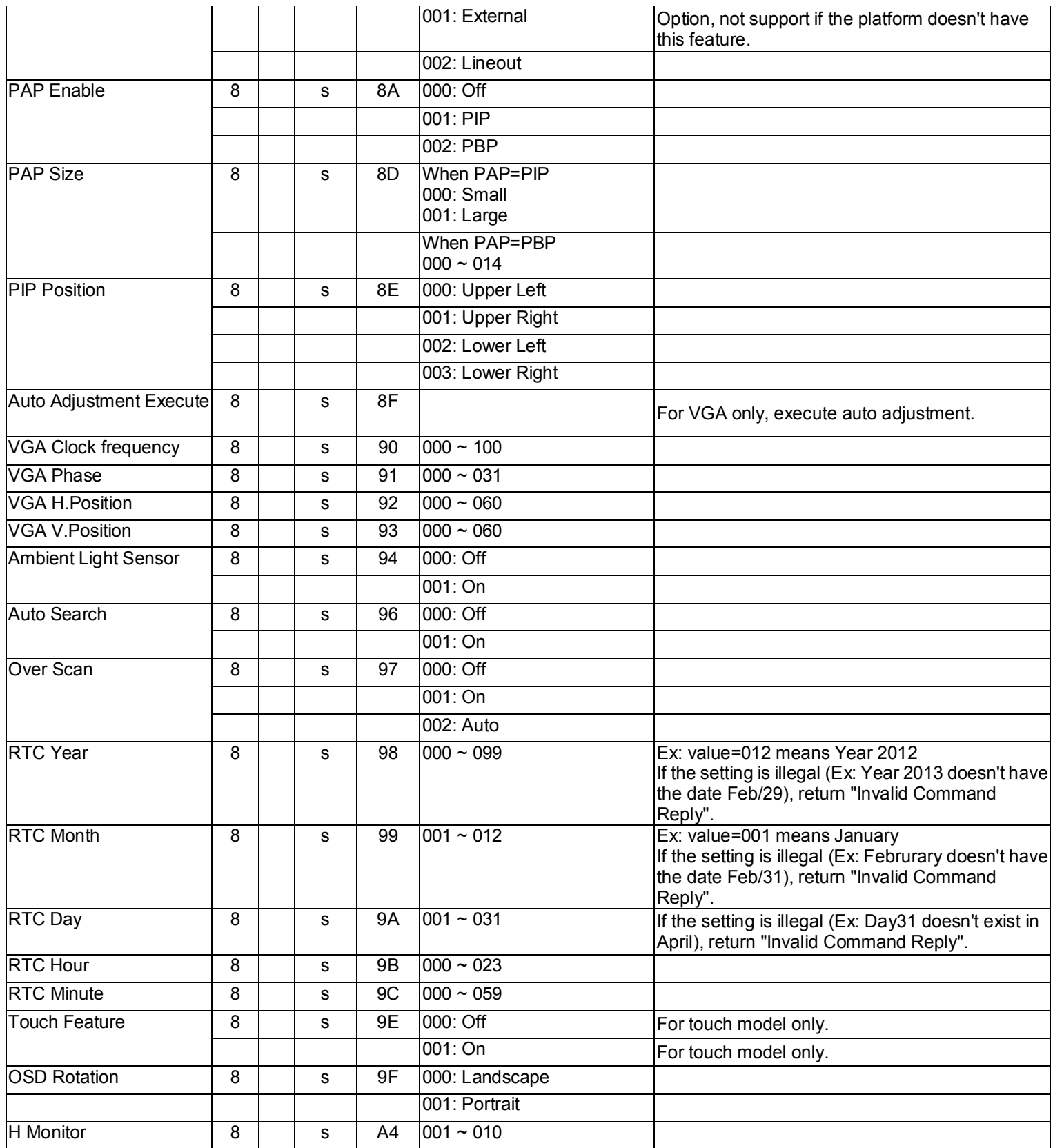

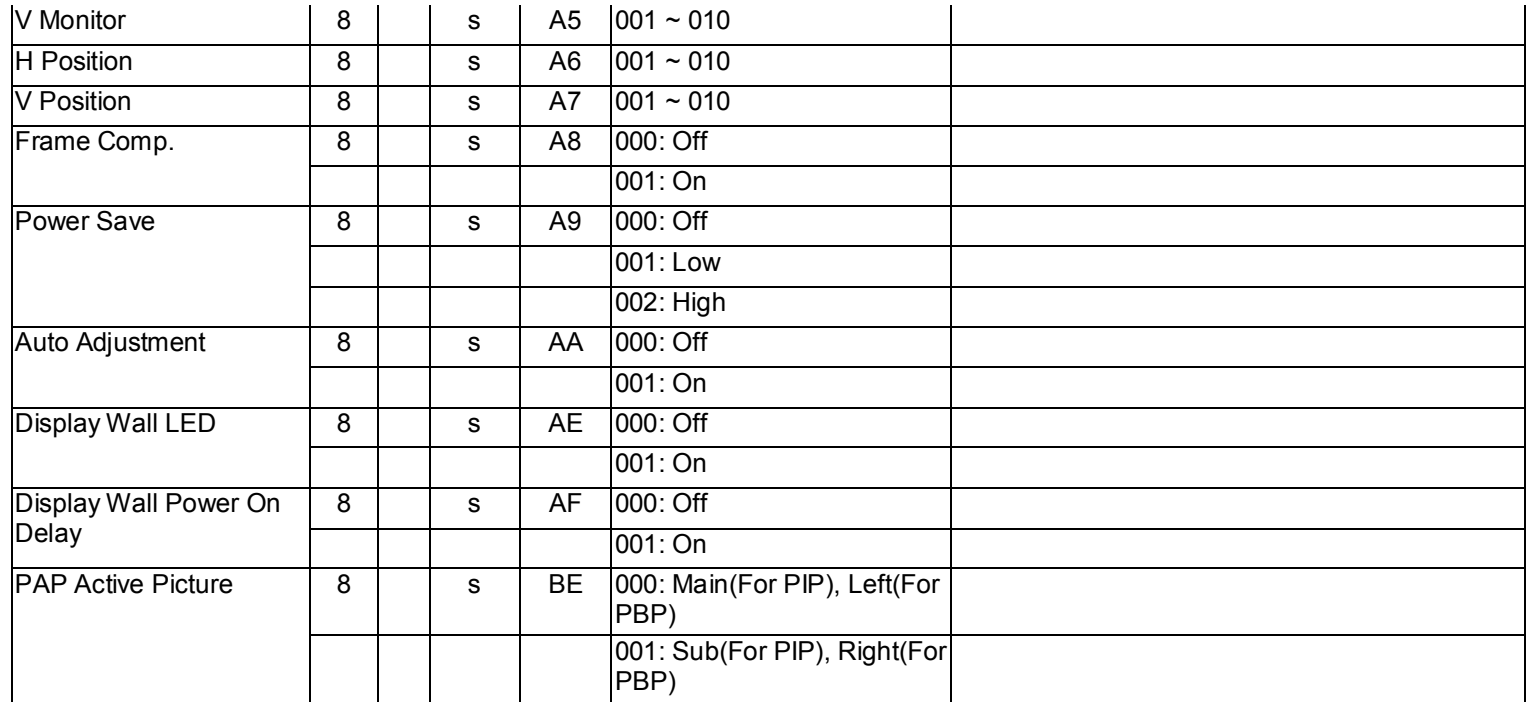

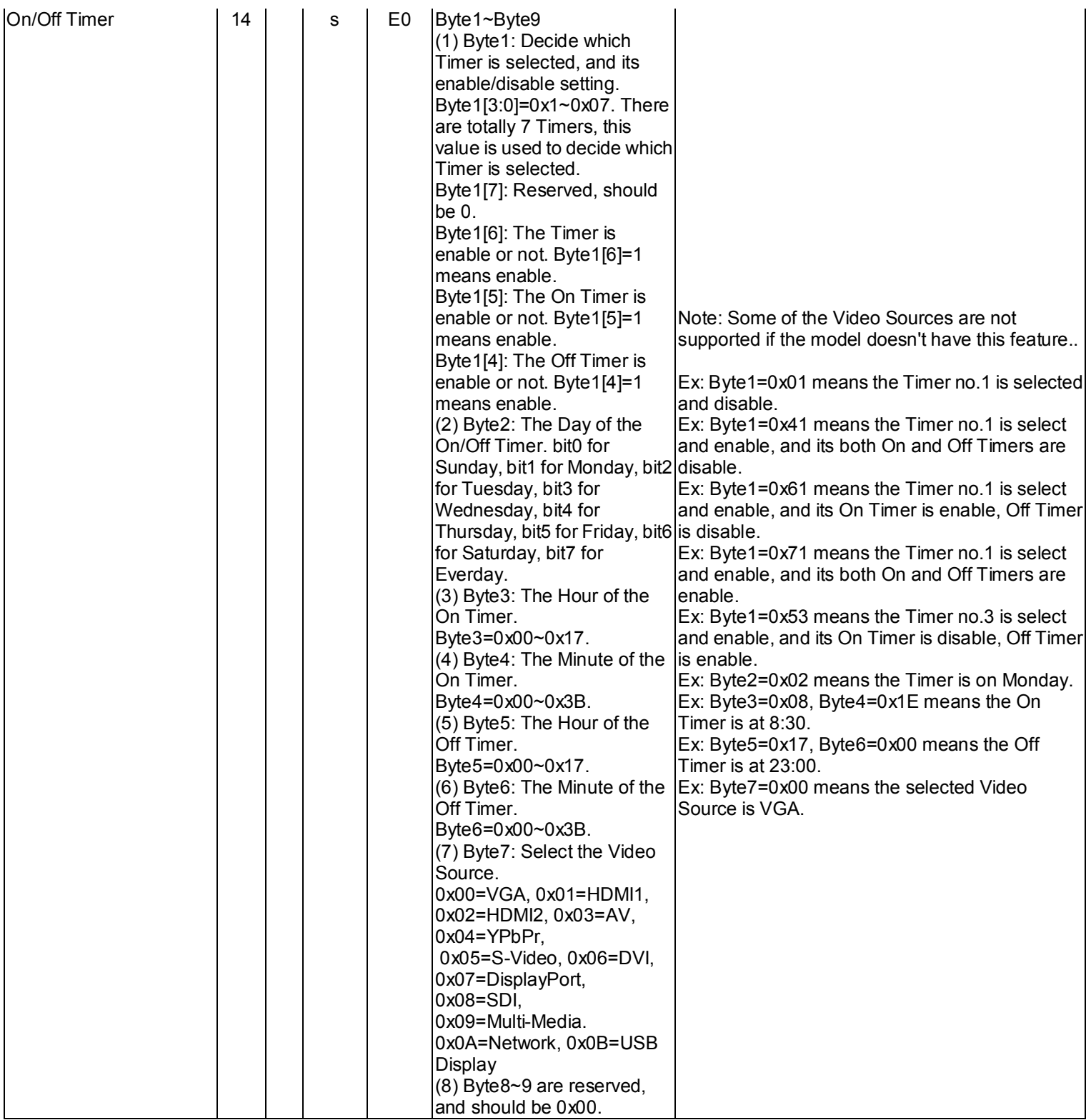

#### 3.3 Get-Function Listing

Get function format is listed as following :

Length (1 byte) + ID (2 byte) + Cmd Type (1 byte) + Cmd Code(1 byte) + Value( $>=$ 3 byte) + CR (1 byte).

Example 1:

Get Brightness from ID-05 and this command is valid, and the Brightness value is 67. Send command:

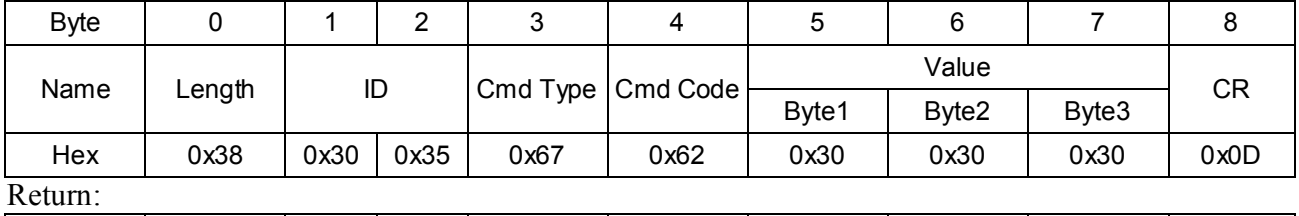

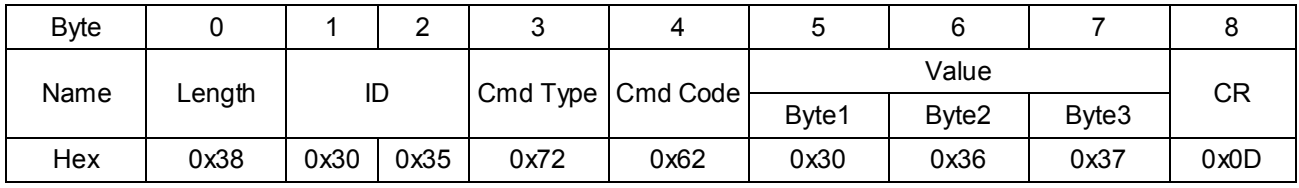

Example 2:

Get Customer Name from ID-05, and the Customer Name is Qisda.

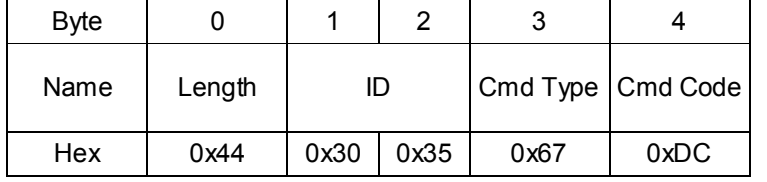

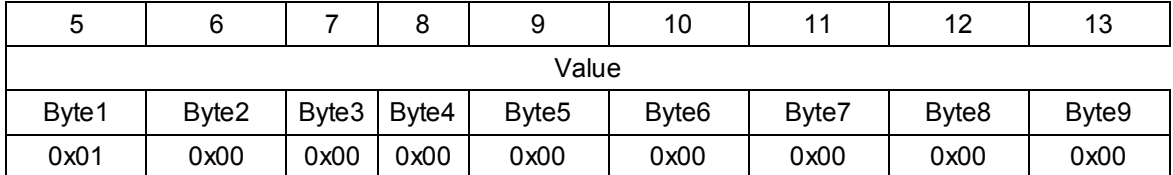

\_\_\_\_\_\_\_\_\_\_\_\_\_\_\_\_\_\_\_\_\_\_\_\_\_\_\_\_\_\_\_\_\_\_\_\_\_\_\_\_\_\_\_\_\_\_\_\_\_\_\_\_\_\_\_\_\_\_\_\_\_\_\_\_

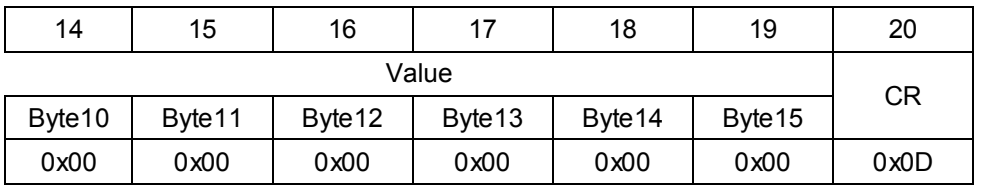

Return:

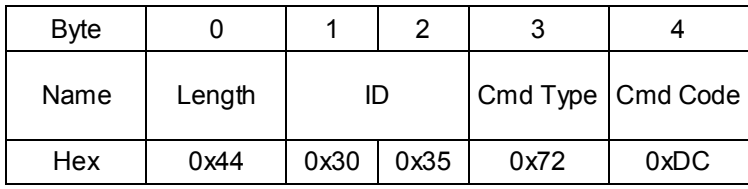

| 5                  | 6            | 7             | 8             | 9                 |    | 10                |      | 11    | 12   |                   | 13    |
|--------------------|--------------|---------------|---------------|-------------------|----|-------------------|------|-------|------|-------------------|-------|
| Value              |              |               |               |                   |    |                   |      |       |      |                   |       |
| Byte1              | Byte2        | Byte3         | Byte4         | Byte <sub>5</sub> |    | Byte <sub>6</sub> |      | Byte7 |      | Byte <sub>8</sub> | Byte9 |
| 0x51 ('Q')         | $0x69$ ('i') | 0x73<br>('s') | 0x64<br>('d') | $0x61$ ('a')      |    | 0x00              | 0x00 |       | 0x00 |                   | 0x00  |
|                    |              |               |               |                   |    |                   |      |       |      |                   |       |
| 14                 | 15           | 16            | 17            | 18                | 19 |                   |      | 20    |      |                   |       |
| Value<br><b>CR</b> |              |               |               |                   |    |                   |      |       |      |                   |       |
| Byte10             | Byte 11      | Byte 12       | Byte 13       | Byte 14           |    | Byte 15           |      |       |      |                   |       |
| 0x00               | 0x00         | 0x00          | 0x00          | 0x00              |    | 0x00              |      | 0x0D  |      |                   |       |

PC Get-function command to LCD Monitor

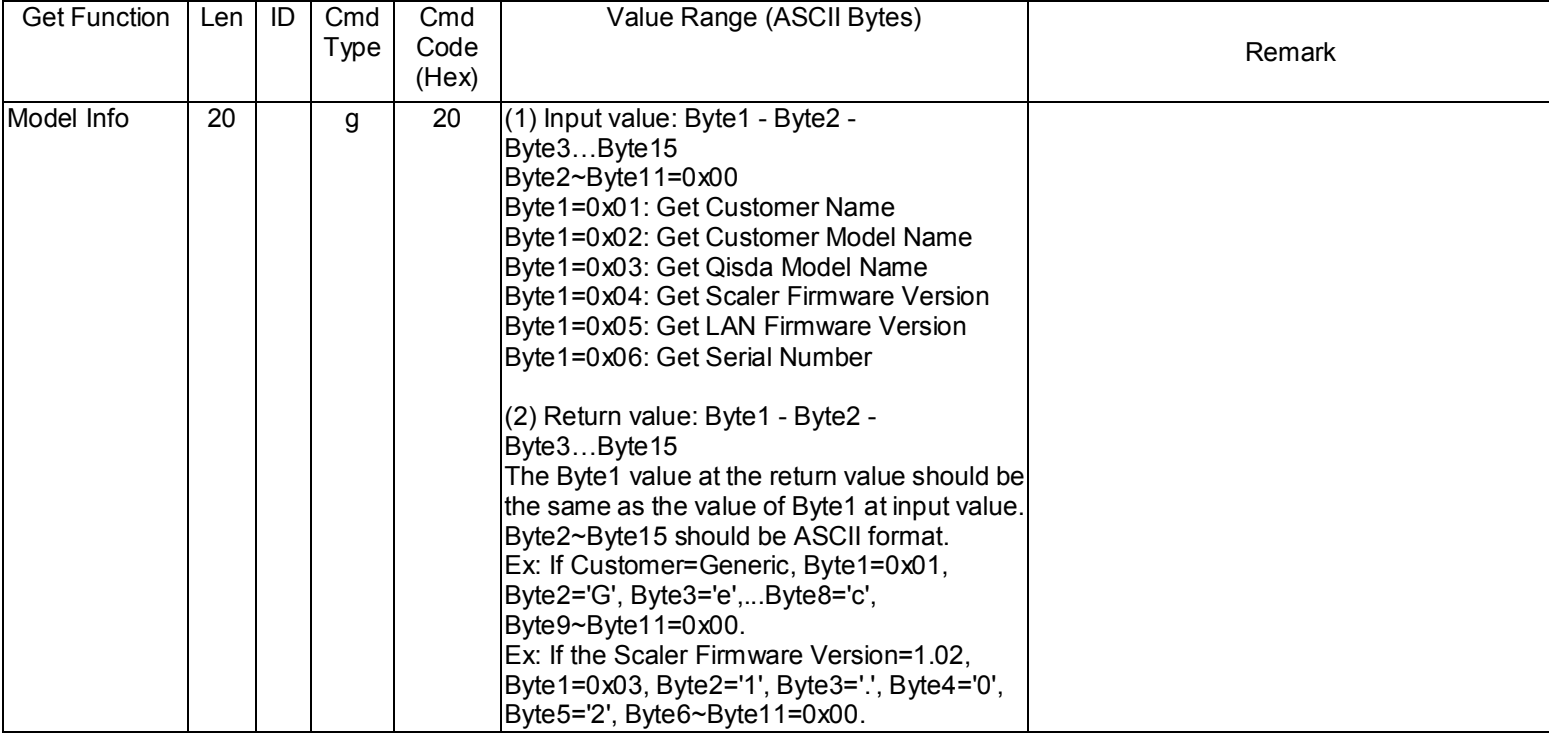

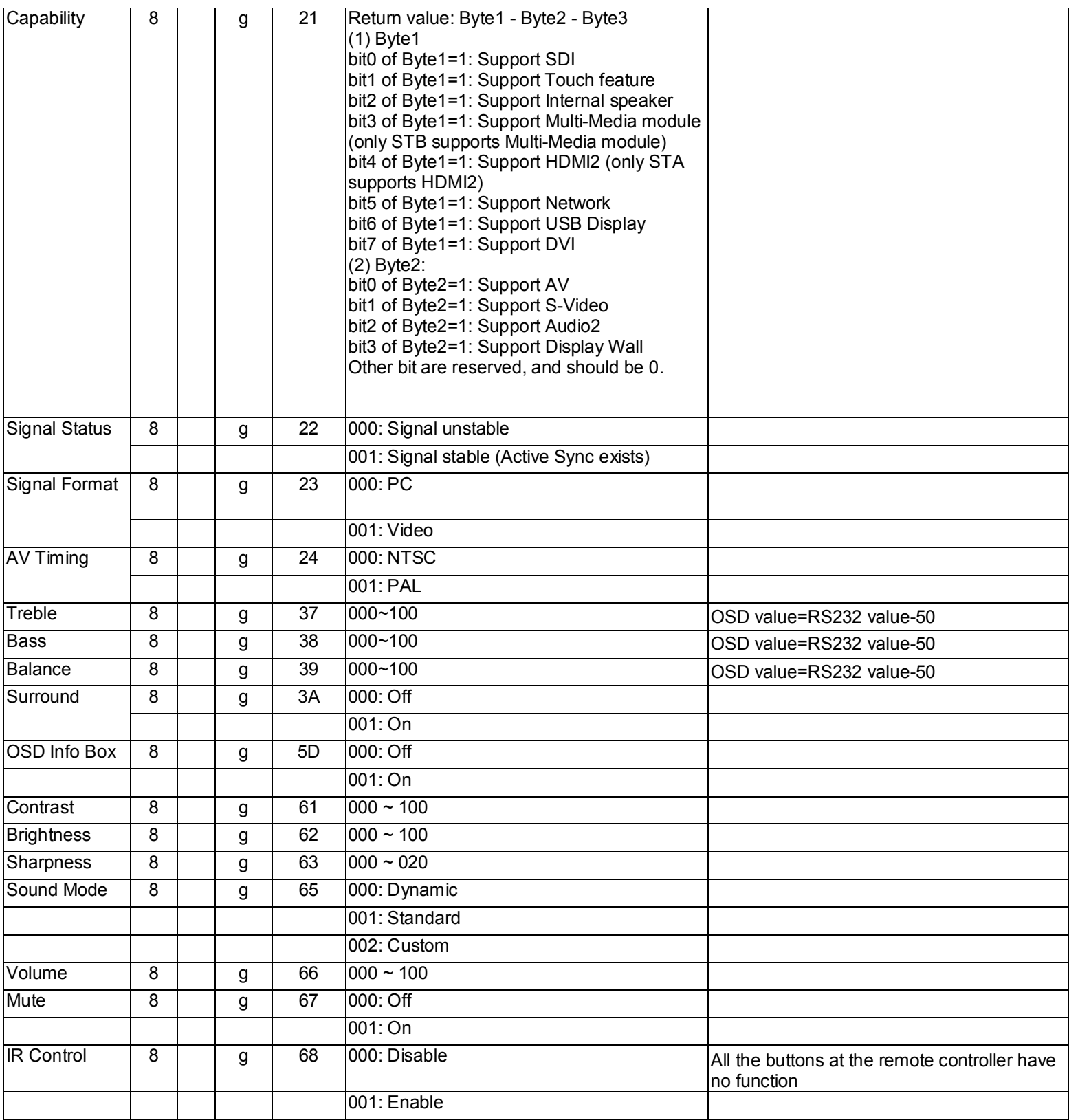

36
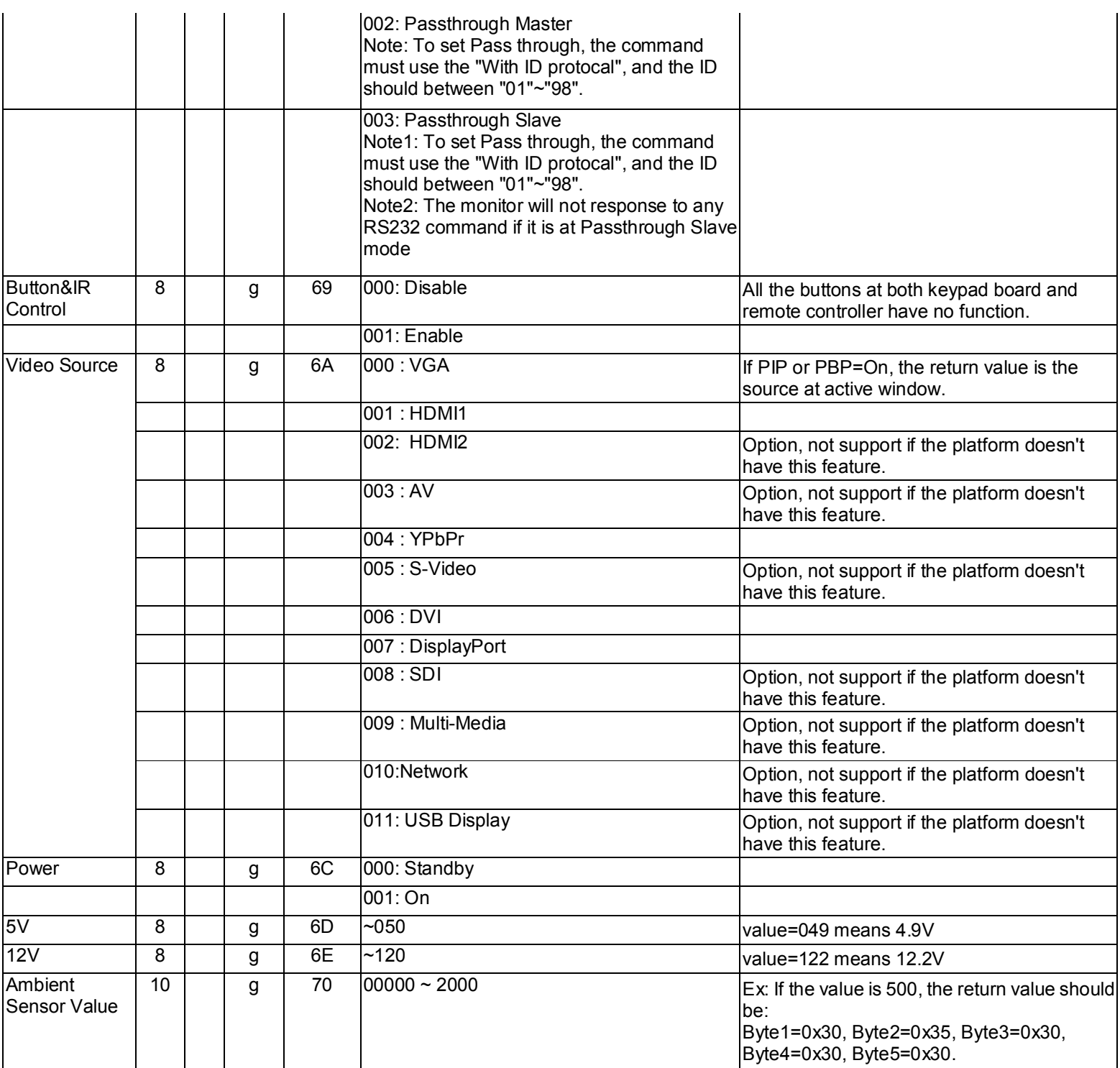

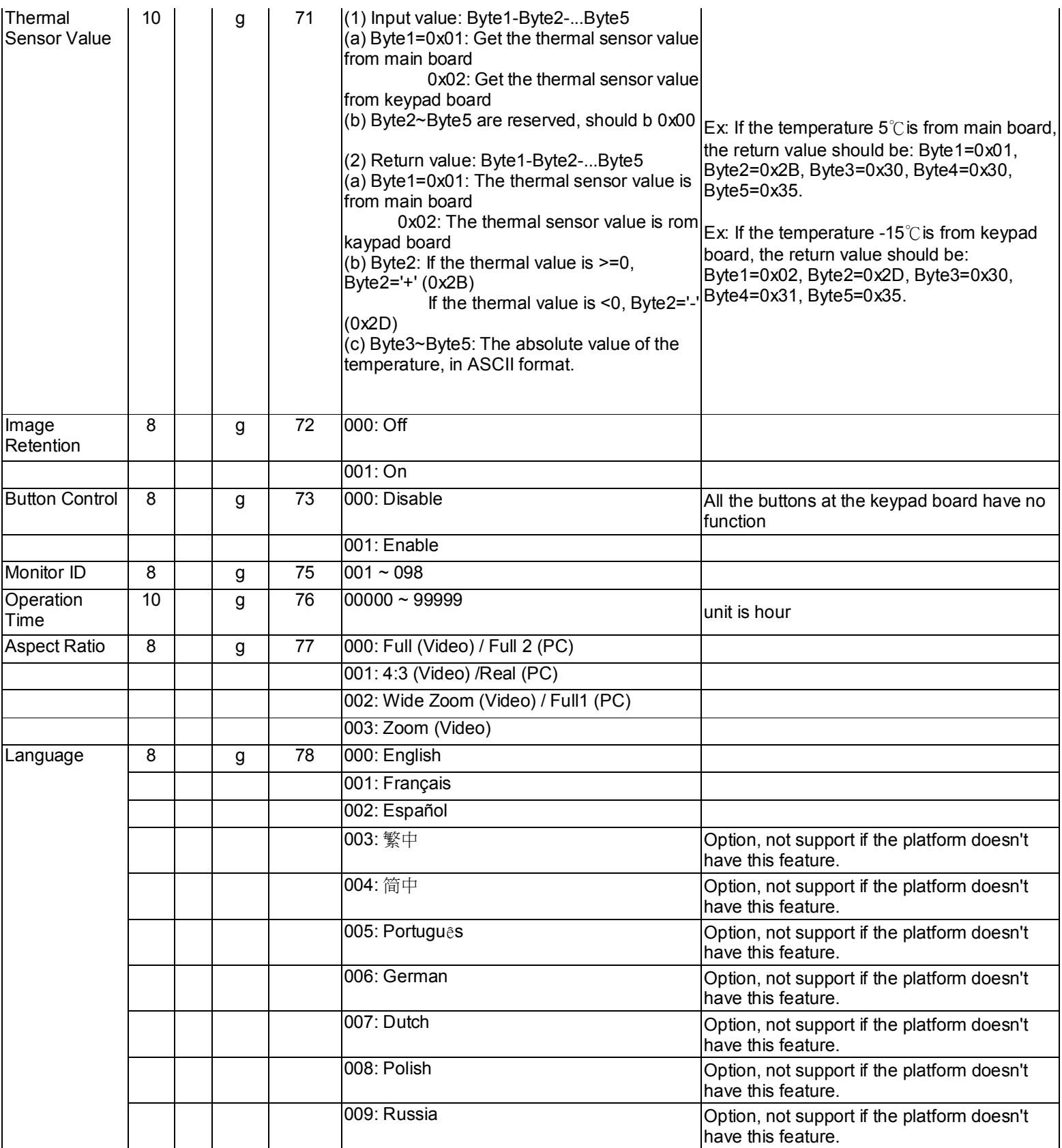

\_\_\_\_\_\_\_\_\_\_\_\_\_\_\_\_\_\_\_\_\_\_\_\_\_\_\_\_\_\_\_\_\_\_\_\_\_\_\_\_\_\_\_\_\_\_\_\_\_\_\_\_\_\_\_\_\_\_\_\_\_\_\_\_

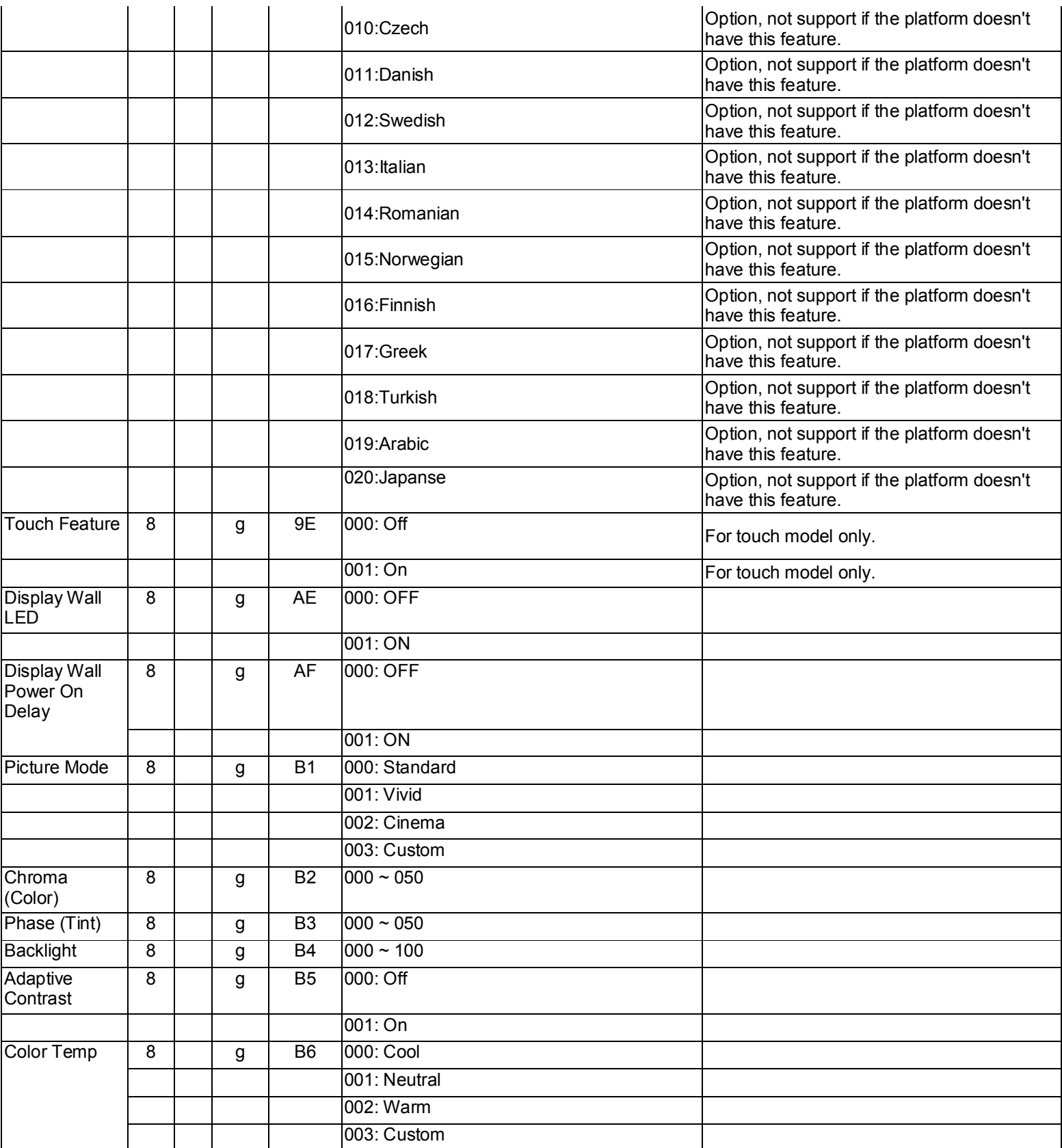

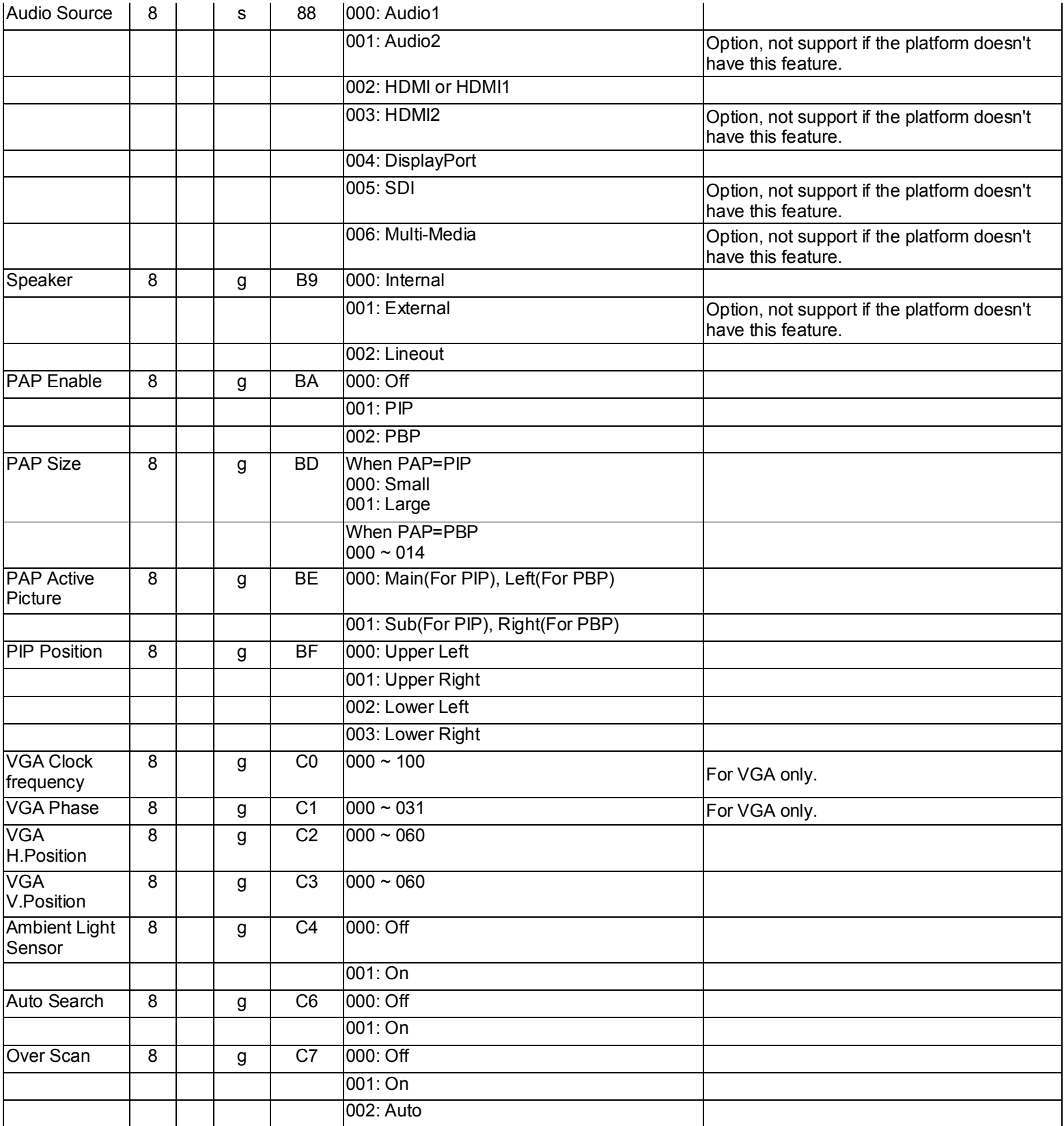

\_\_\_\_\_\_\_\_\_\_\_\_\_\_\_\_\_\_\_\_\_\_\_\_\_\_\_\_\_\_\_\_\_\_\_\_\_\_\_\_\_\_\_\_\_\_\_\_\_\_\_\_\_\_\_\_\_\_\_\_\_\_\_\_

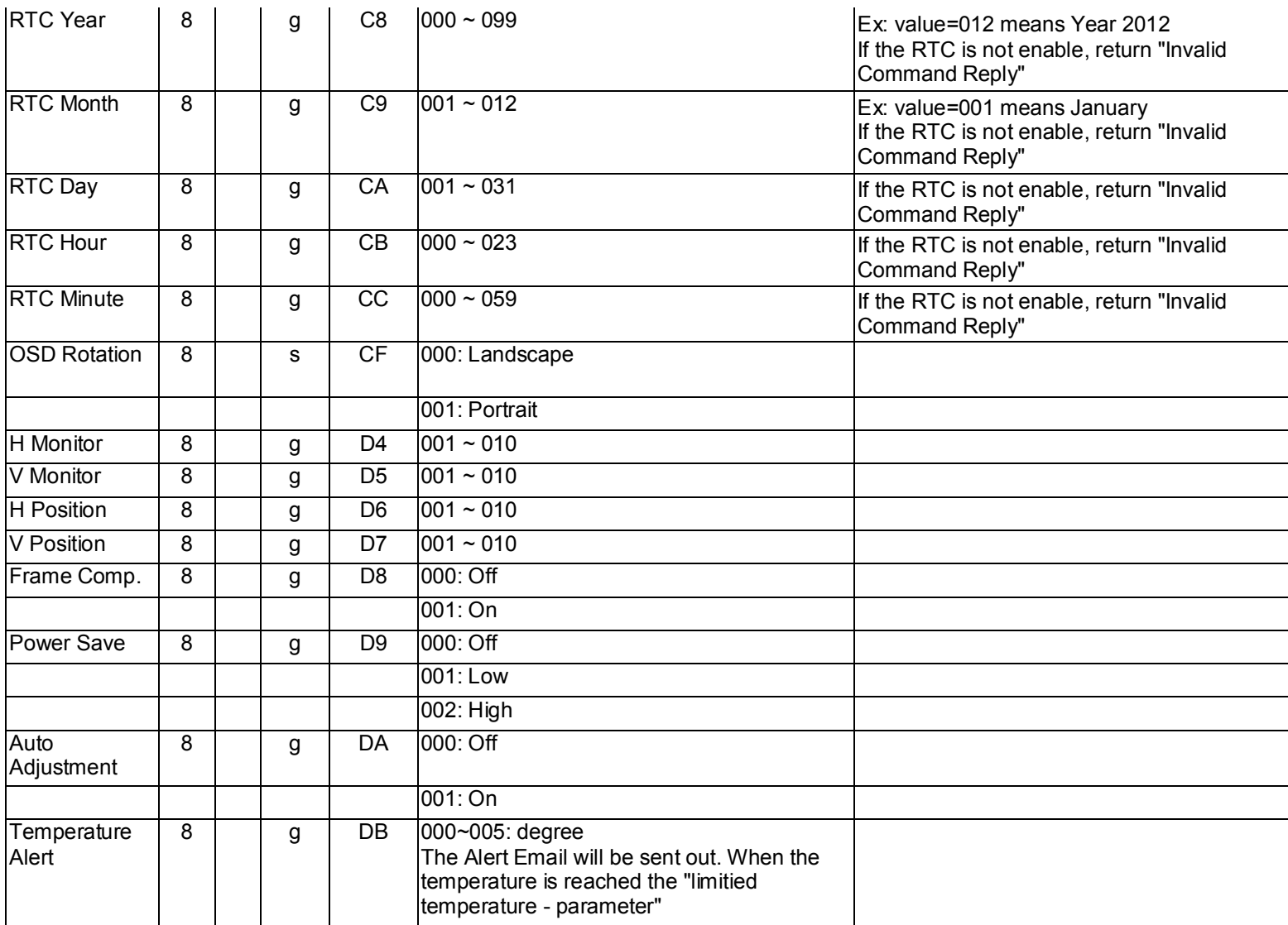

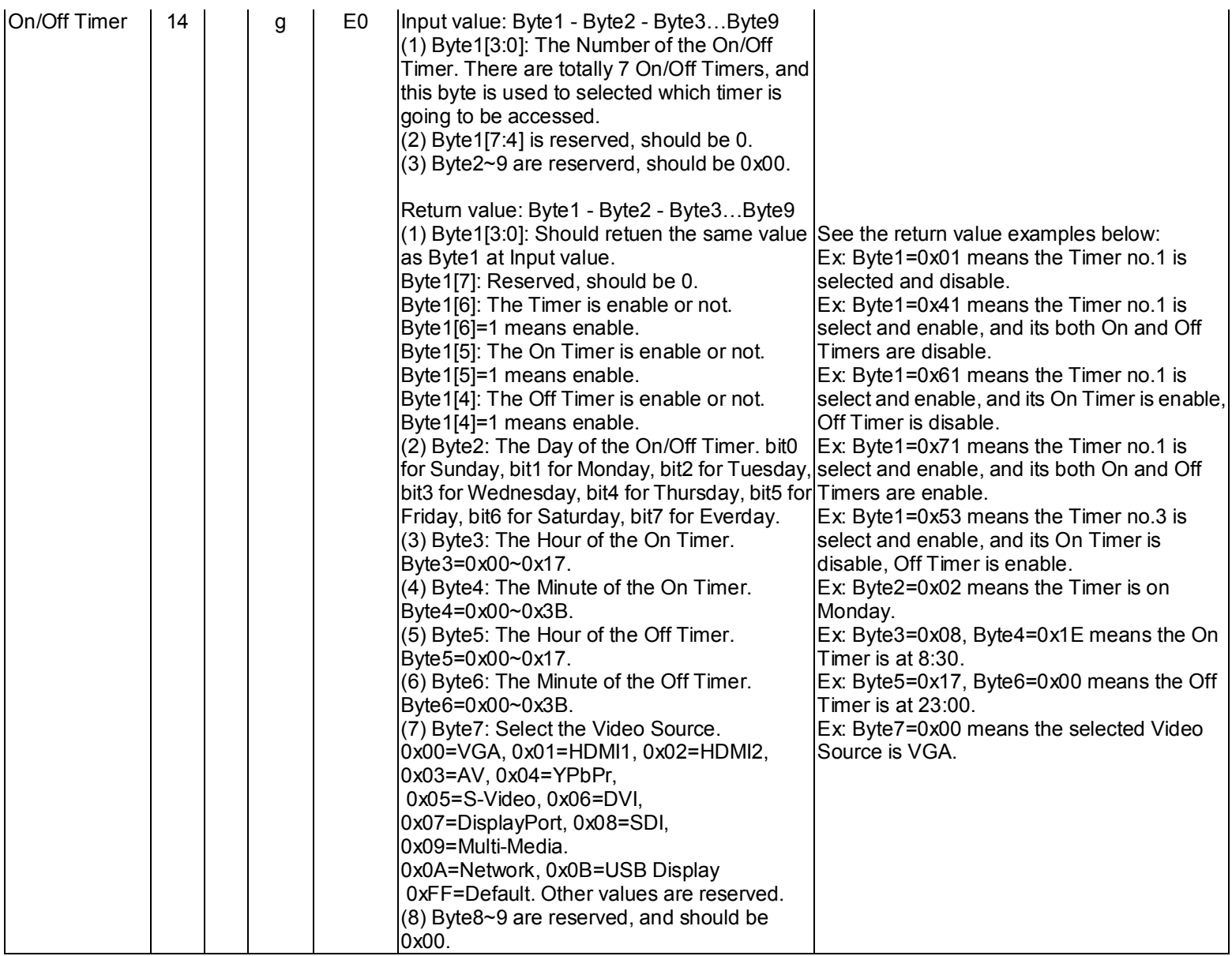

\_\_\_\_\_\_\_\_\_\_\_\_\_\_\_\_\_\_\_\_\_\_\_\_\_\_\_\_\_\_\_\_\_\_\_\_\_\_\_\_\_\_\_\_\_\_\_\_\_\_\_\_\_\_\_\_\_\_\_\_\_\_\_\_

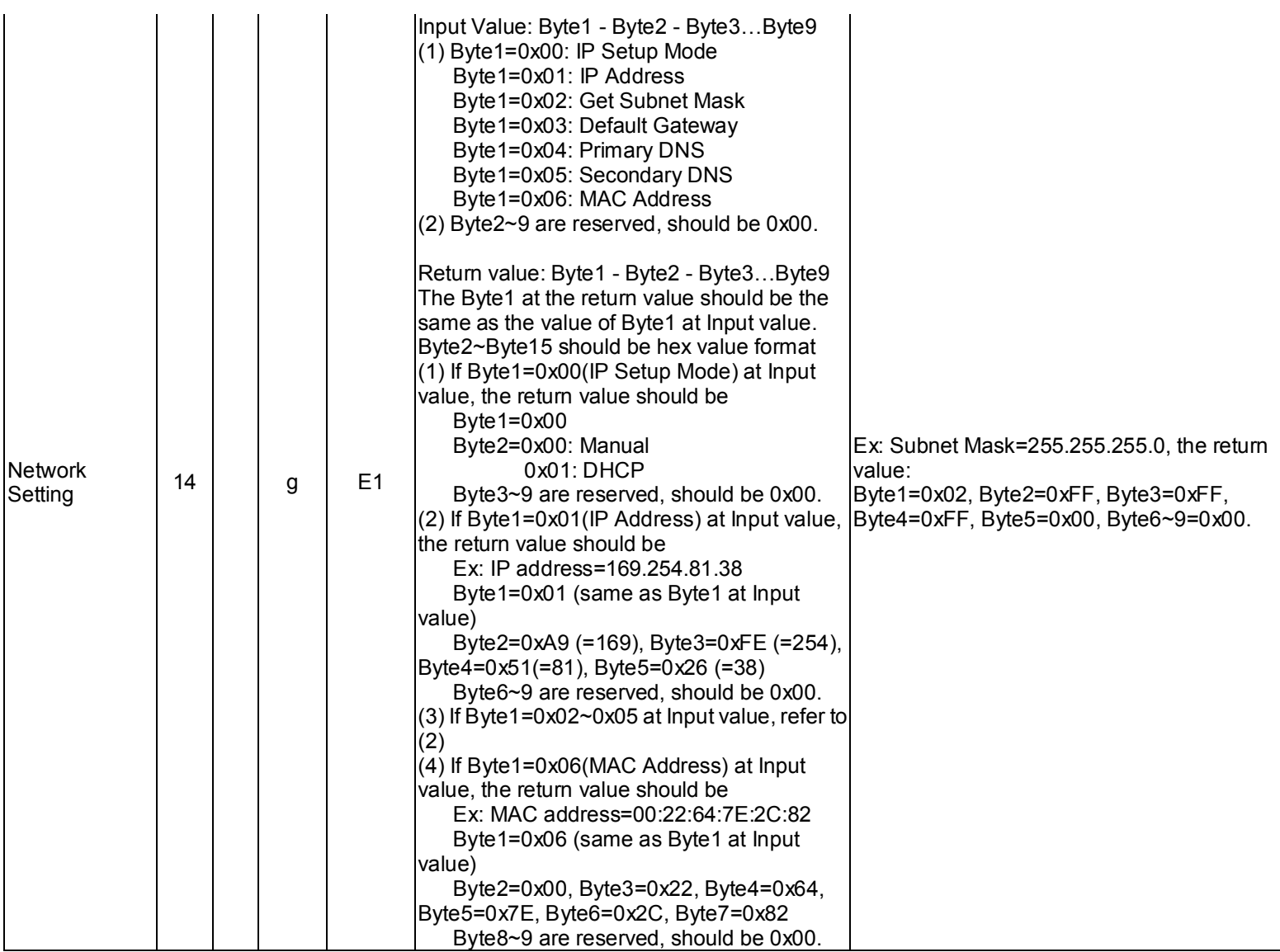

# **1. RS232 Cable Requirement and Pin Assignment**

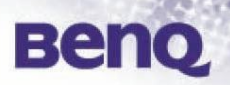

#### **Cable Requirement:**

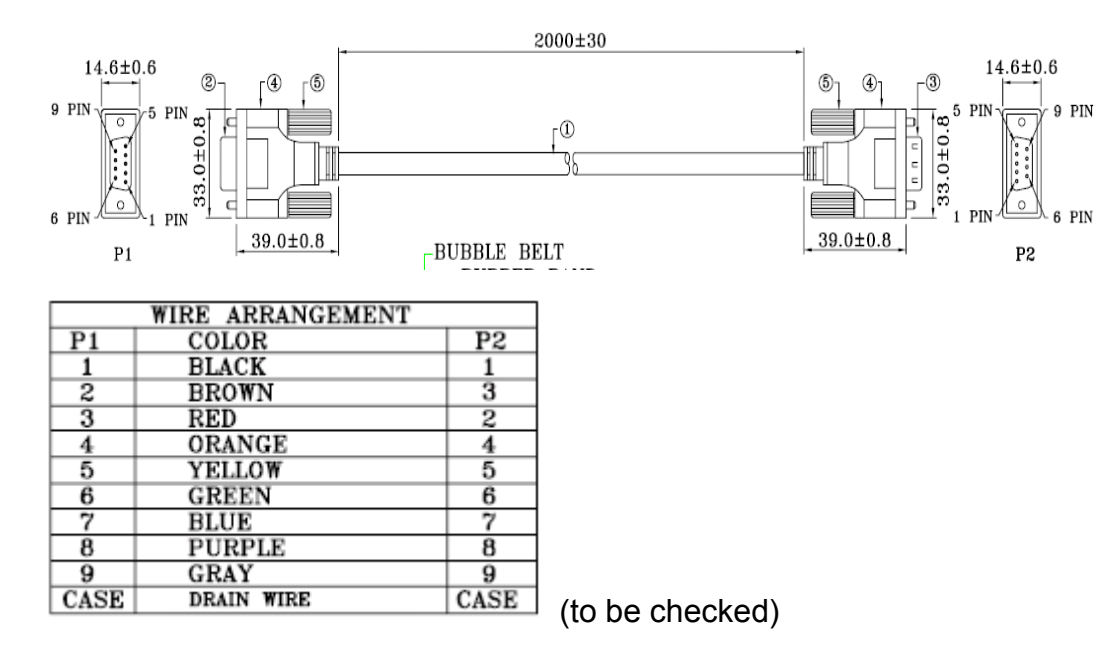

#### **RS232 pin assignment**

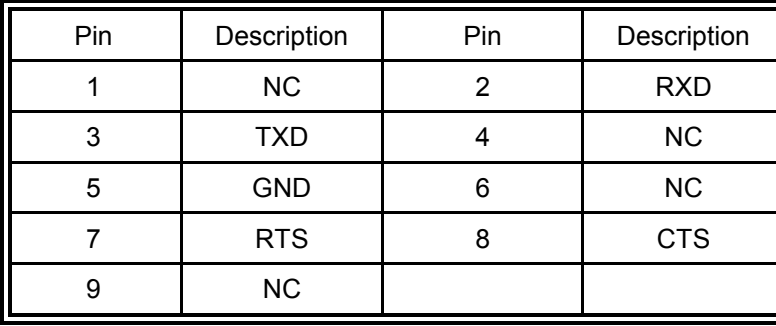

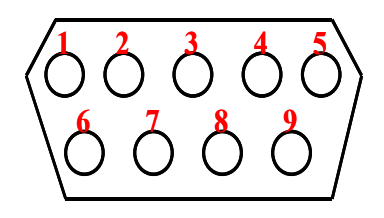

## **2. RS232 Connection**

Below shows the illustration of connection between PC and Projector.

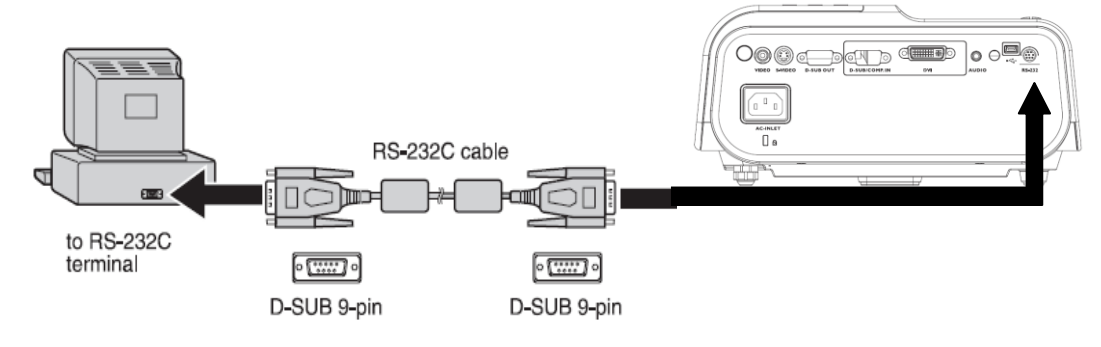

Note:

Make sure that your computer and projector are turned  $\mathcal{L}_{\mathcal{A}}$ 

off

before connection.

- Power on the computer first, and then plug the power cord of the projector.  $\mathcal{L}_{\mathcal{A}}$
- (It may cause Com port incorrect function, if you do not follow this instruction)  $\mathcal{L}_{\rm{max}}$
- Adapters may be necessary depending on the PC connected to this projector. **College**

## **3. Interface Settings**

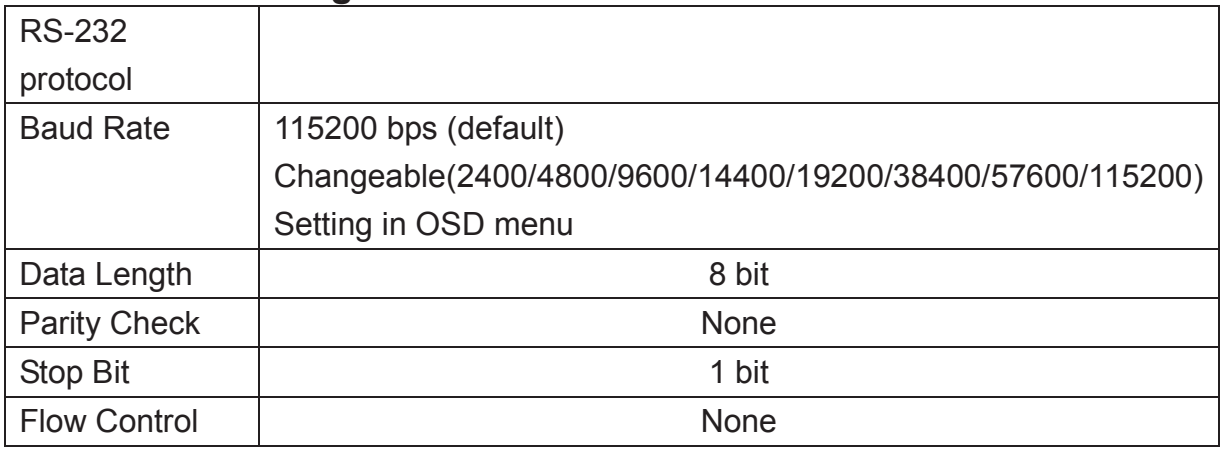

Software specification

- 1. Each input character will be echoed and All the echo text will be same with the command you execute except query command
- 2. When give "Enter"(ASCII 13), it will echo 3E,00. It means projector is ready to accept RS-232 command.
- 3. If no any command, it should echo 0D,0A,00 after 5 seconds.(5 sec time out)
- 4. If the command format is illegal, it will echo "Illegal format".
- 5. If the command format is correct, but it is not valid for this model, it will echo "Unsupported item".
- 6. If the command format is correct, but can't be execute in some condition, it will echo "Block item".

Note: 1.Item 5 and item 6 is not support at power saving mode (standby power < 1W).

2.Each input upper case and lower case character should be action.

- 7. all of status command and power on command should be action when low power mode(<0.5W)
- 8.support volume bar display
- 9.if system have Lan over Rs232 function, The RS232 command can be support.

**Beno** 

# **4. Command Table**

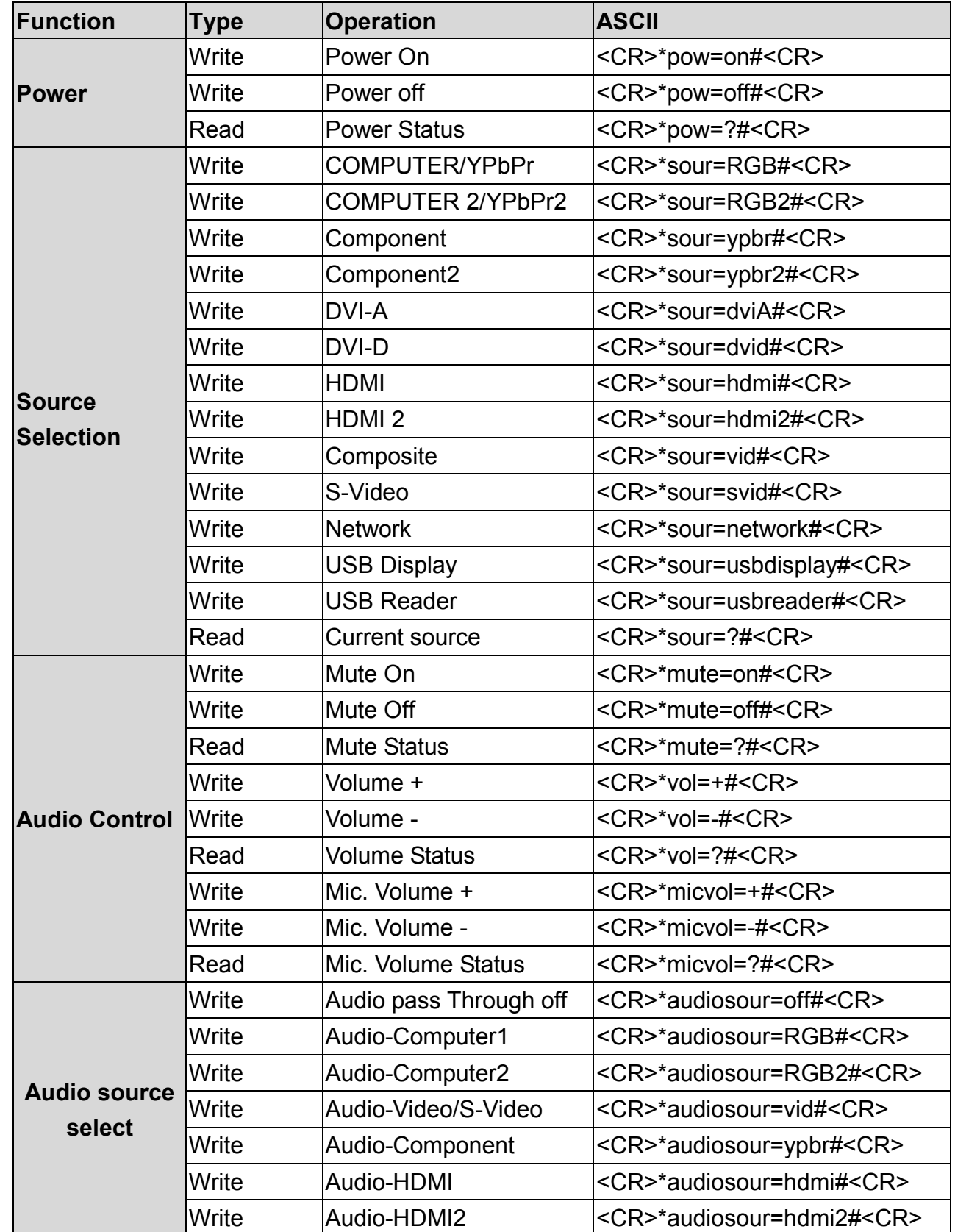

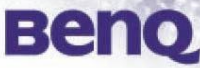

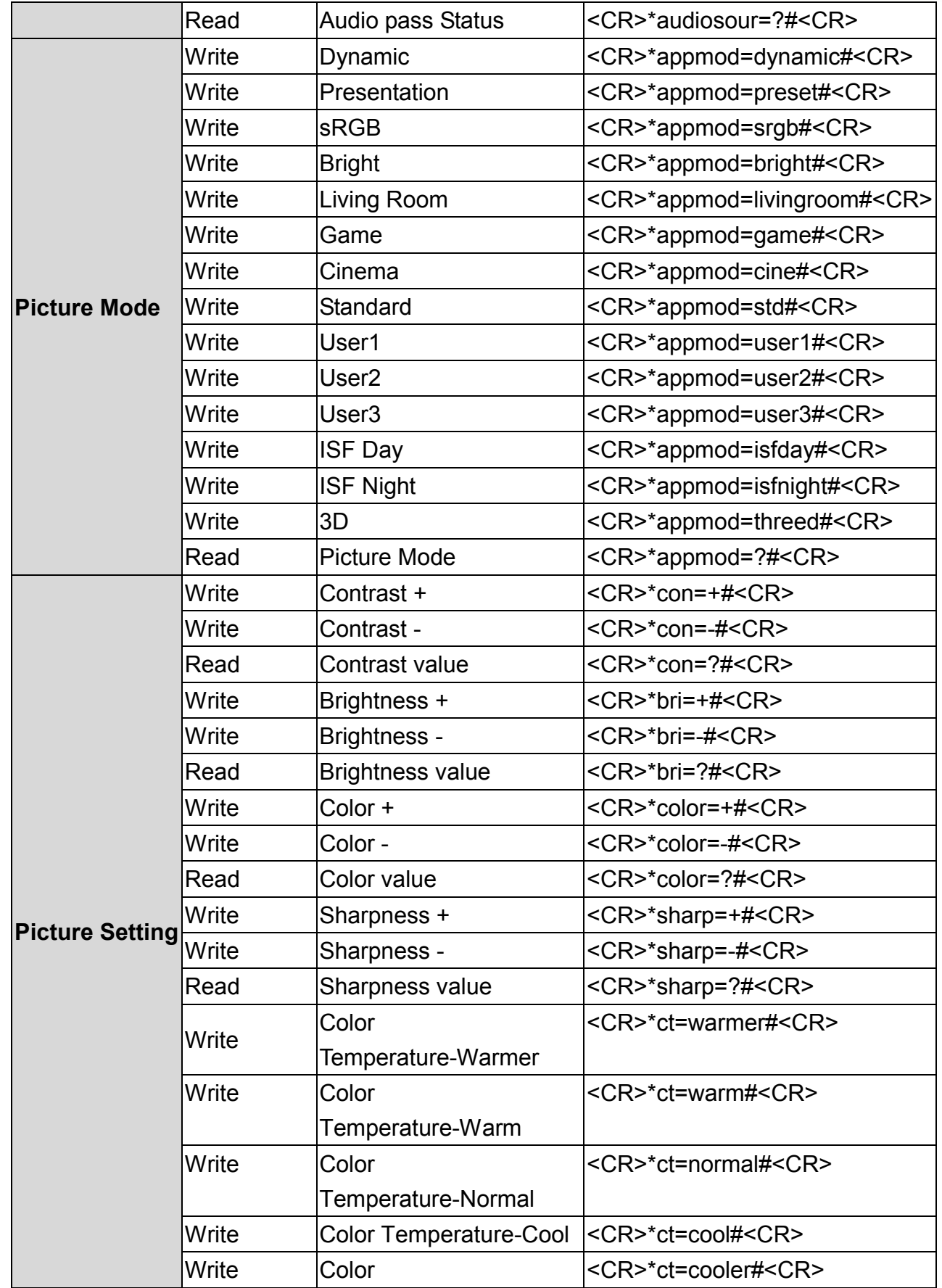

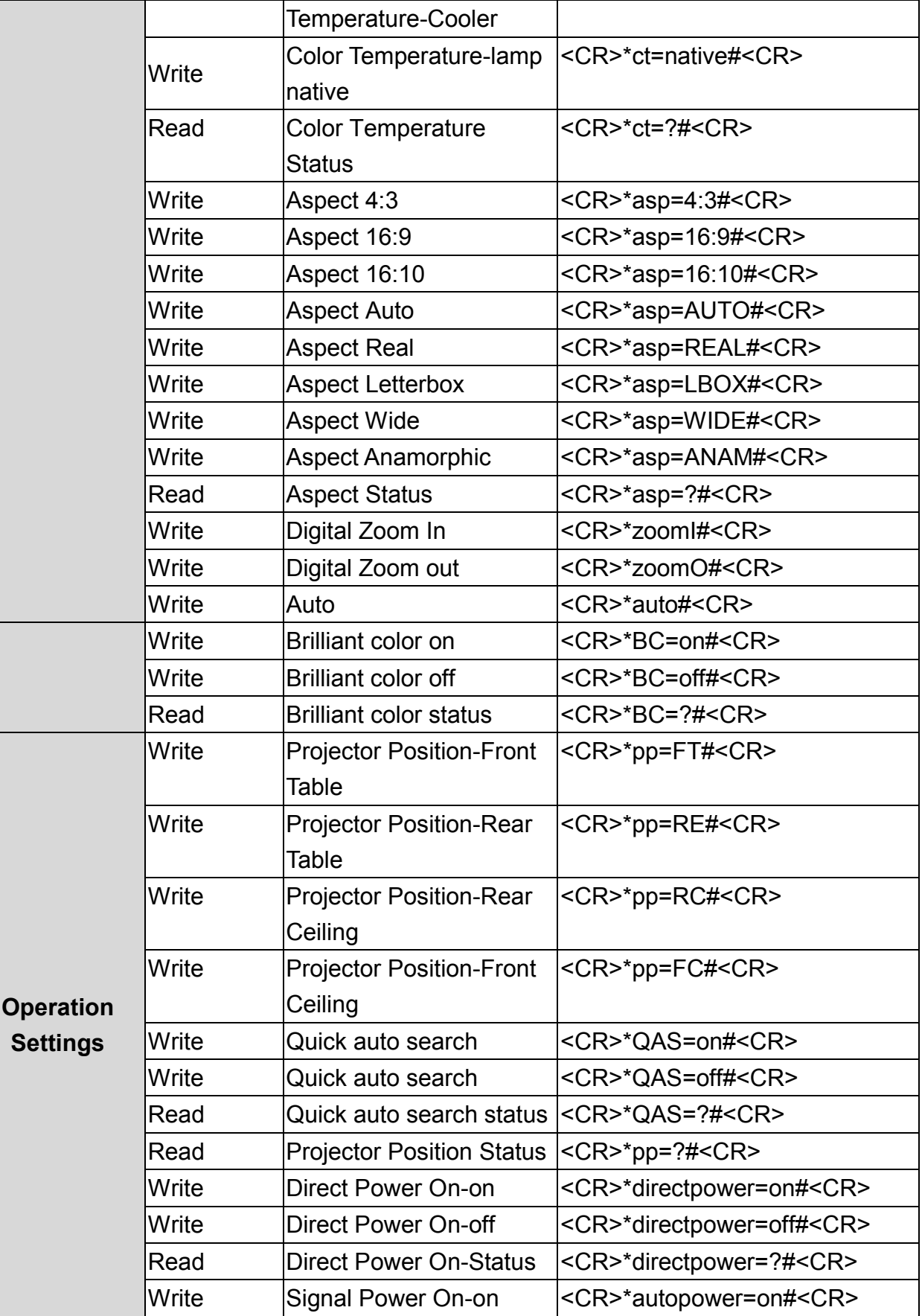

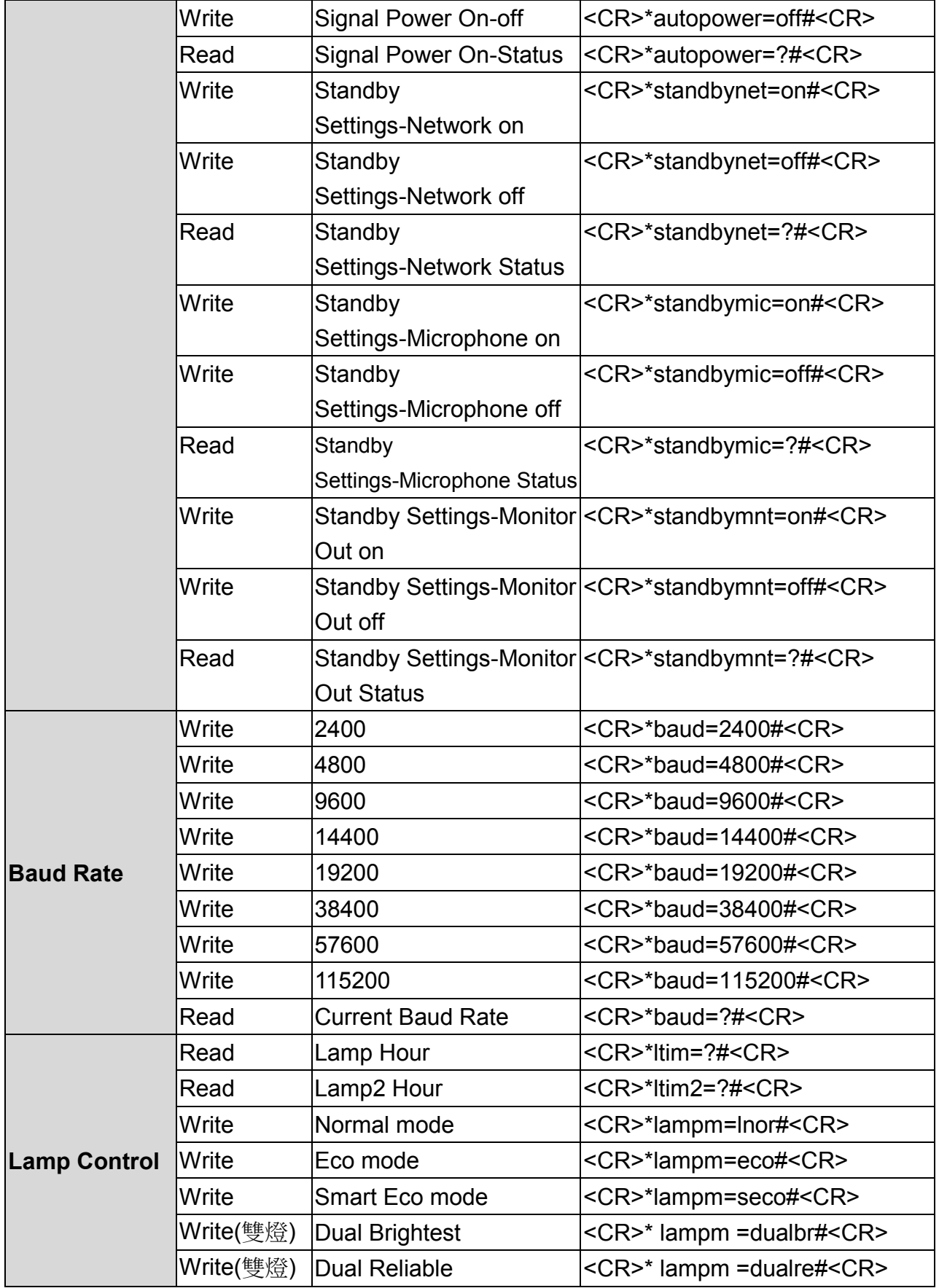

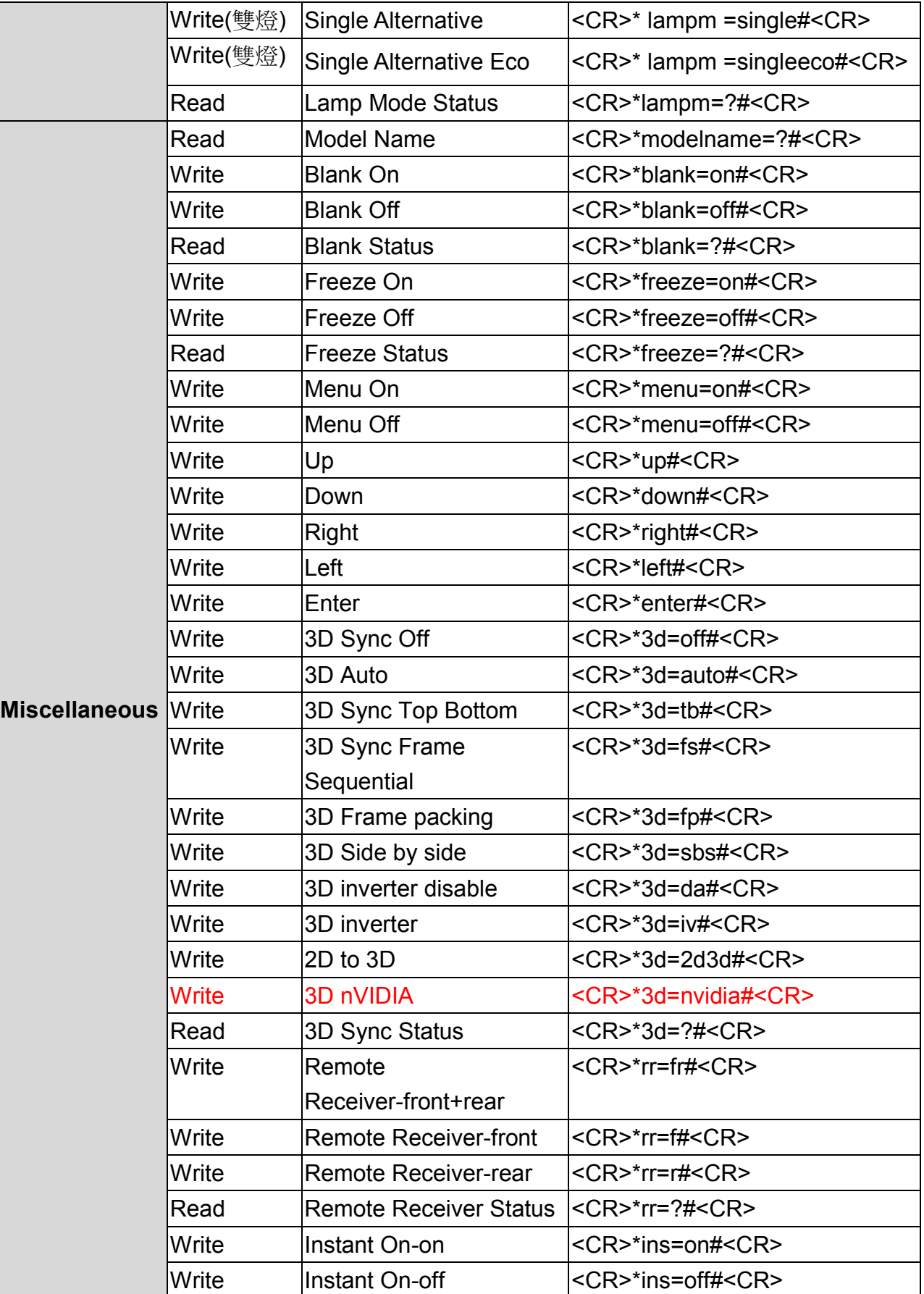

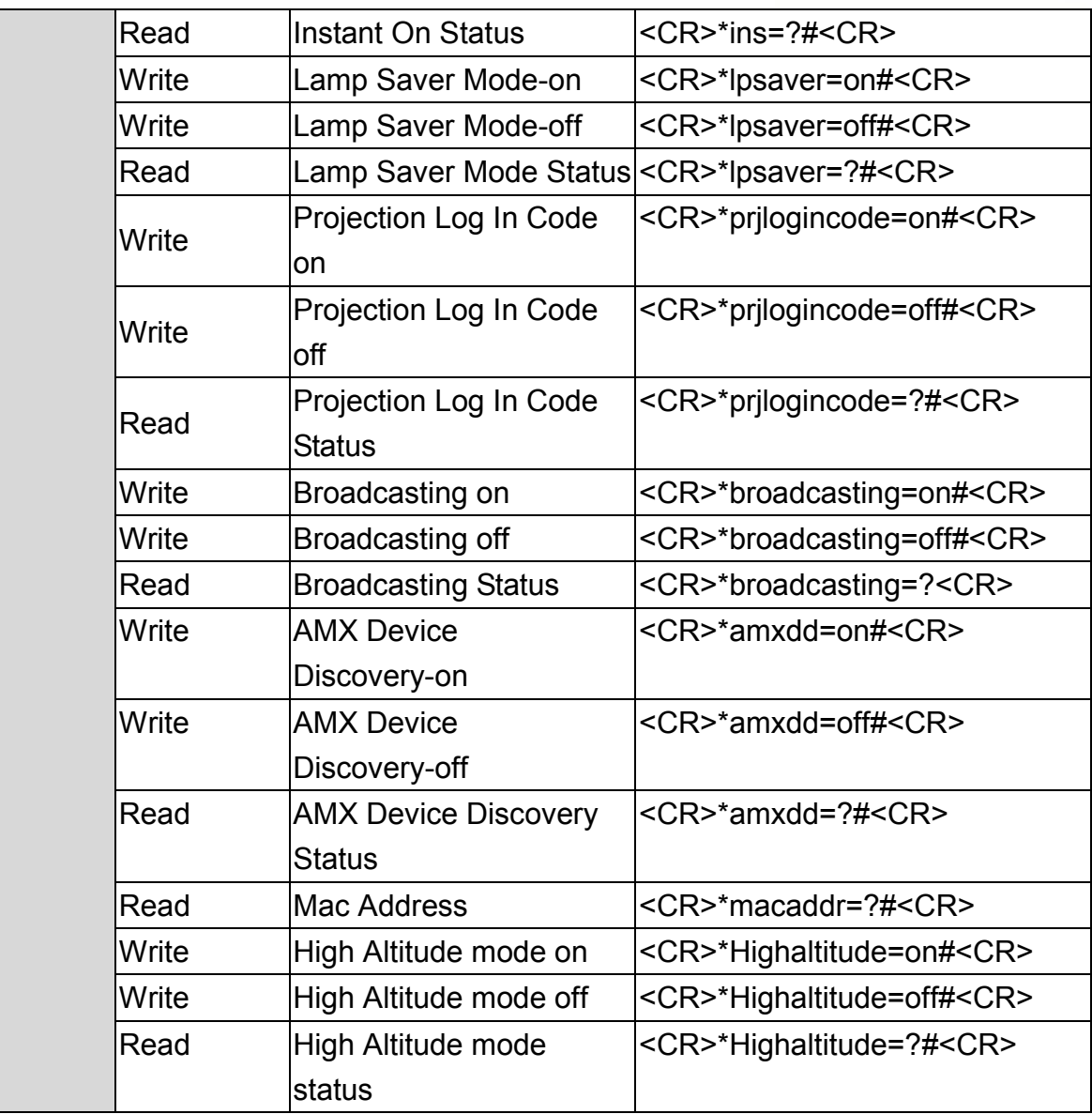

Note: The above function will be vary from model to model. (ex: source, audio settings, aspect ratio..etc)

# **5. Command Category**

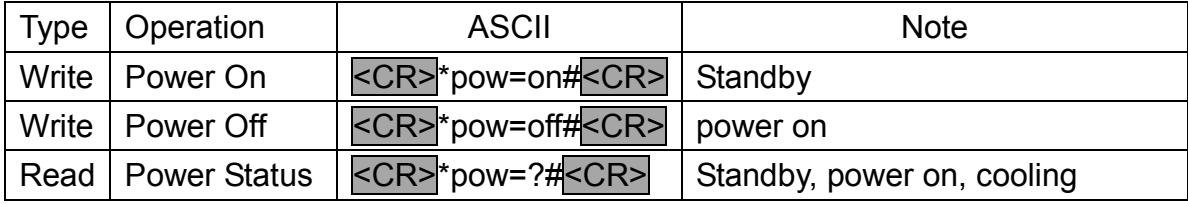

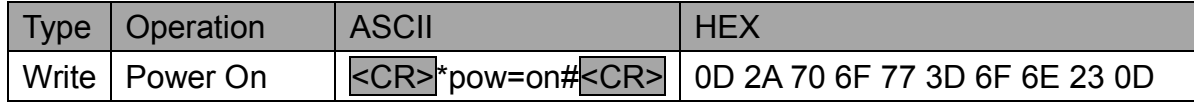

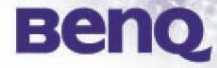

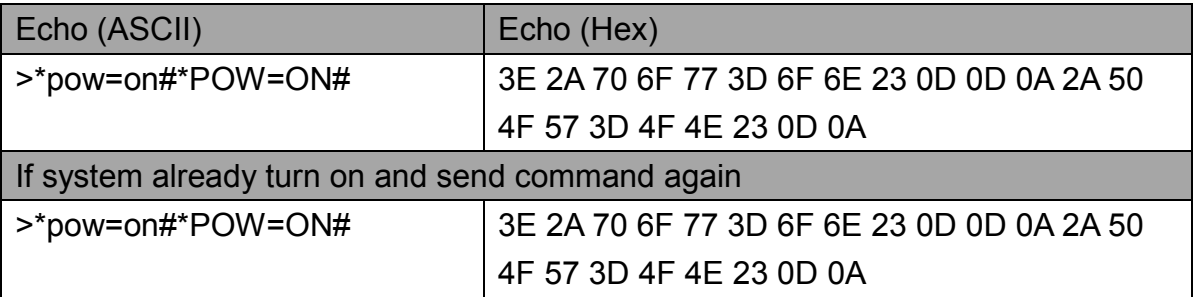

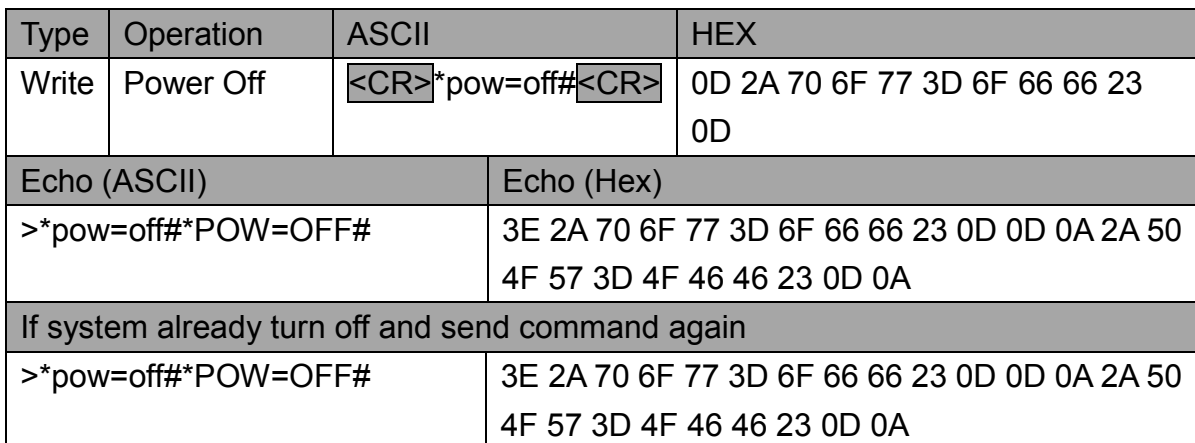

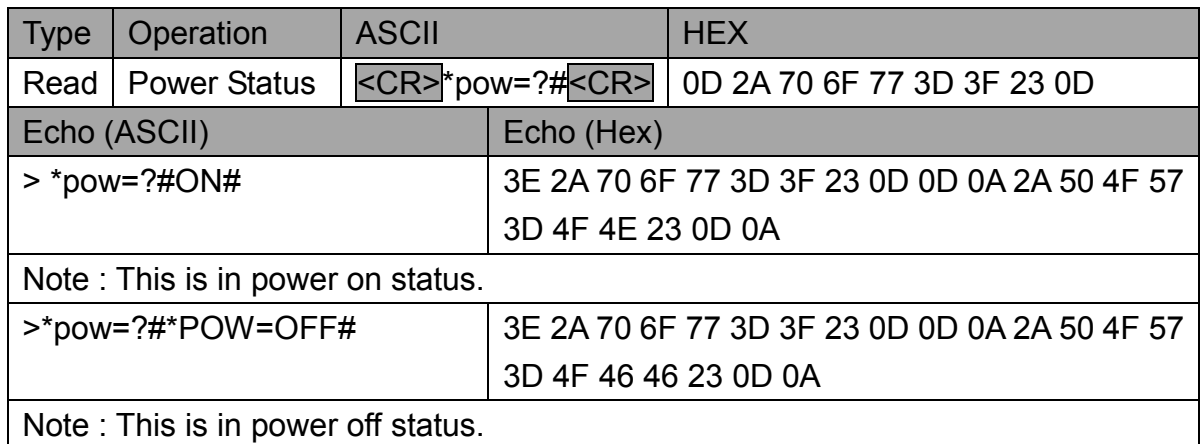

#### **5.1 Source Selection**

Note: the command definition is for all input source, it may not be available for some model due to the difference of product specification

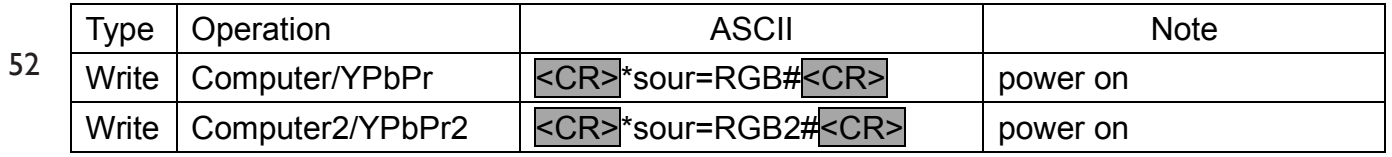

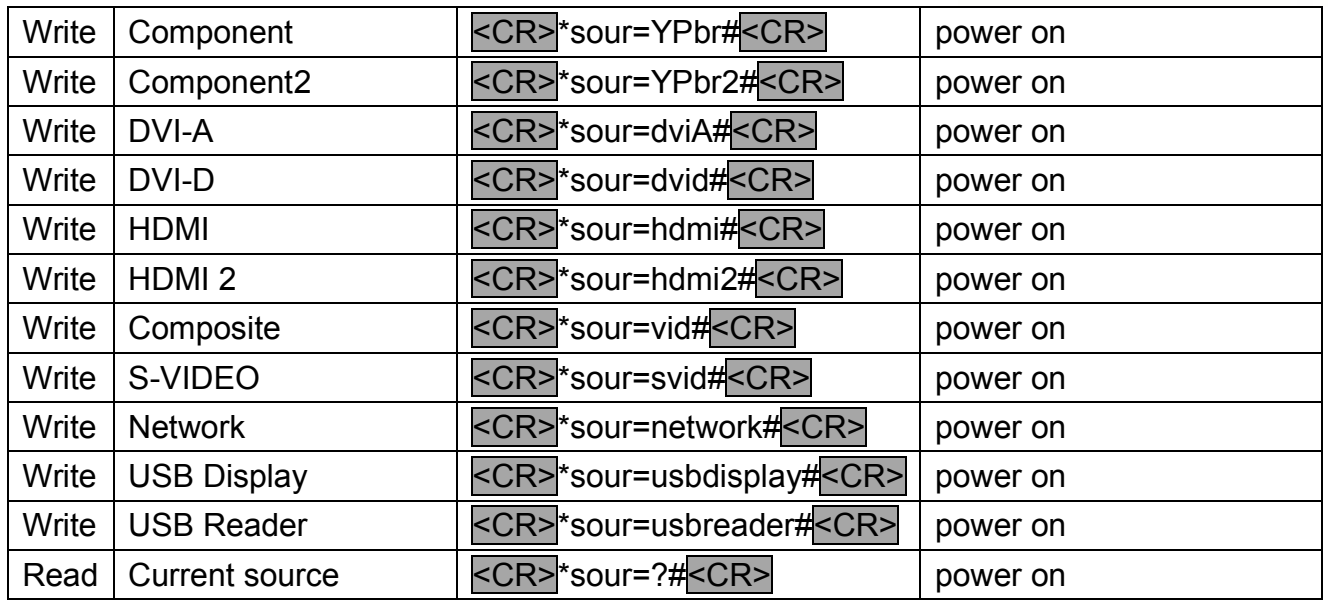

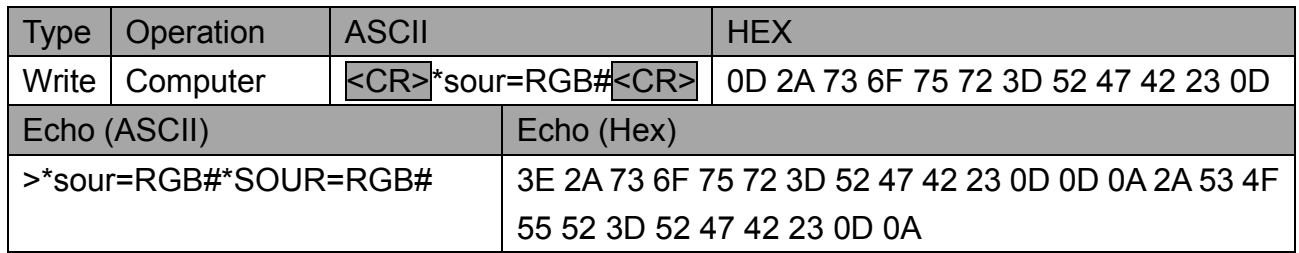

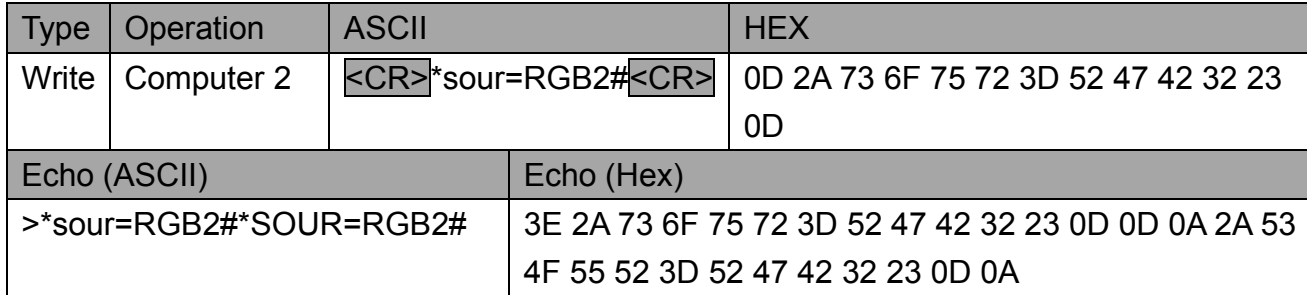

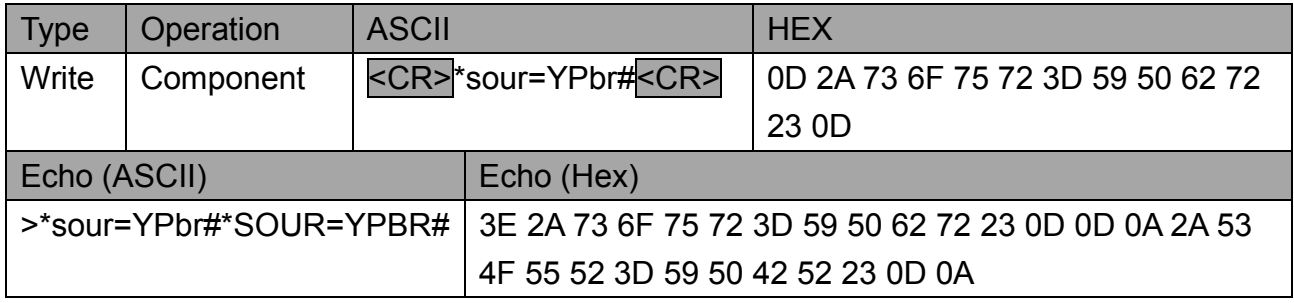

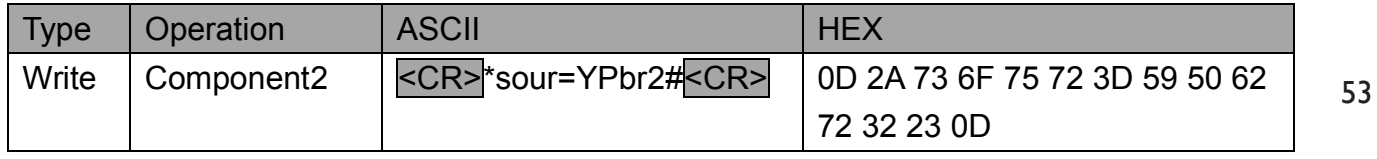

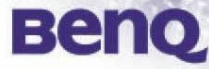

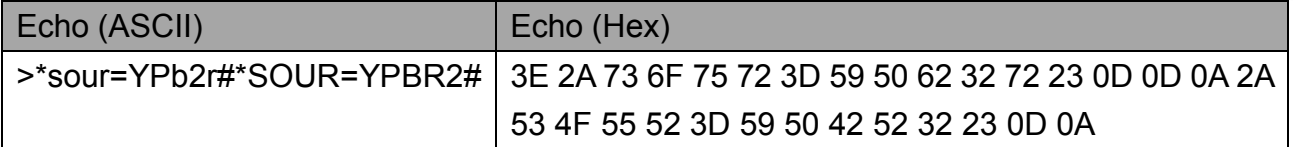

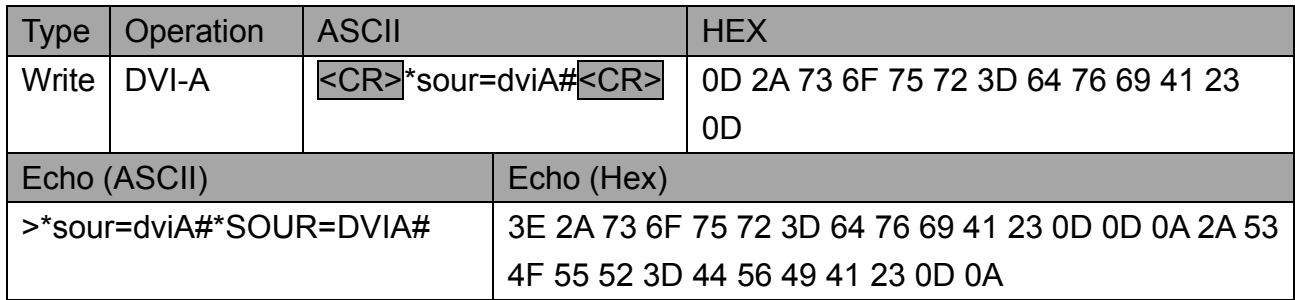

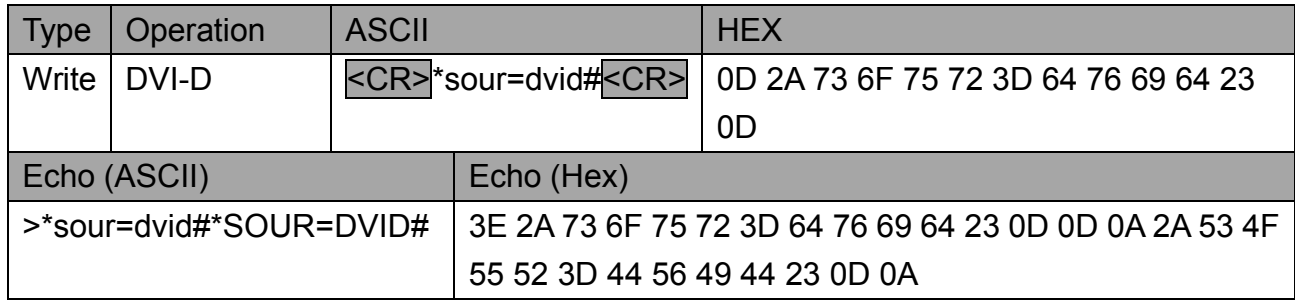

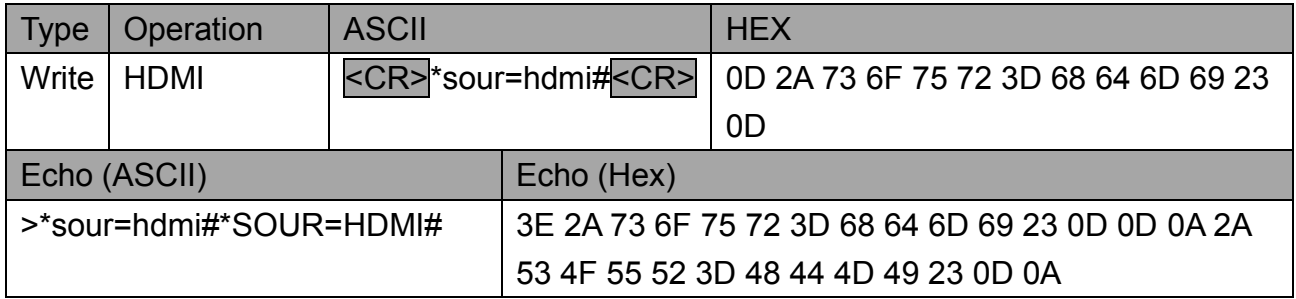

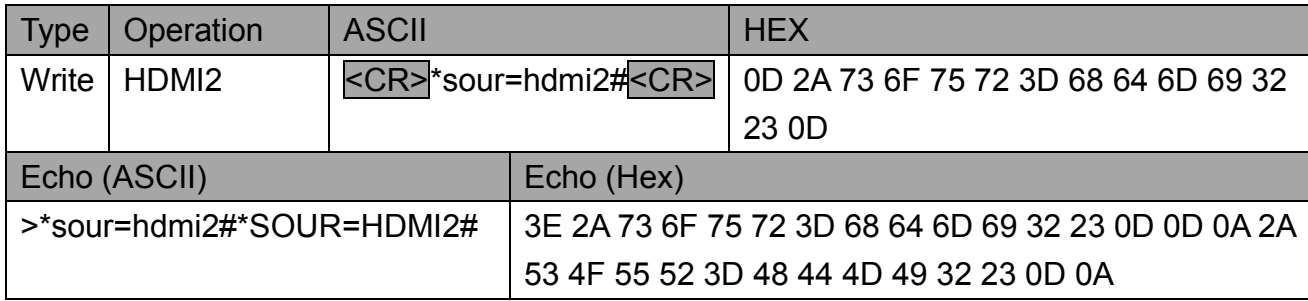

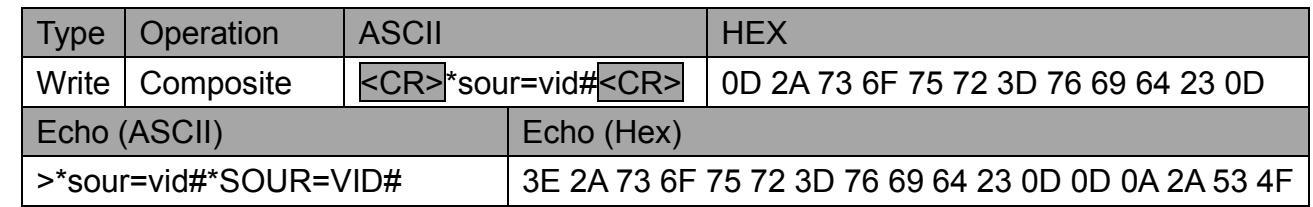

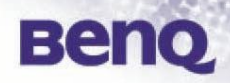

55

#### 55 52 3D 56 49 44 23 0D 0A

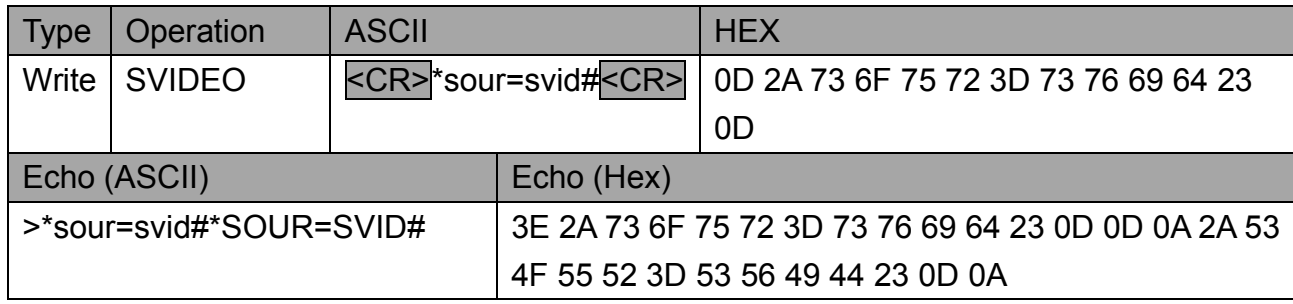

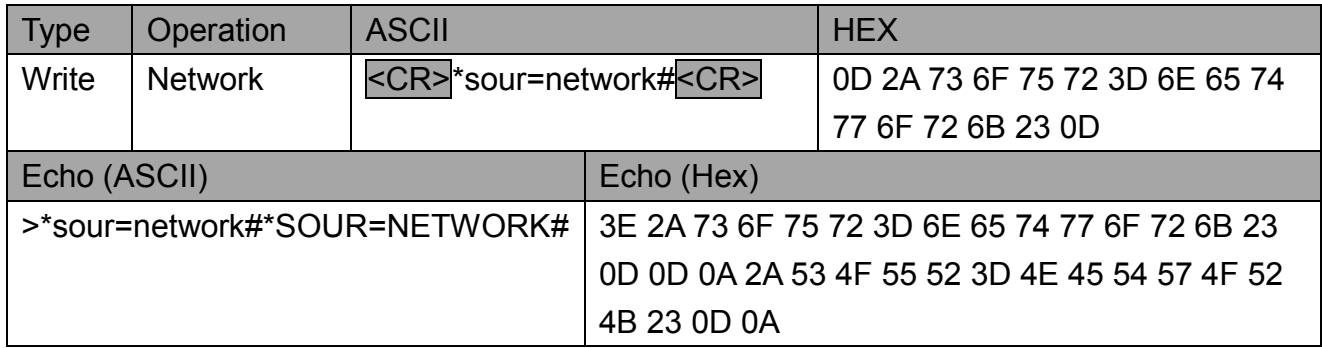

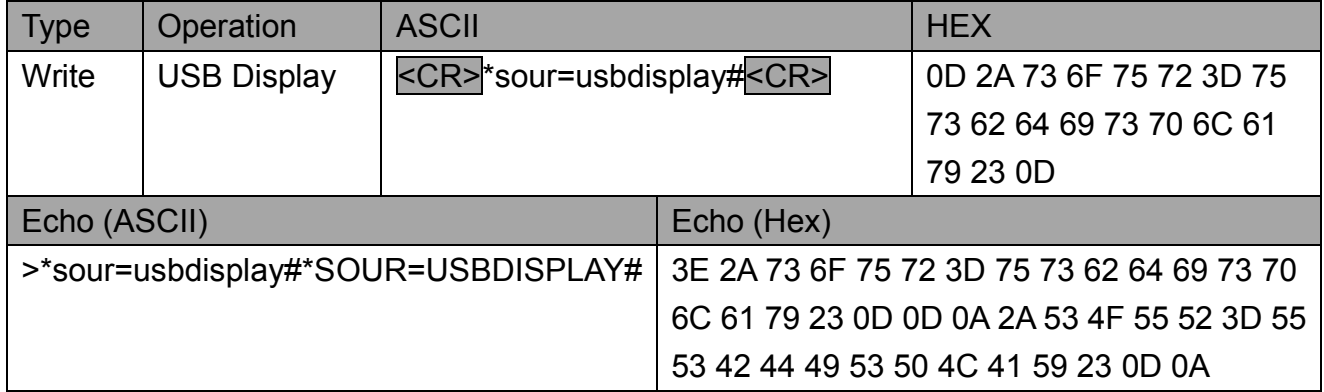

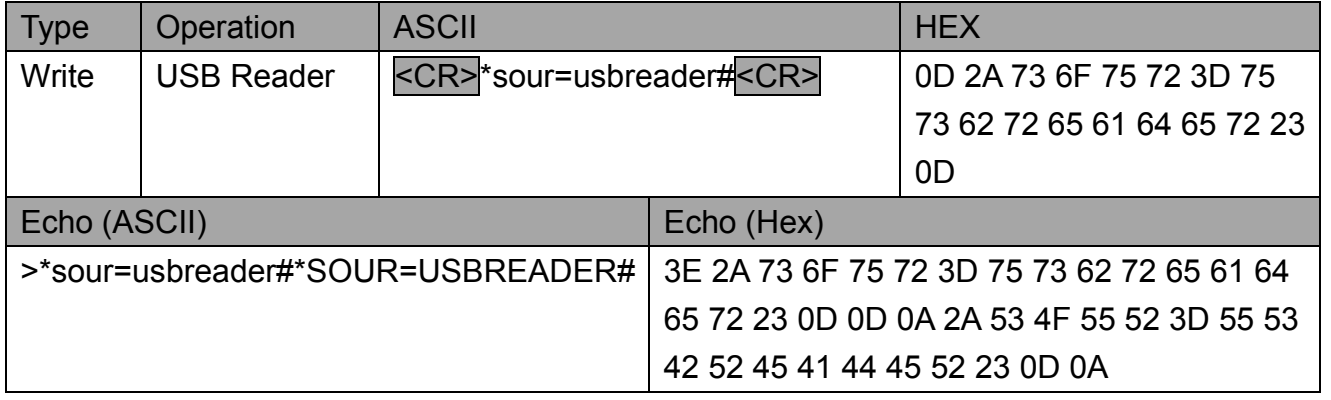

**BenQ** 

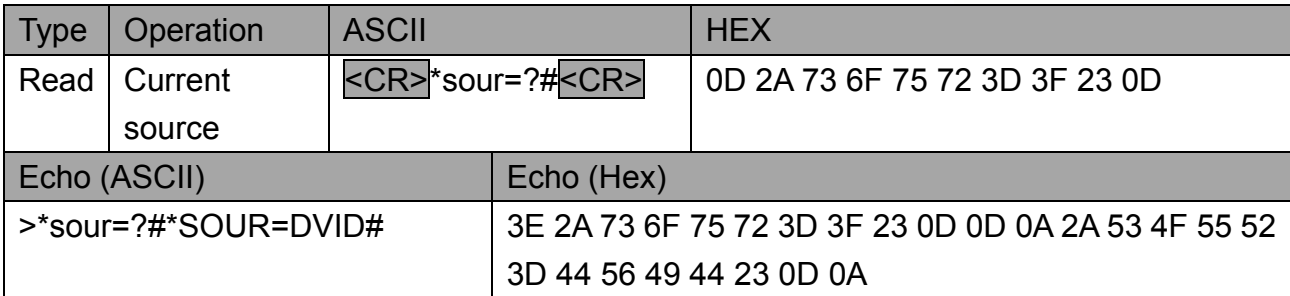

Note : This is an example for inquiry command with current source is DVI-D

### **5.2 Audio**

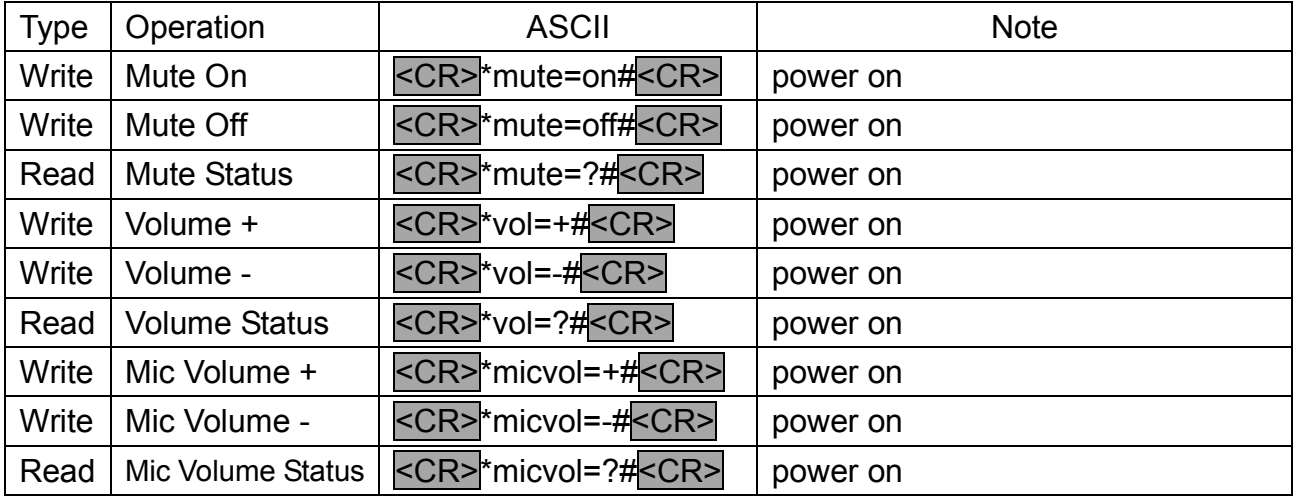

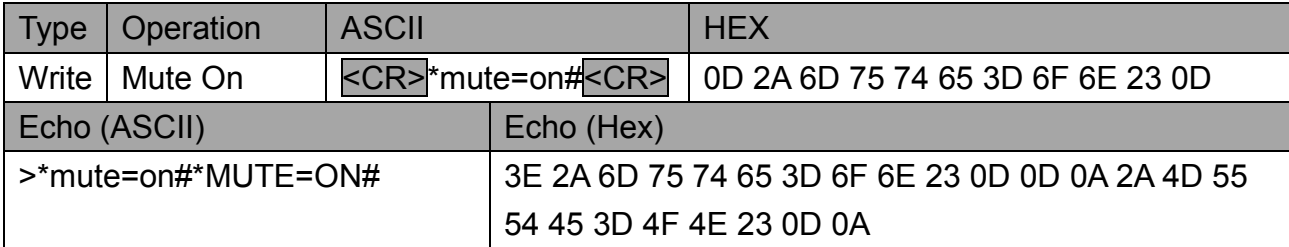

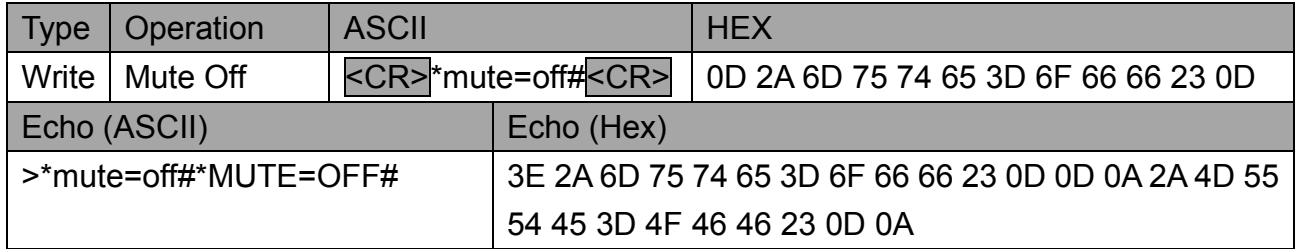

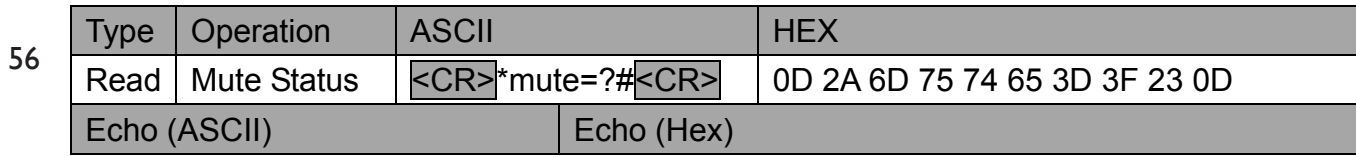

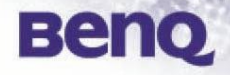

>\*mute=?#\*MUTE=OFF# 3E 2A 6D 75 74 65 3D 3F 23 0D 0D 0A 2A 4D 55 54 45 3D 4F 46 46 23 0D 0A

Note : This is an example for inquiry command with current mute is off.

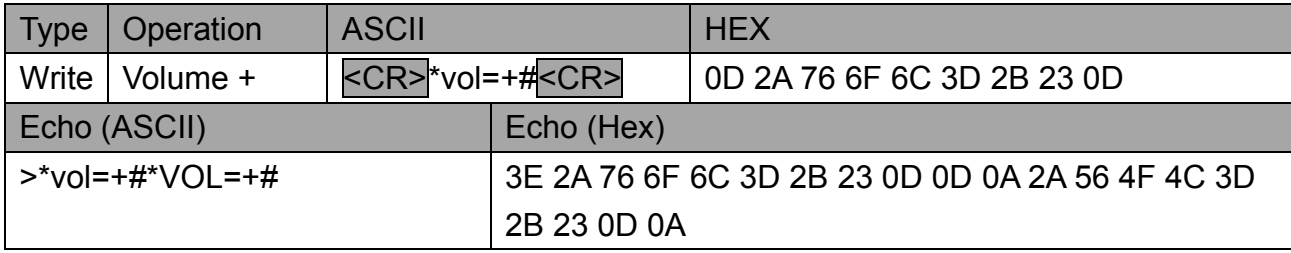

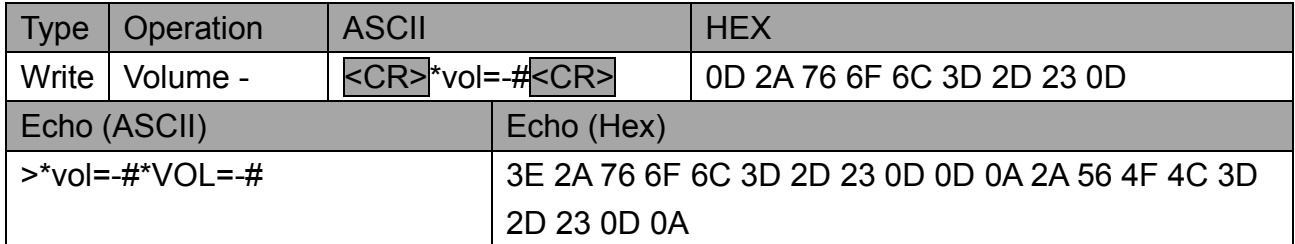

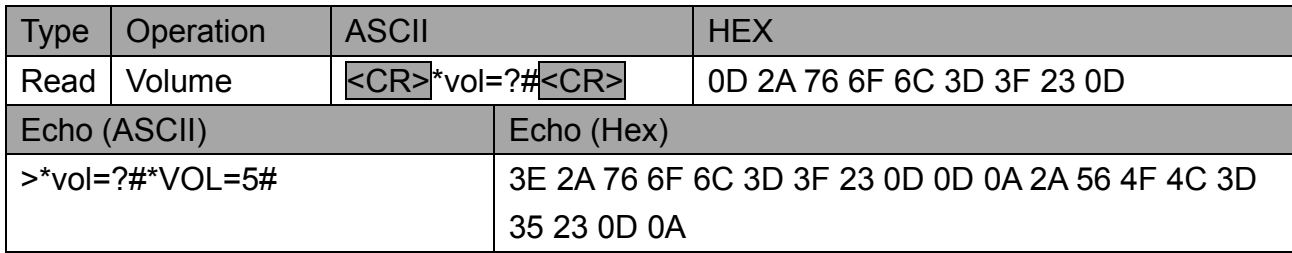

Note : This is an example for inquiry command with current volume is 5.

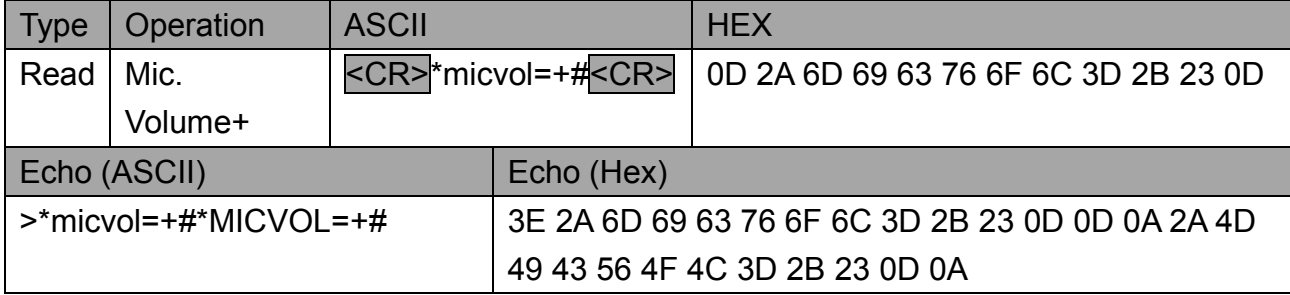

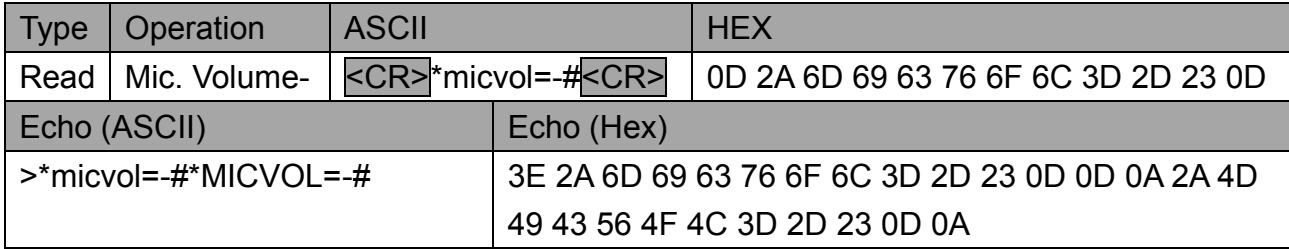

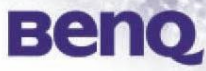

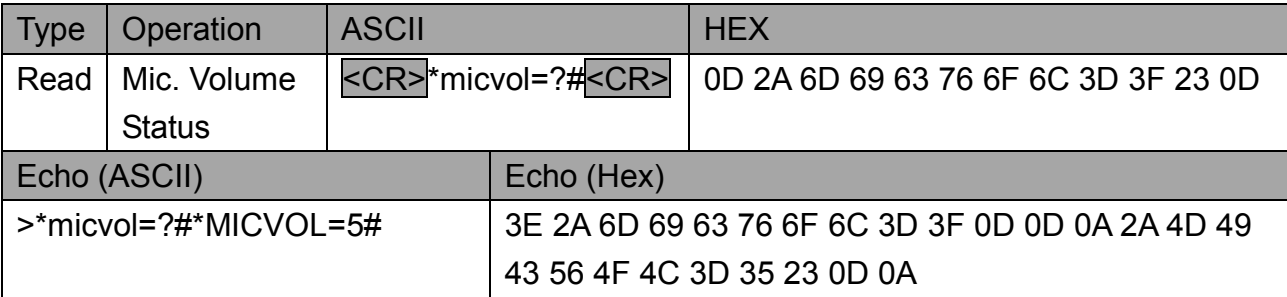

Note : This is an example for inquiry command with current volume is 5.

### **5.3 Audio source select**

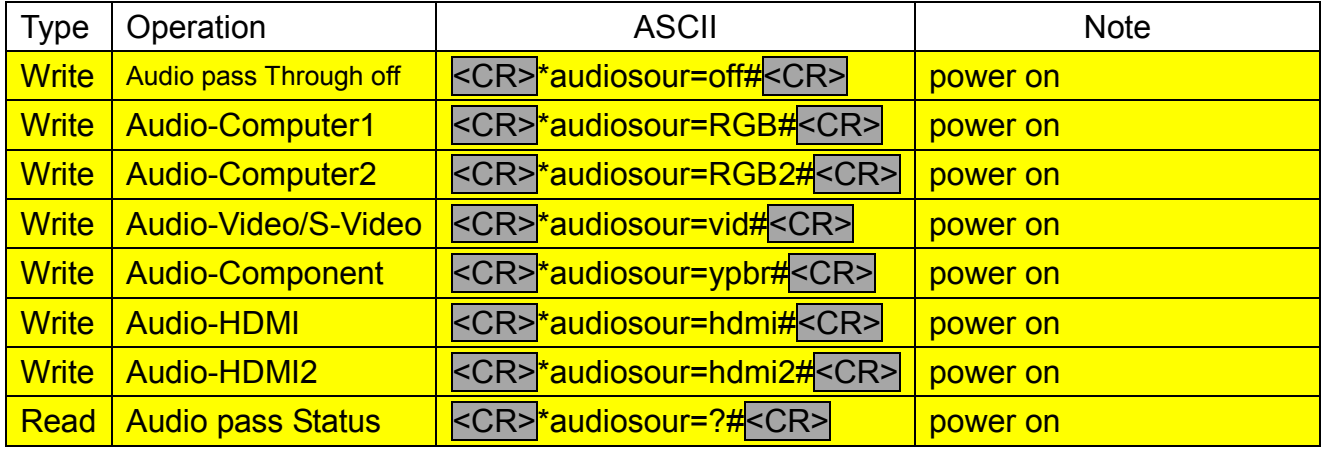

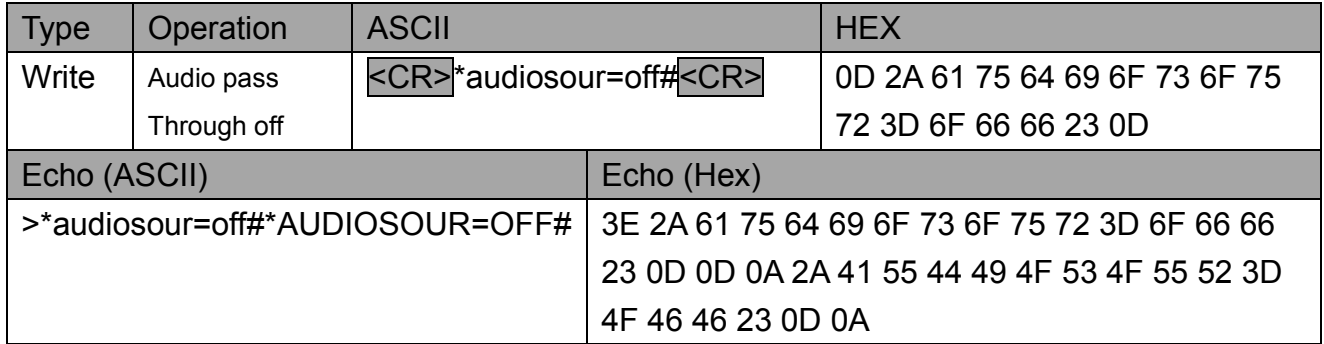

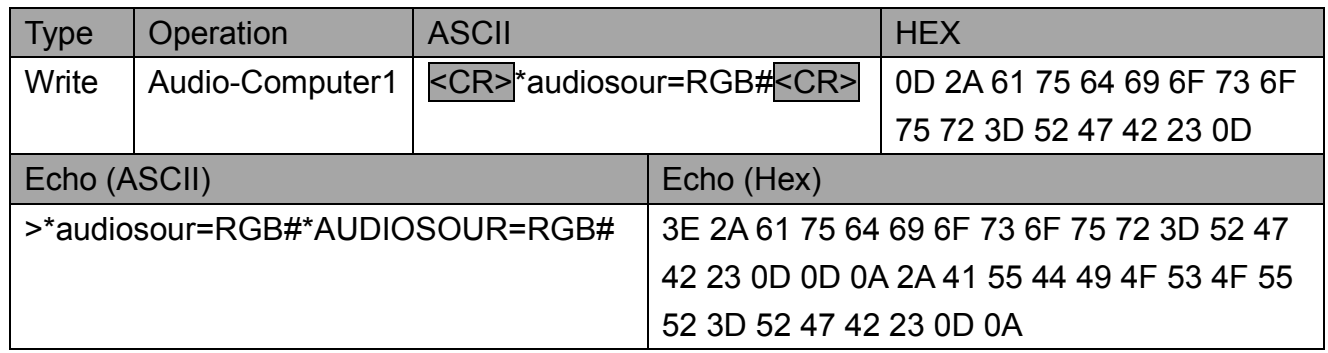

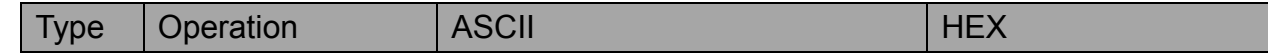

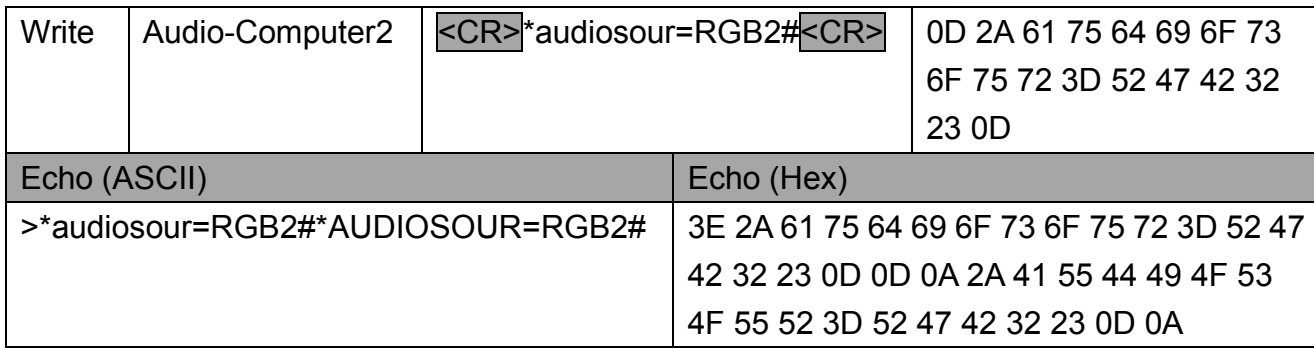

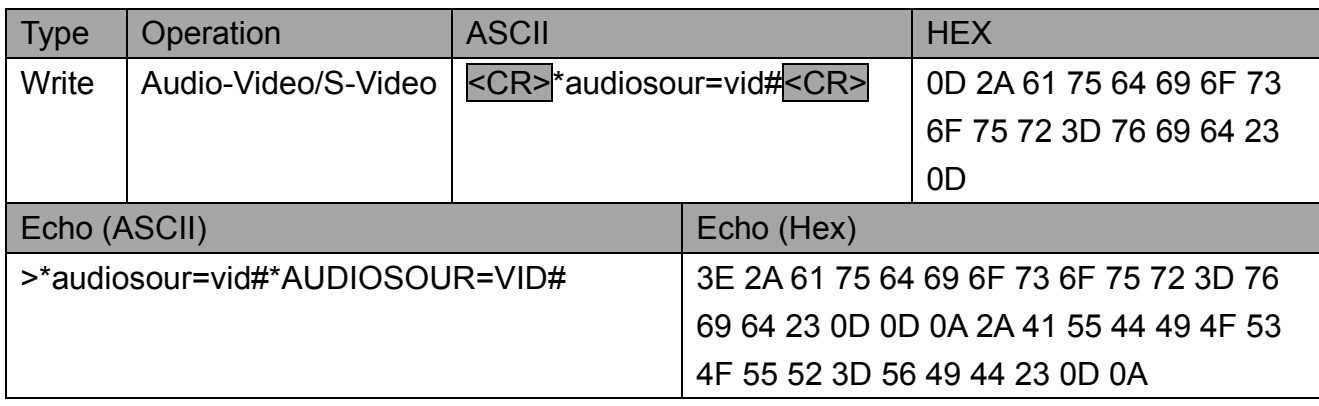

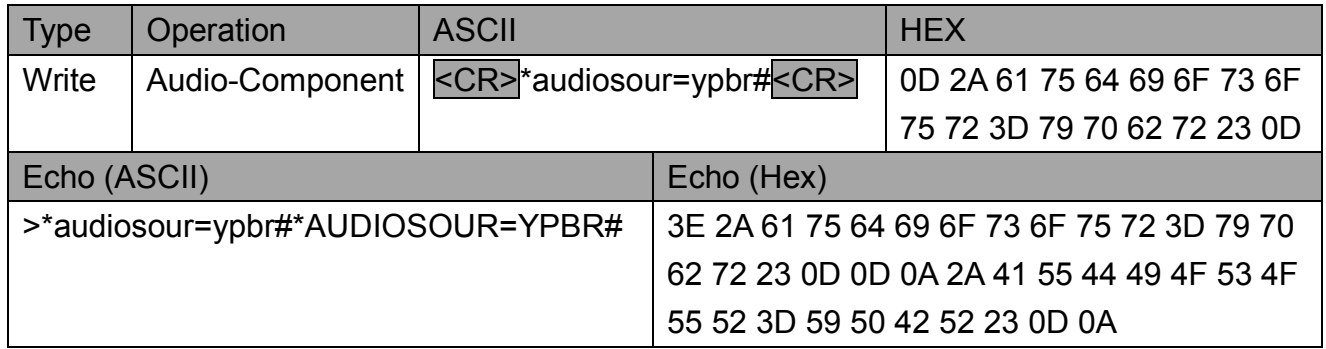

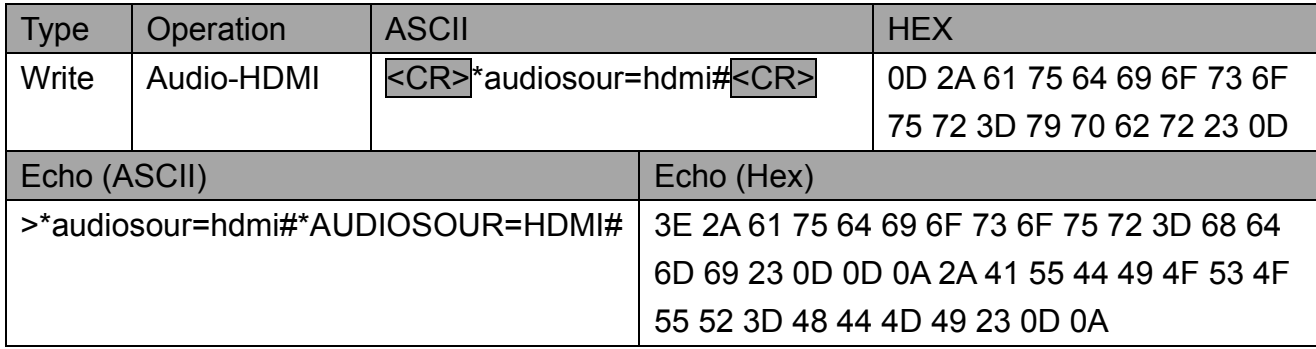

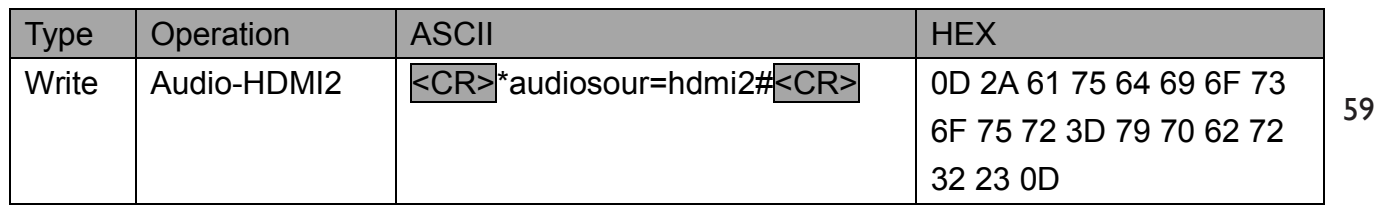

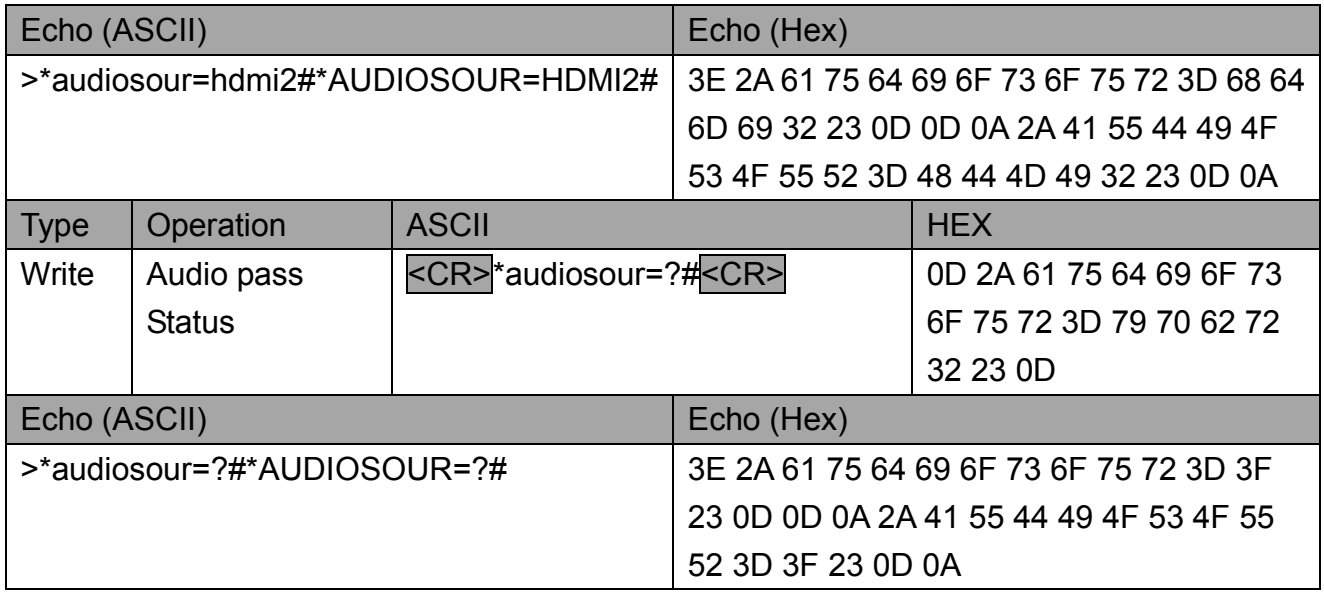

#### **5.4 Picture Mode**

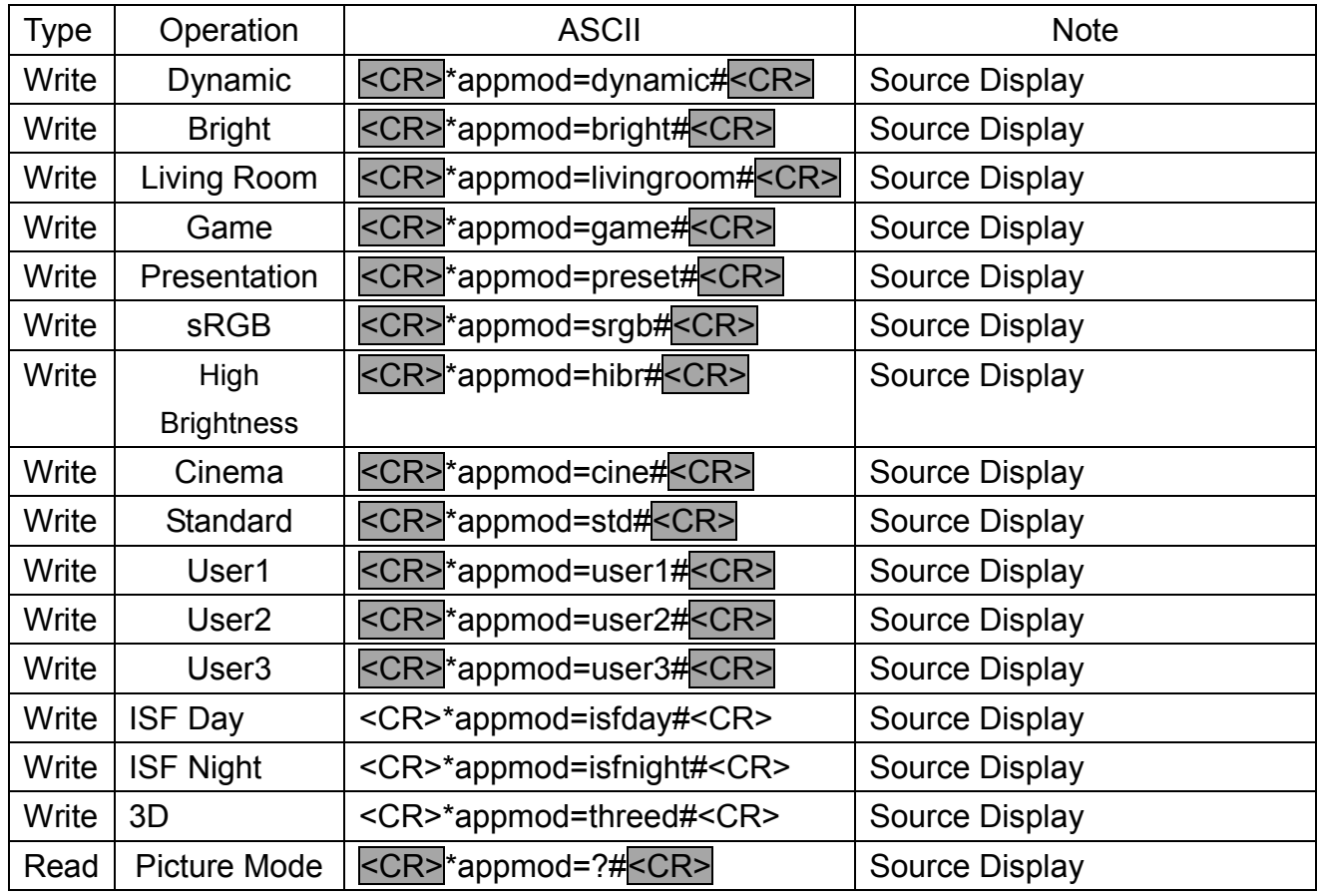

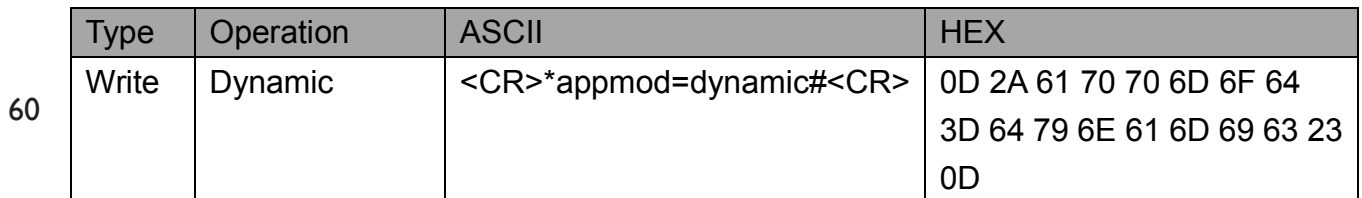

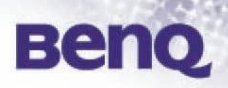

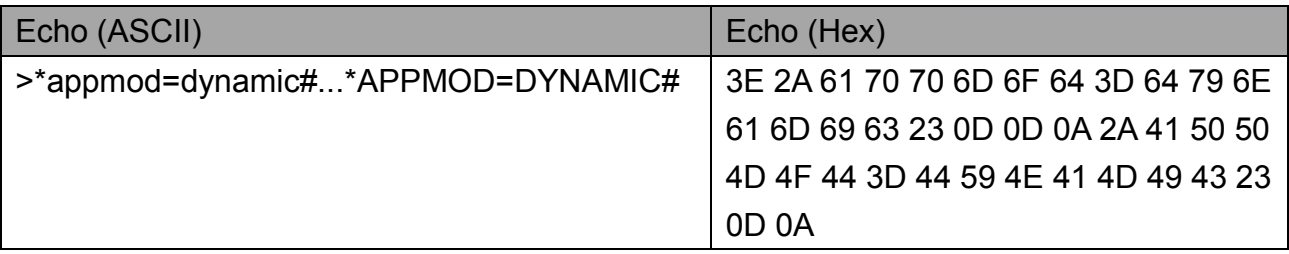

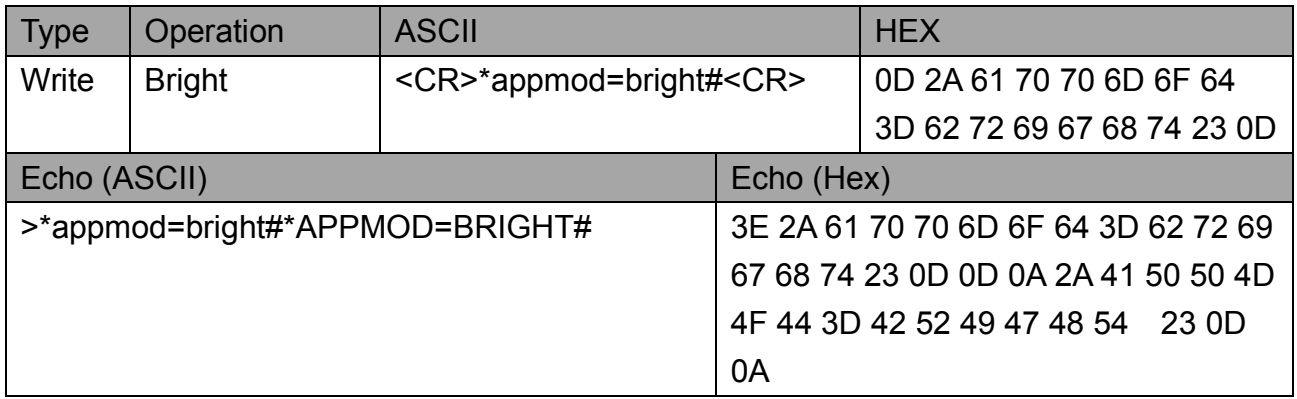

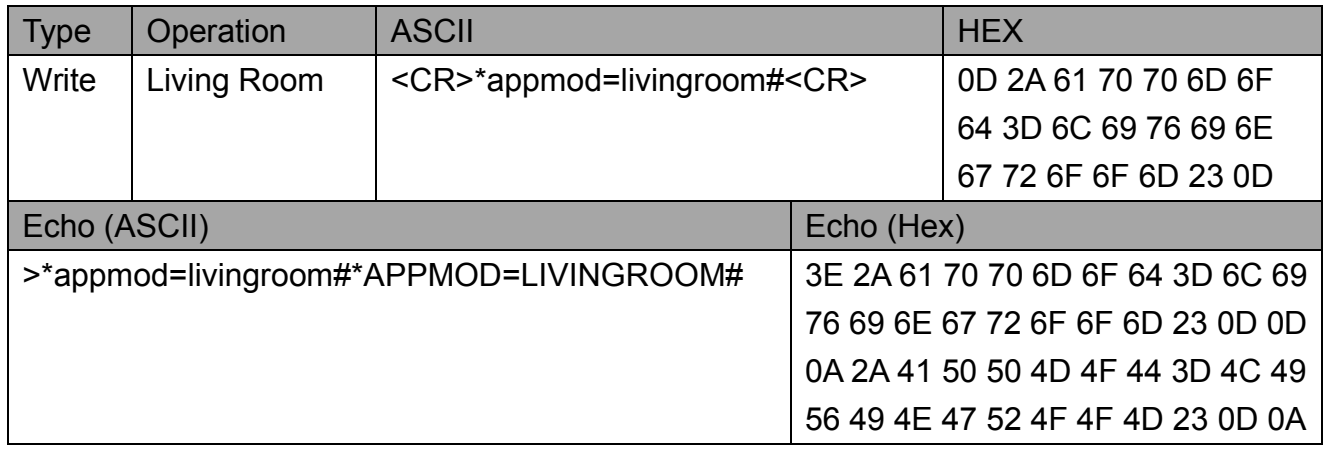

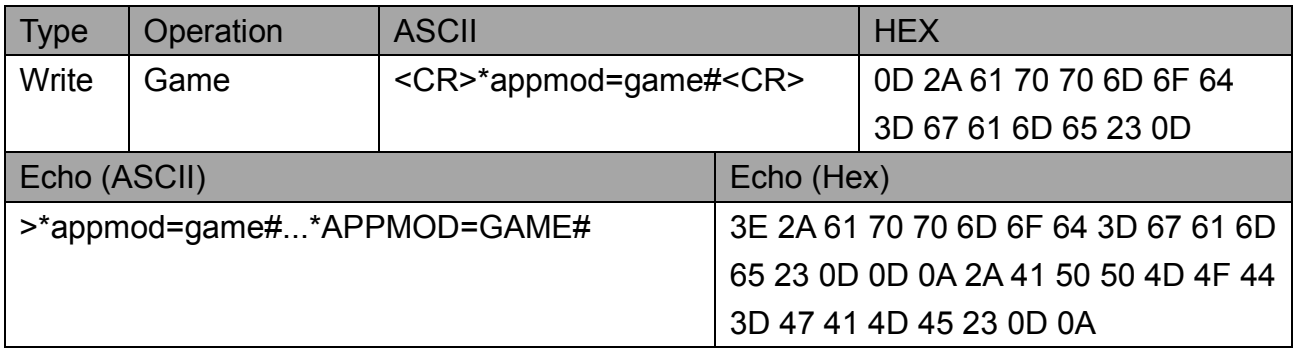

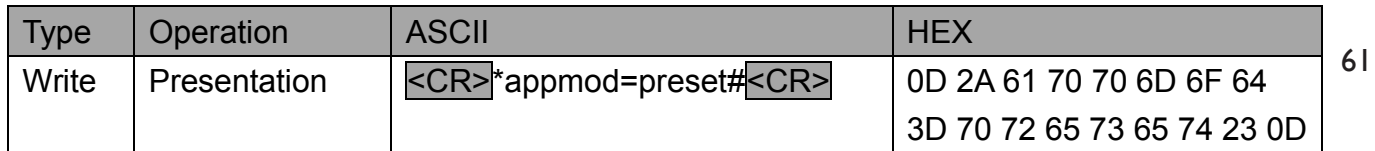

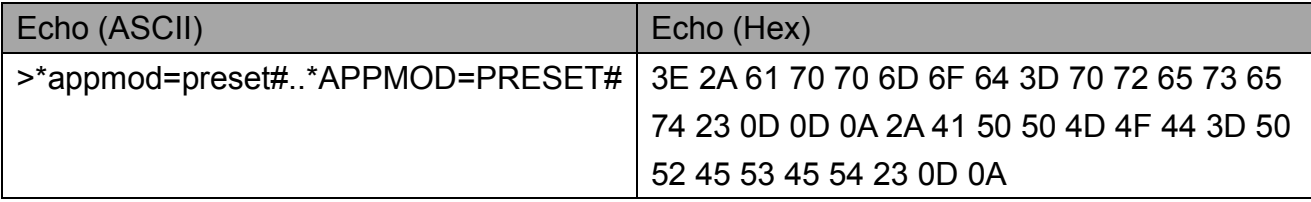

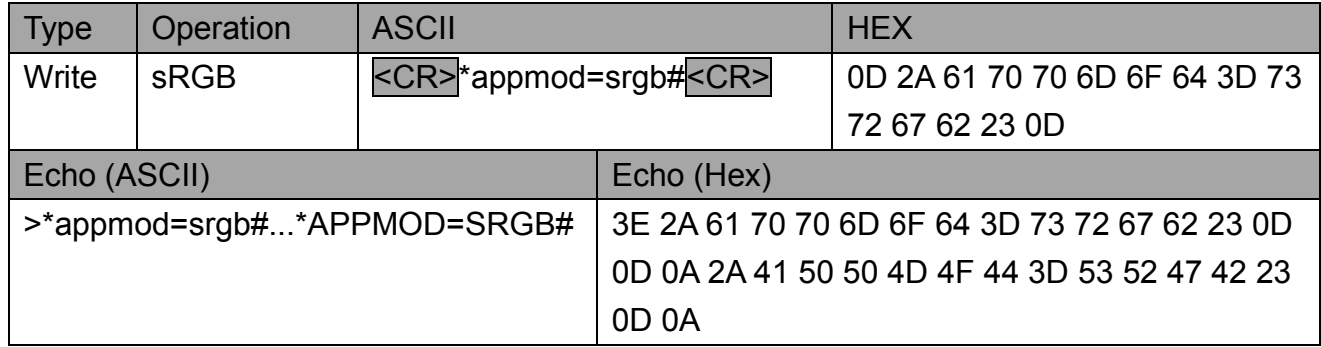

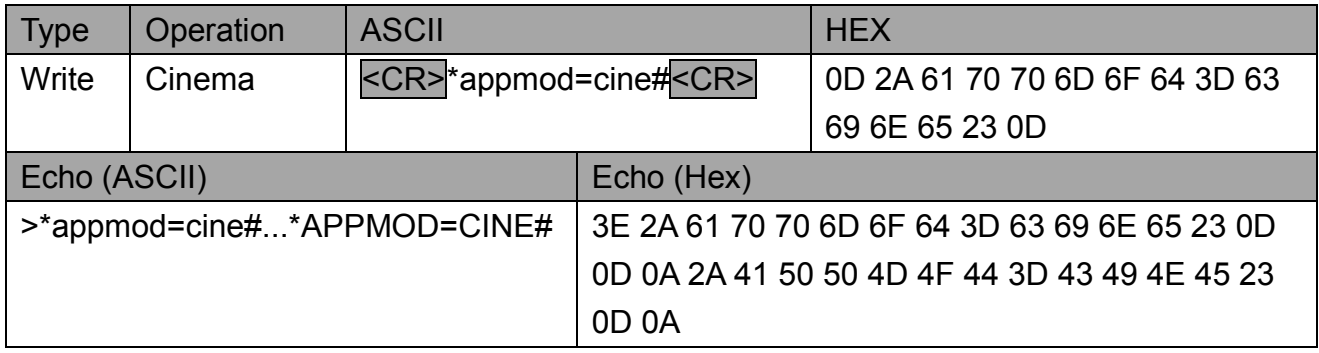

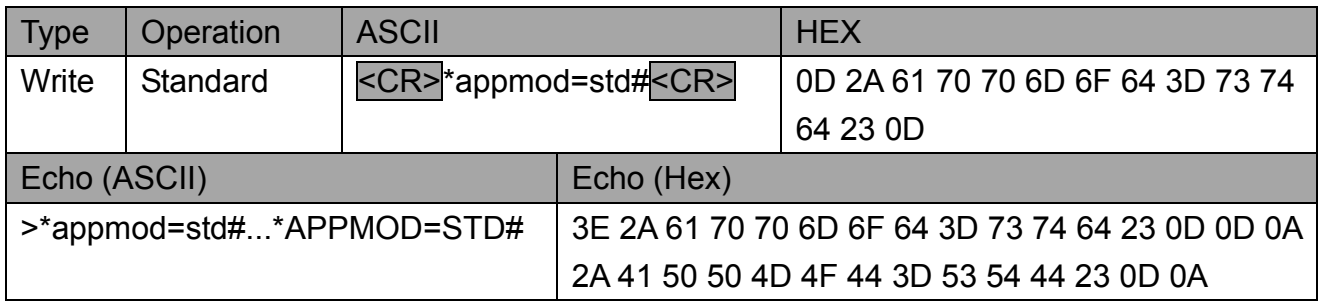

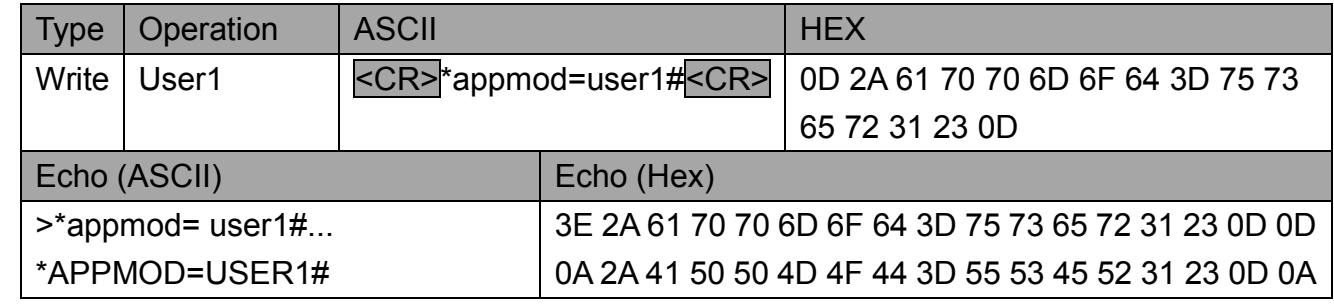

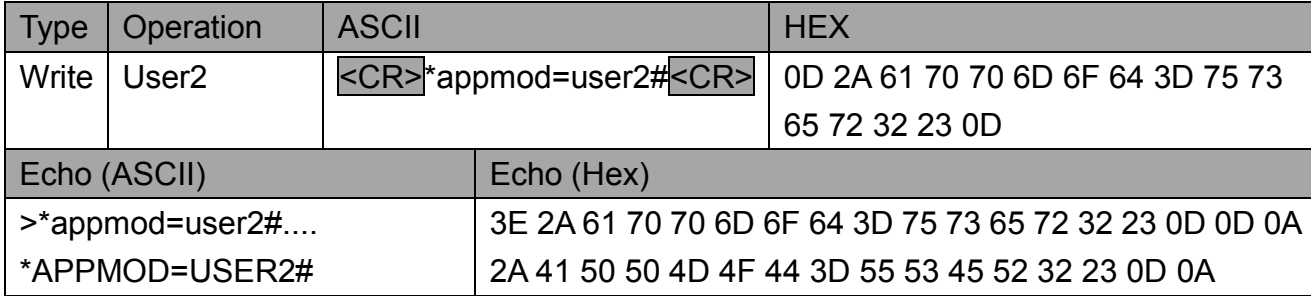

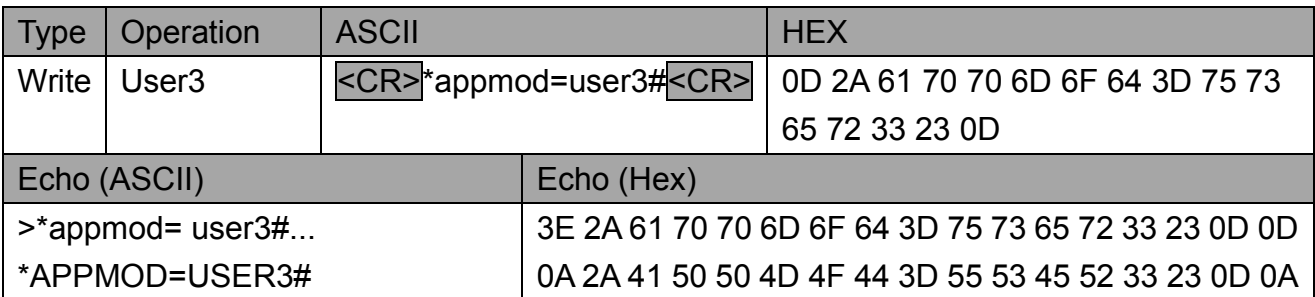

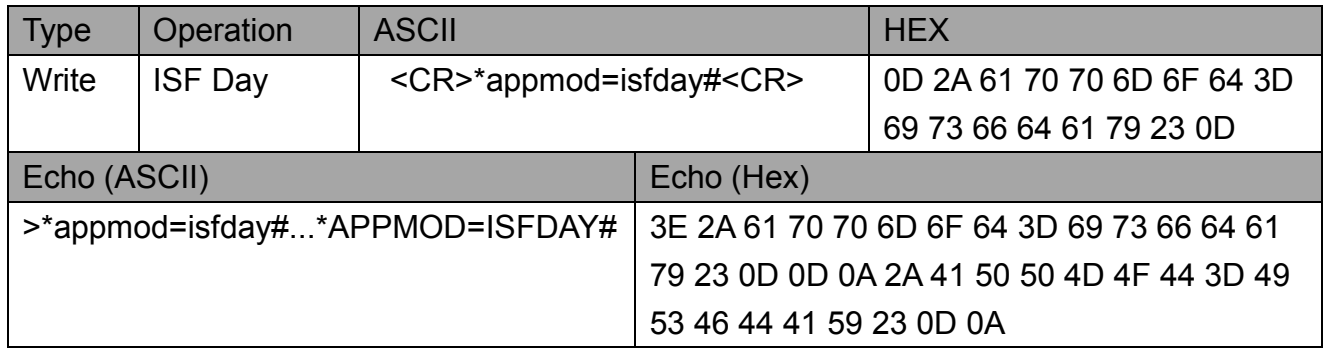

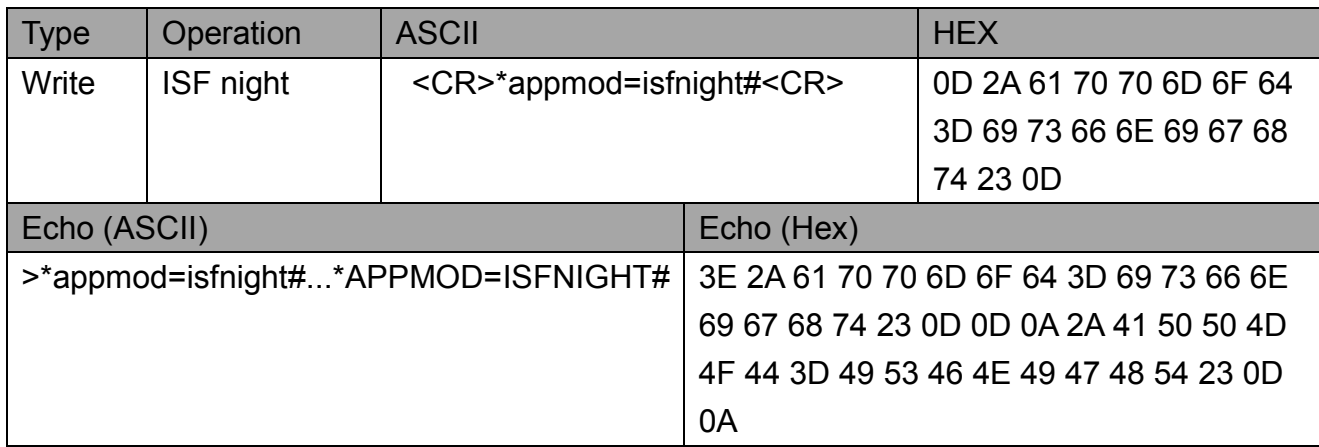

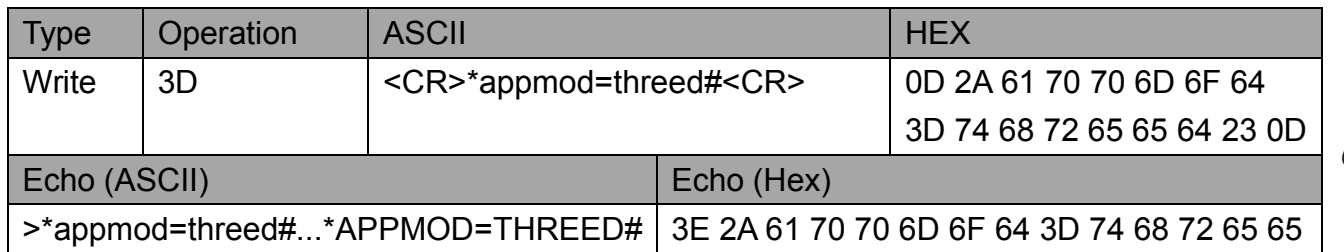

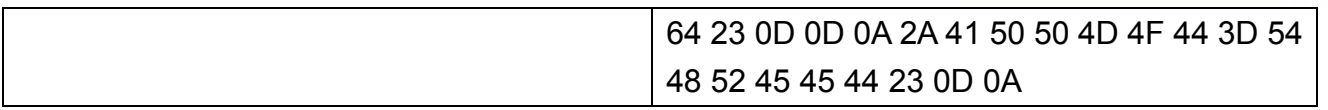

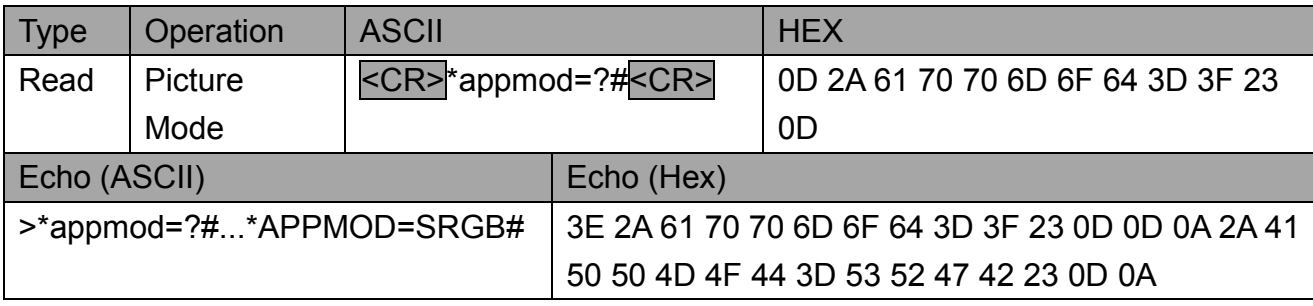

Note : This is an example for inquiry command with current mode is SRGB.

## **5.5 Baud Rate**

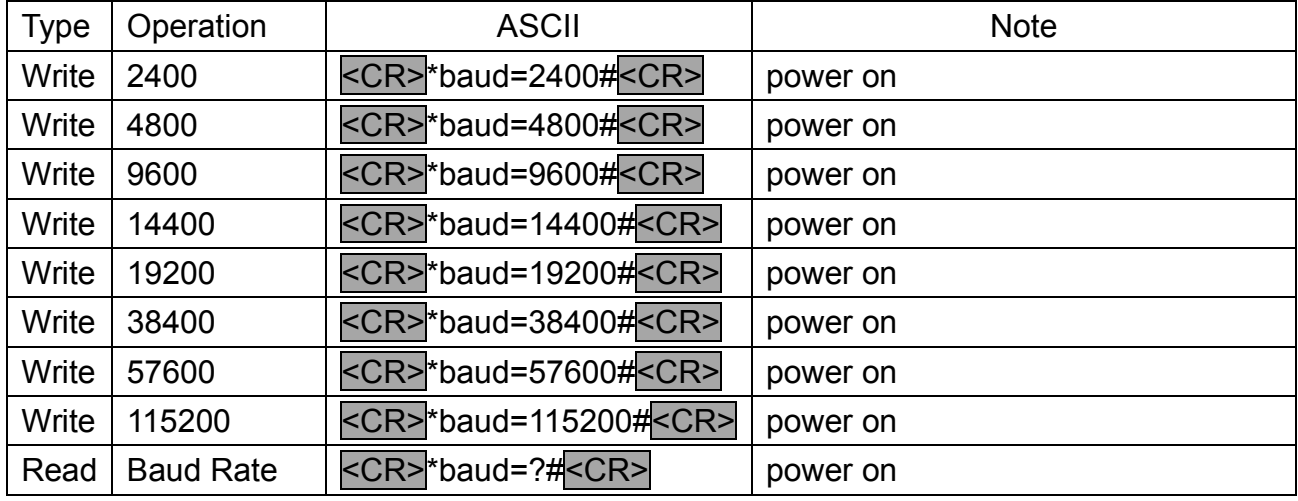

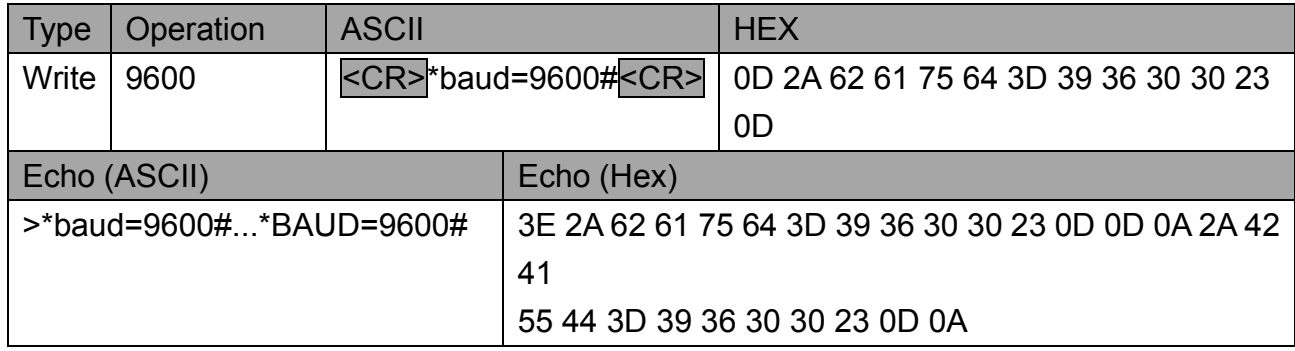

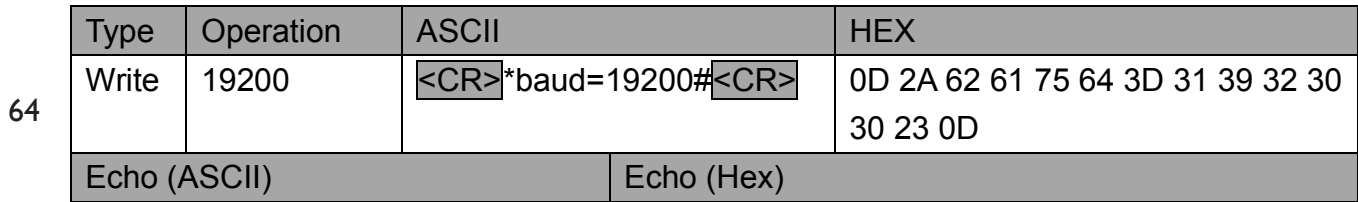

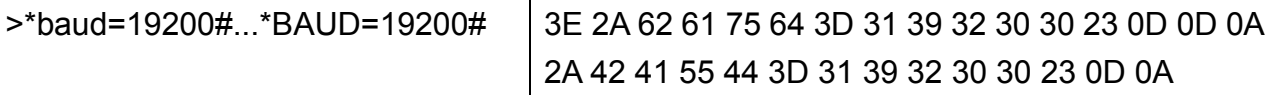

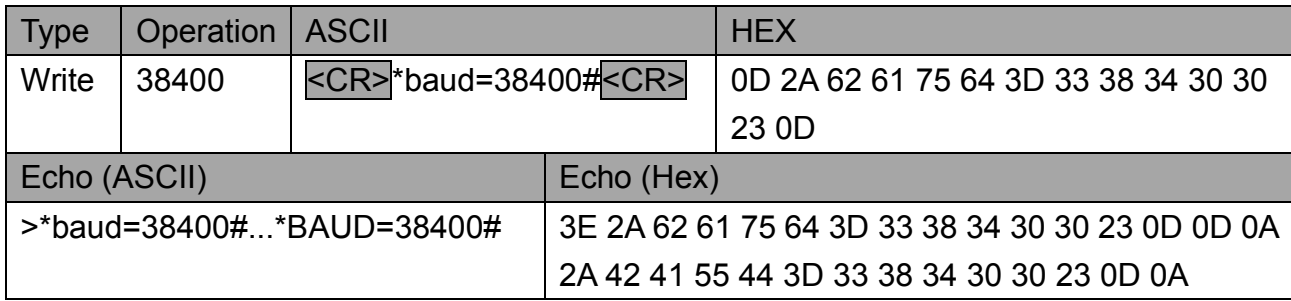

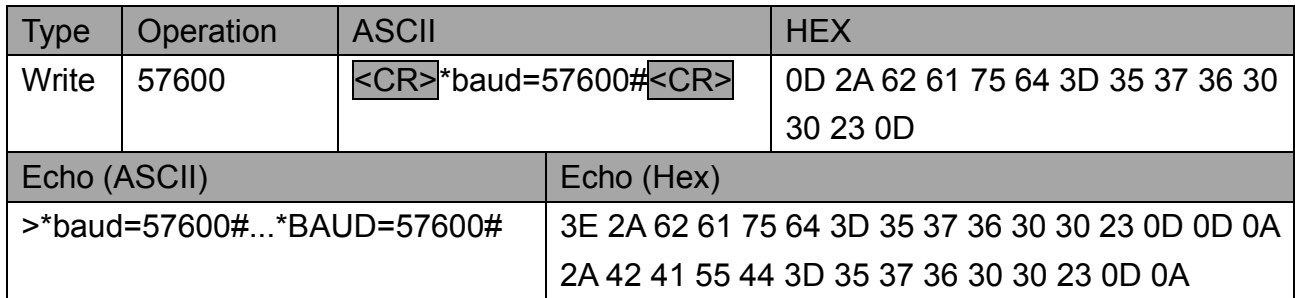

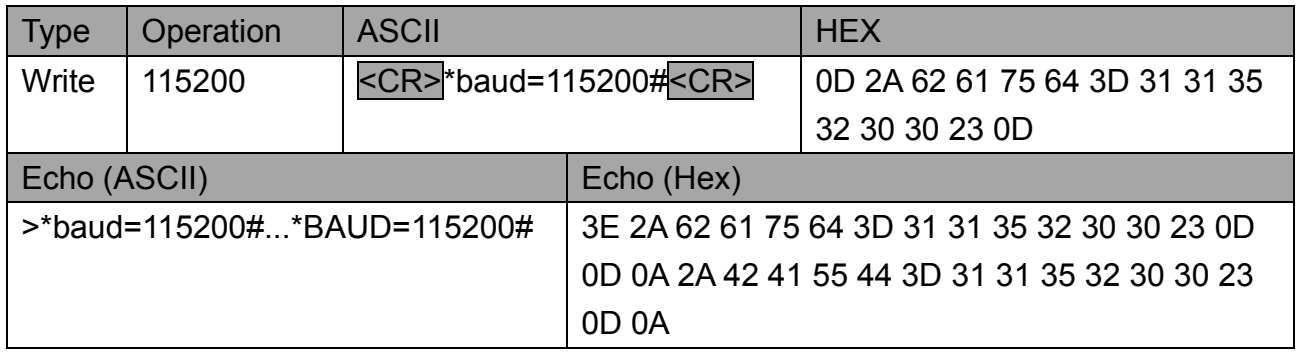

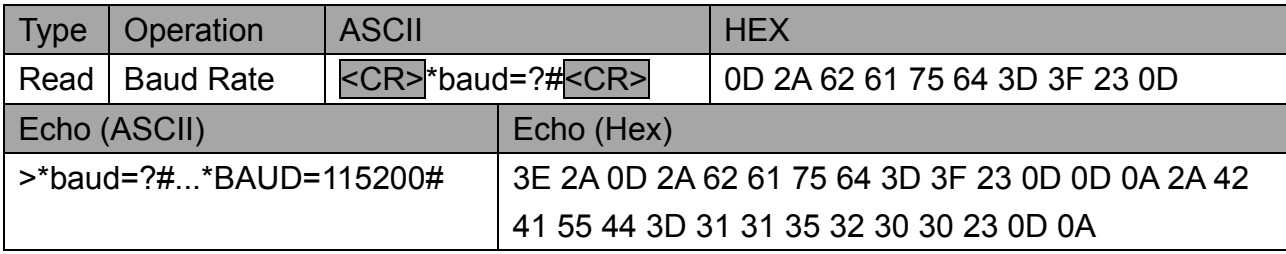

Note : This is an example for inquiry command with current baud rate is 115200.

#### **5.6 Picture Setting**

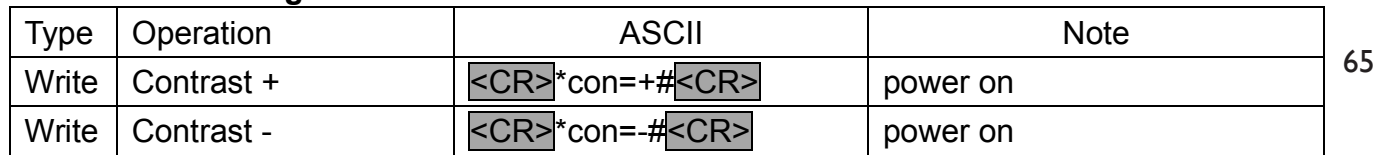

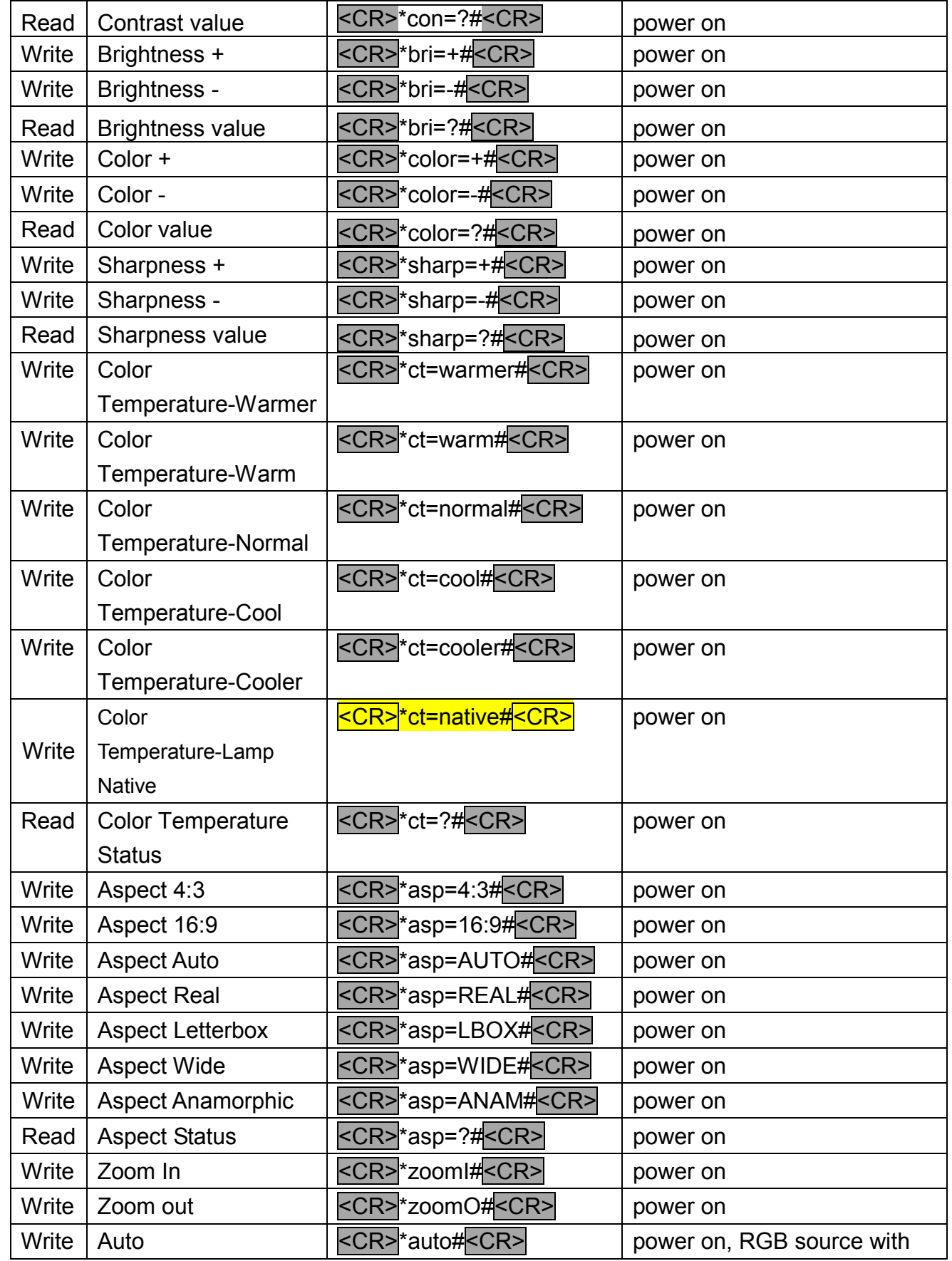

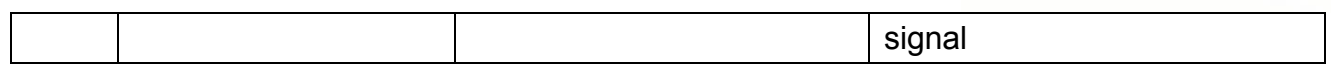

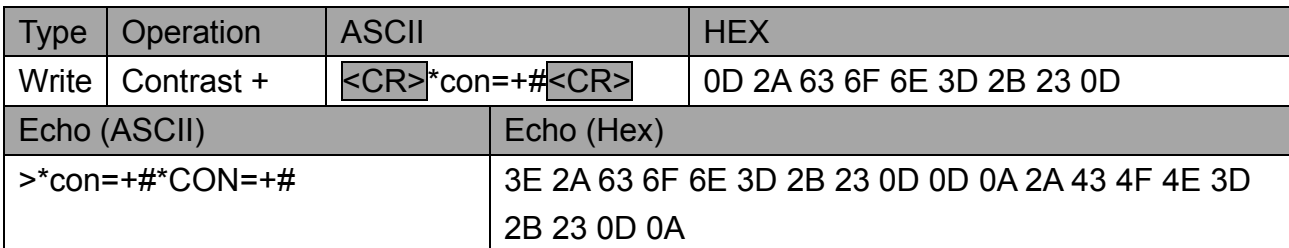

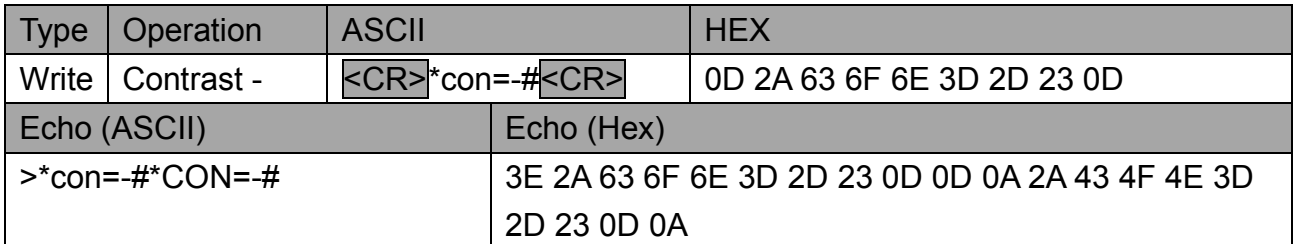

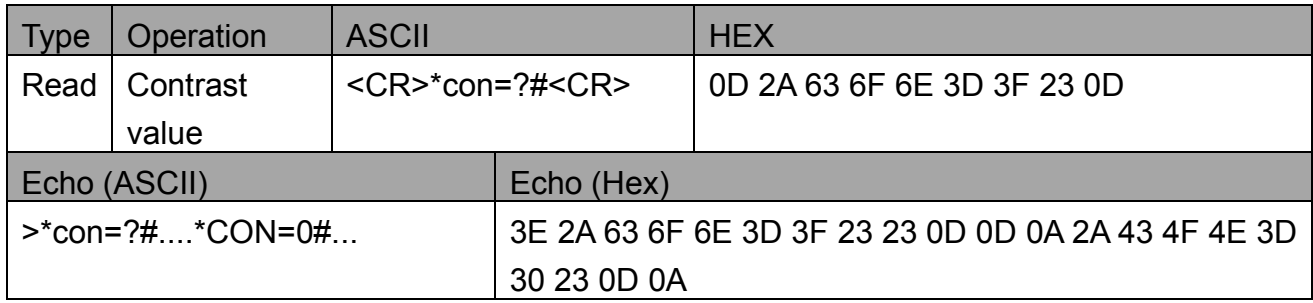

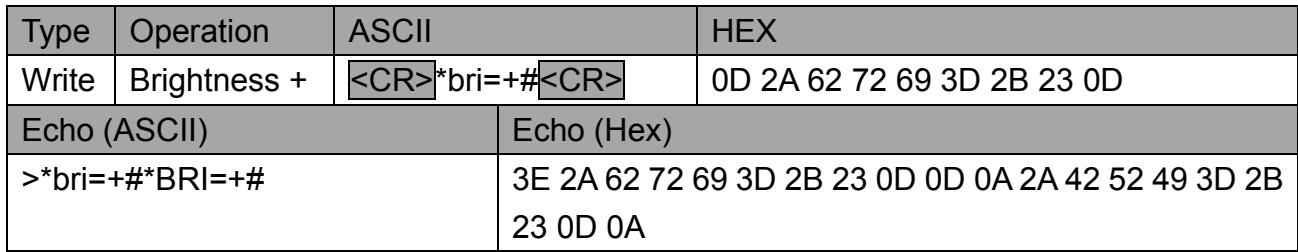

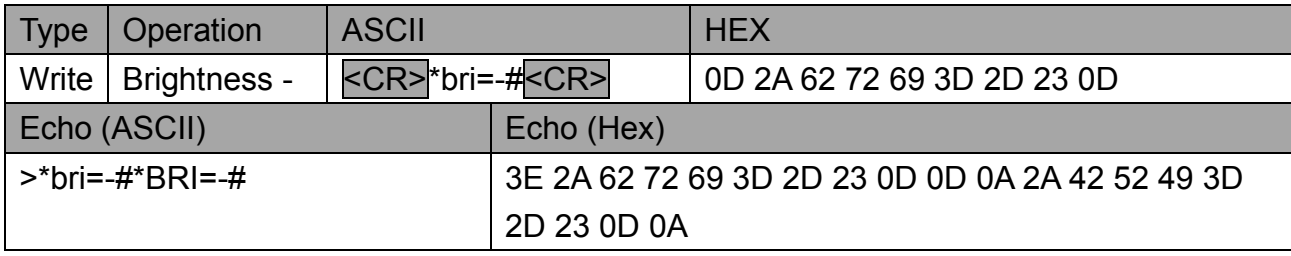

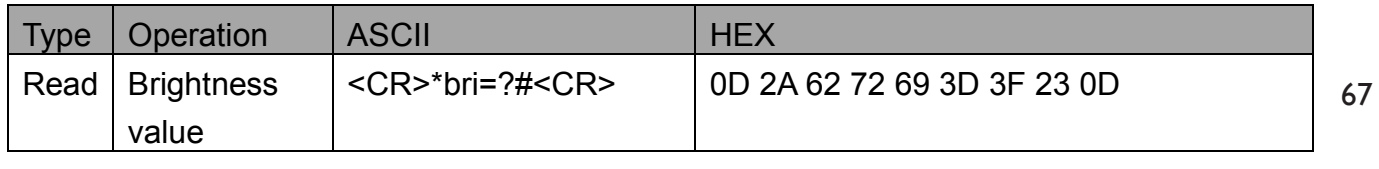

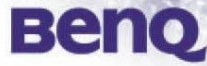

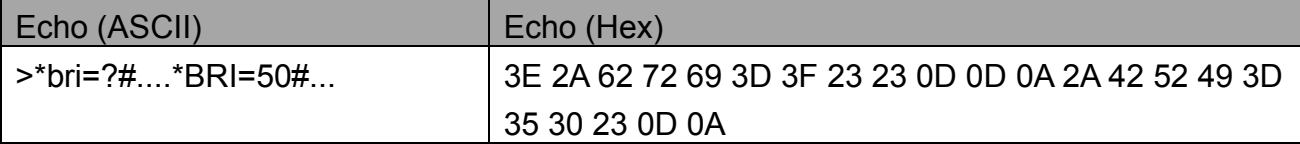

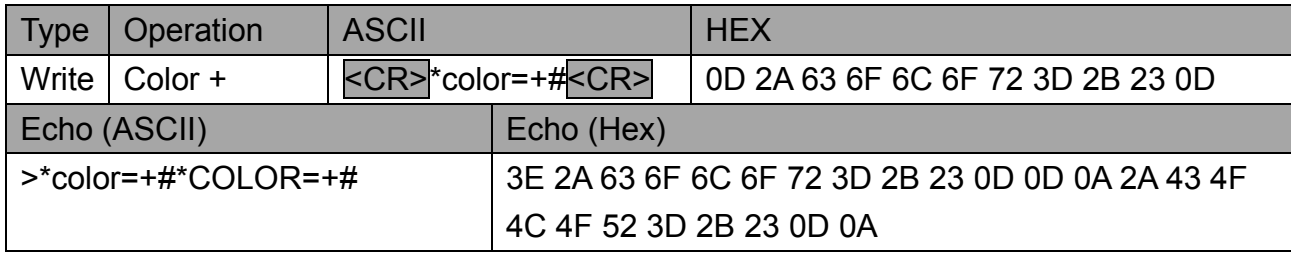

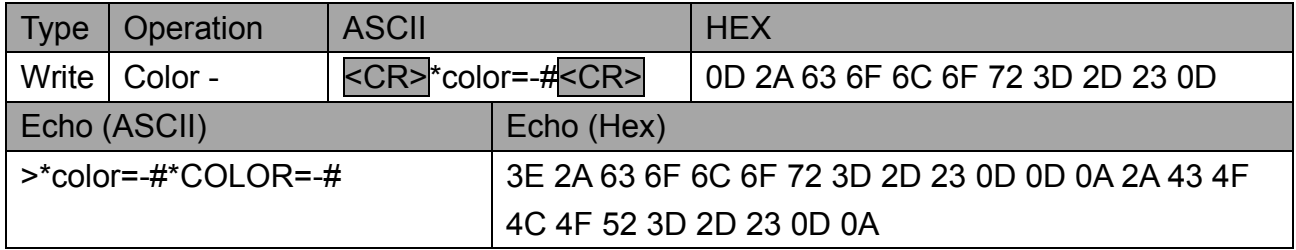

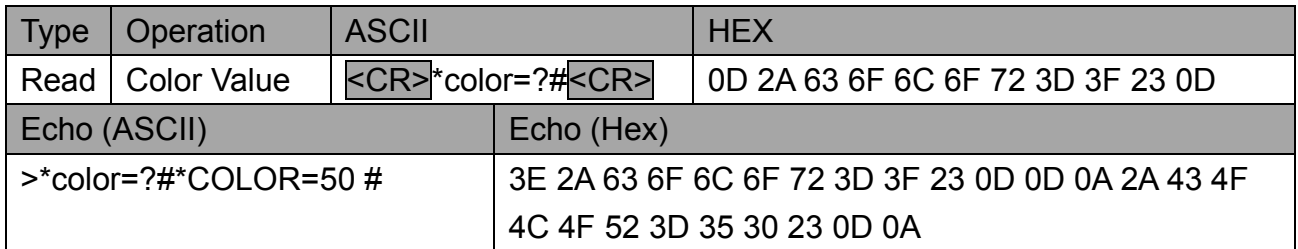

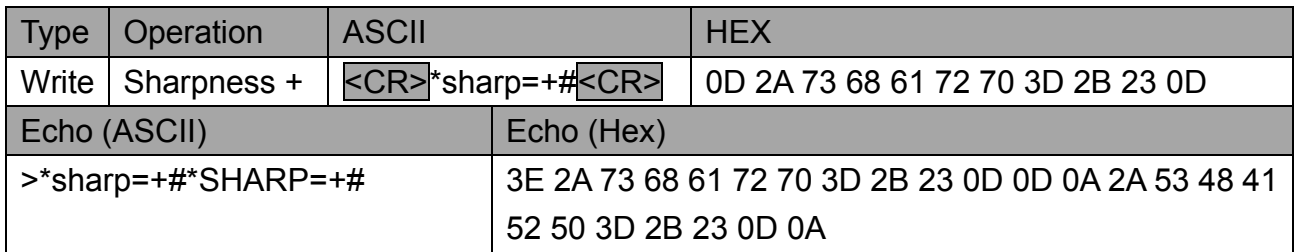

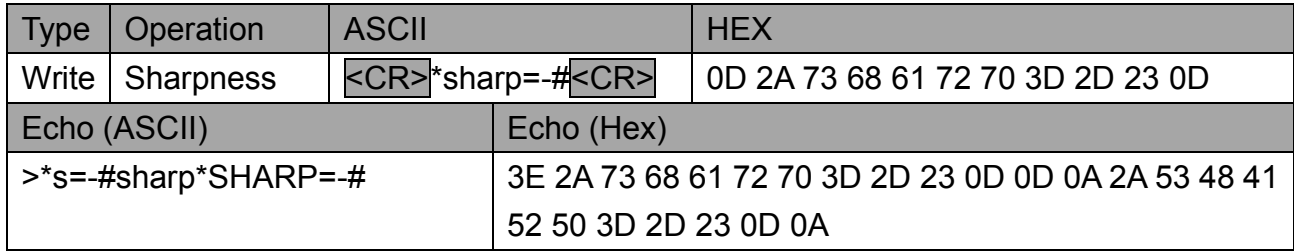

Type Operation ASCII HEX

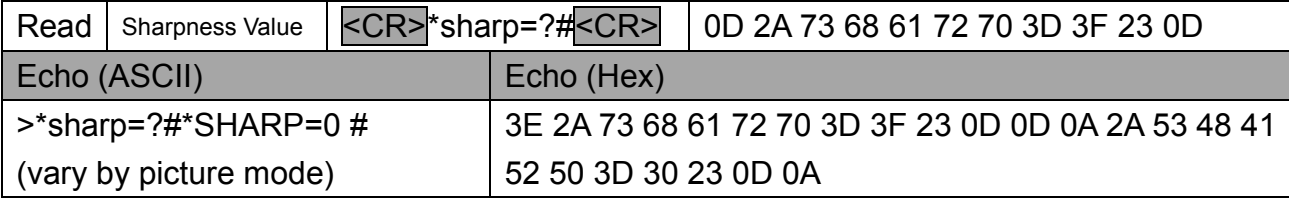

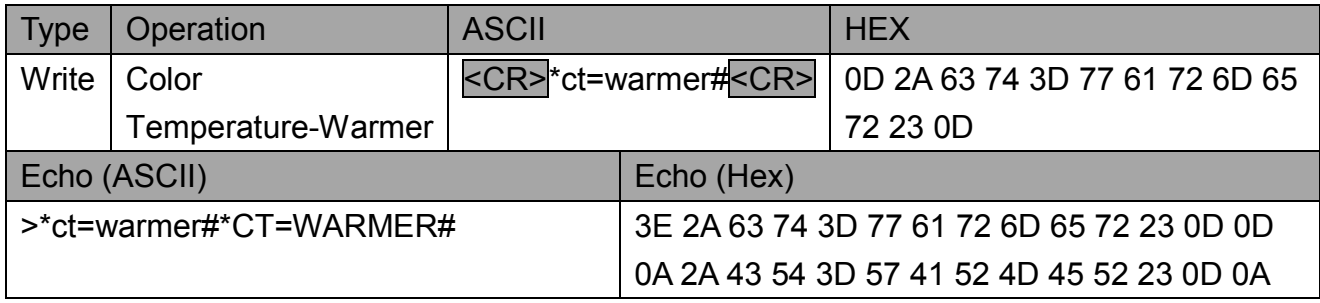

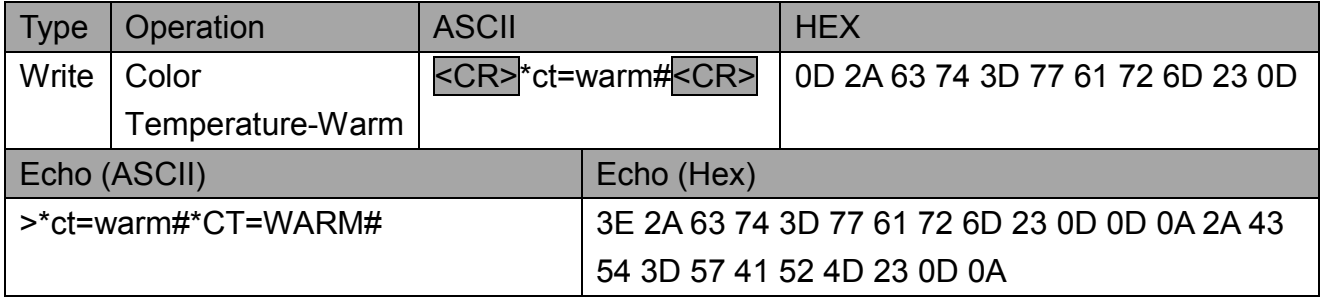

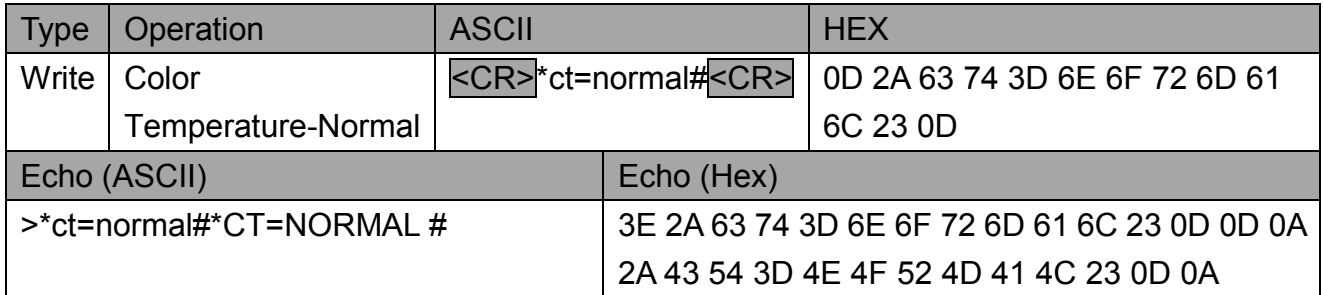

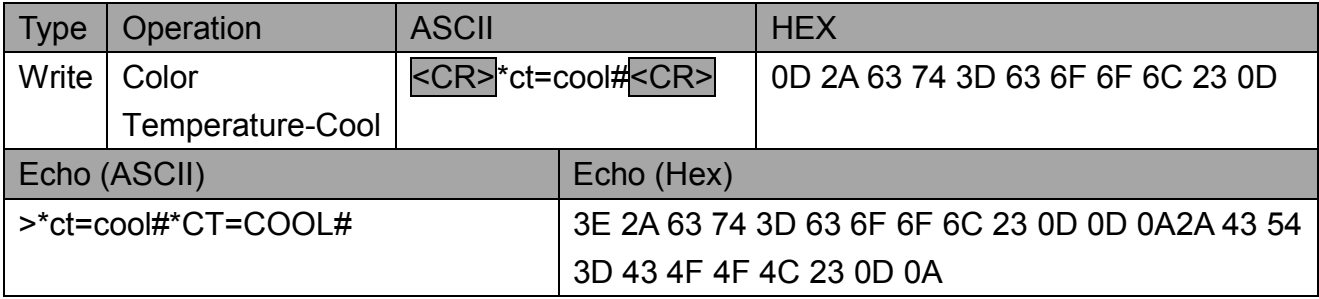

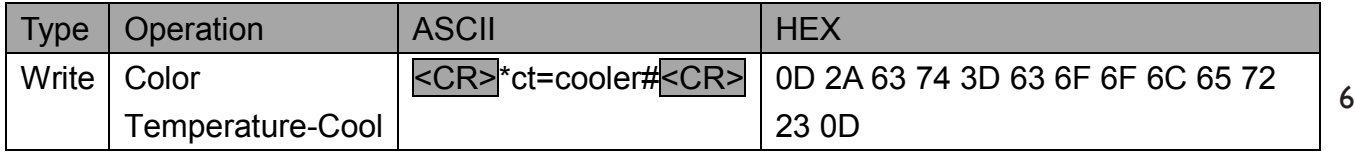

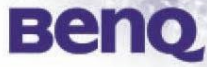

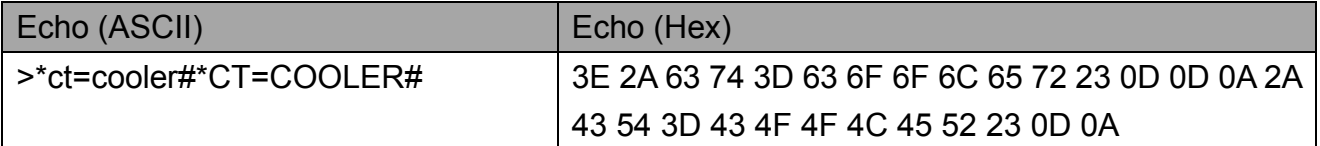

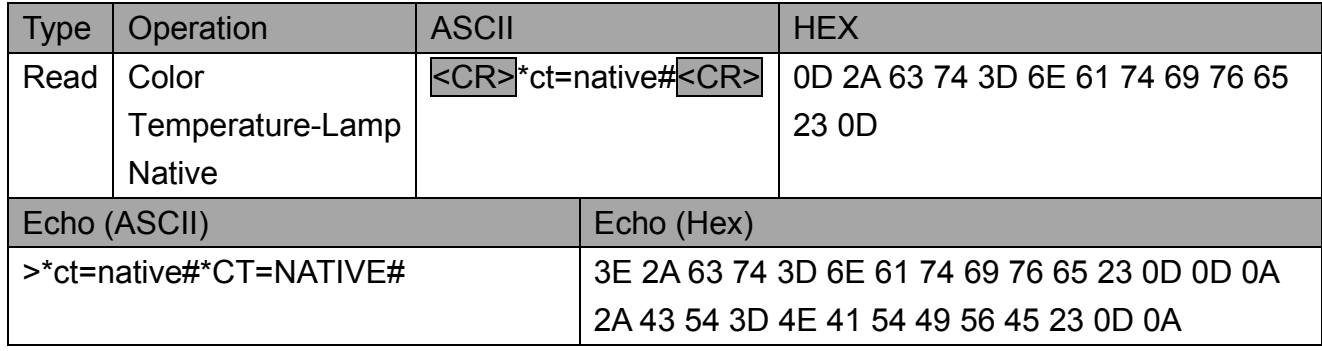

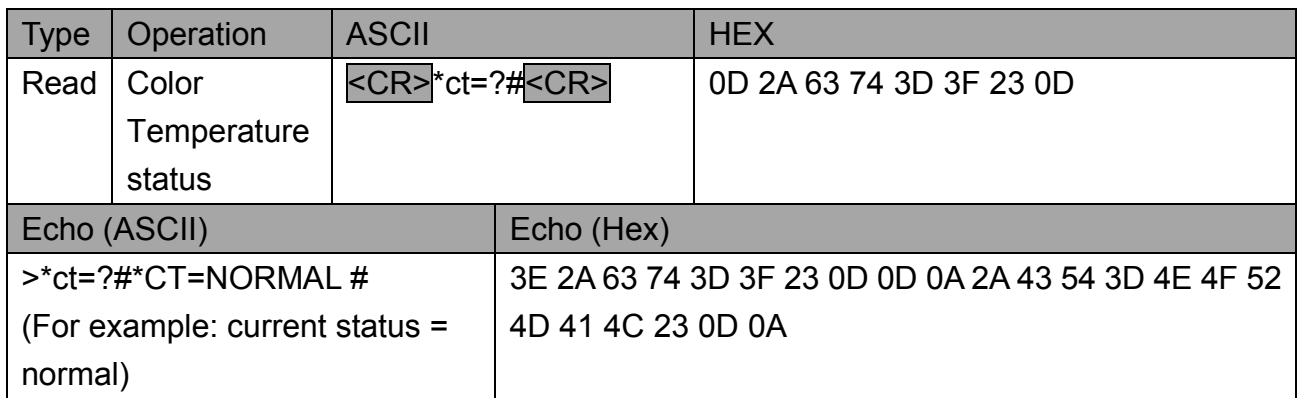

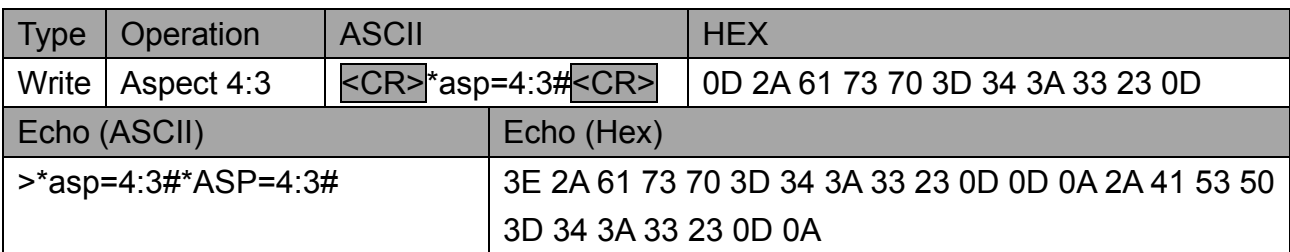

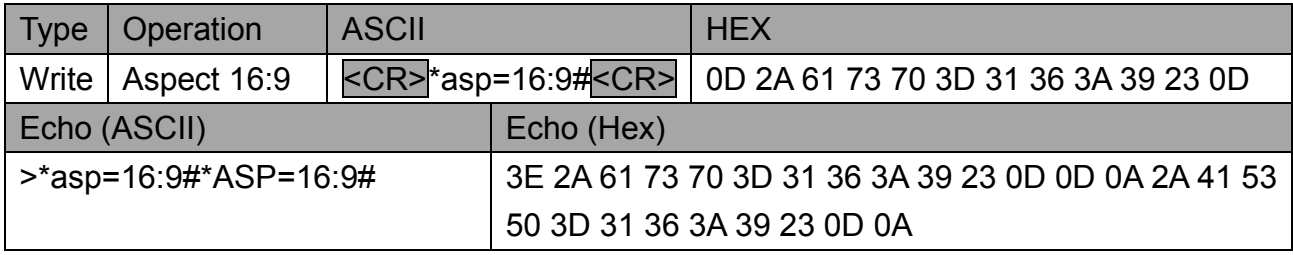

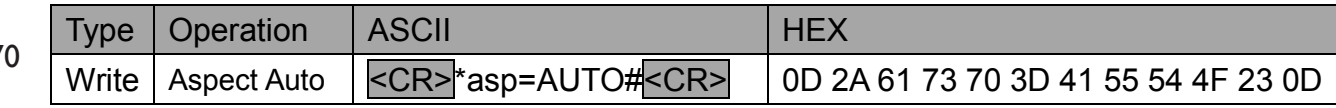

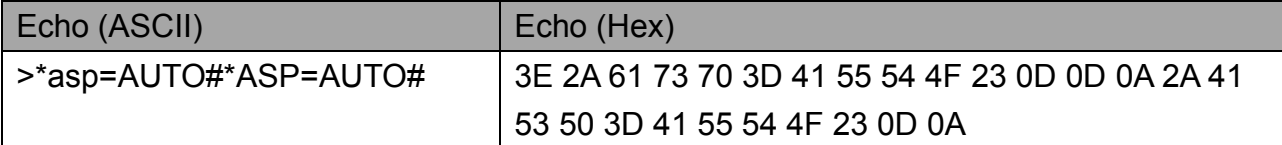

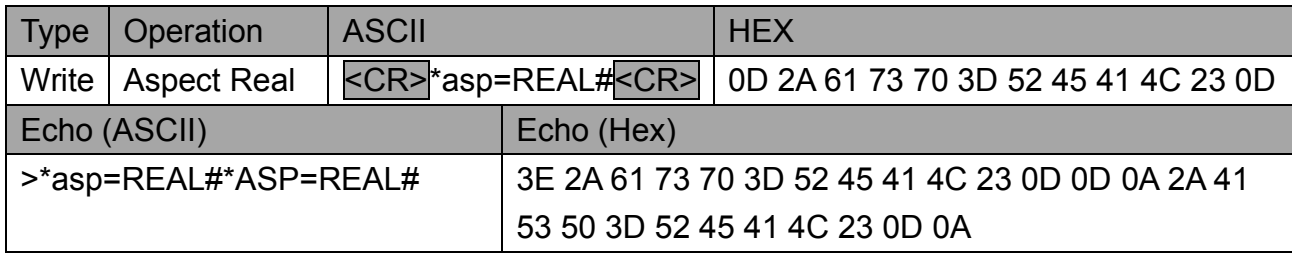

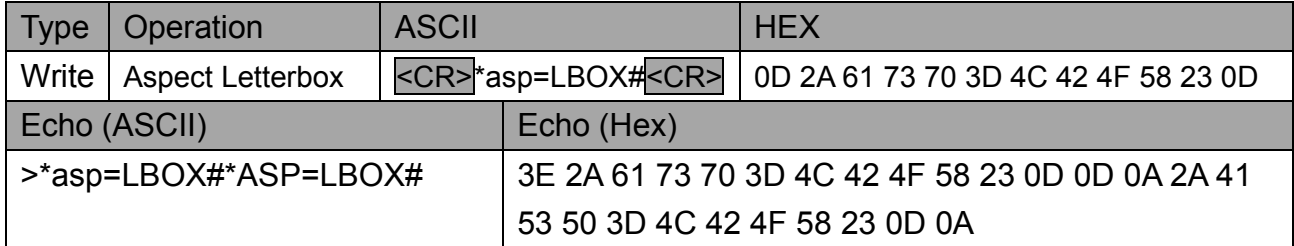

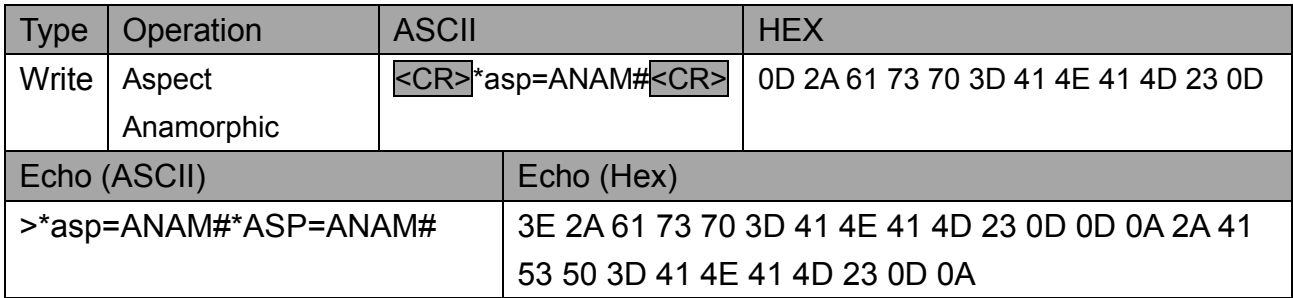

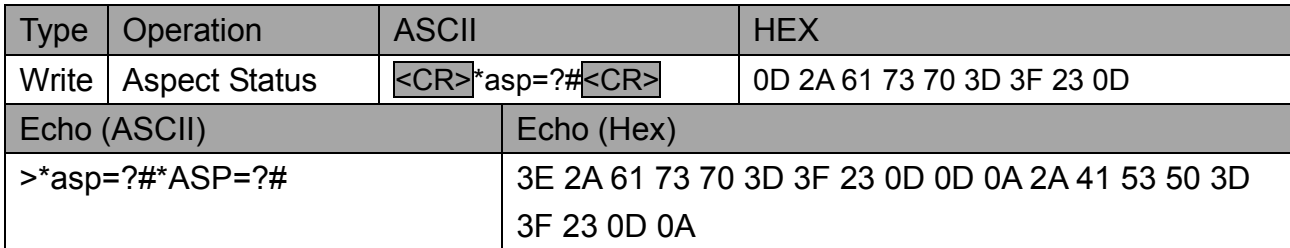

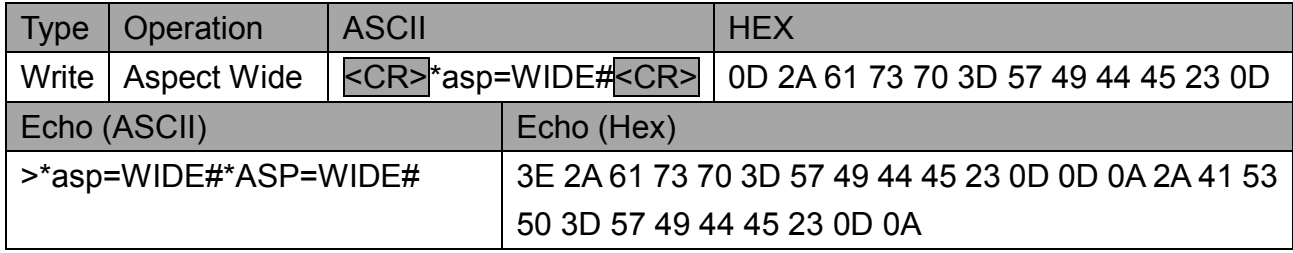

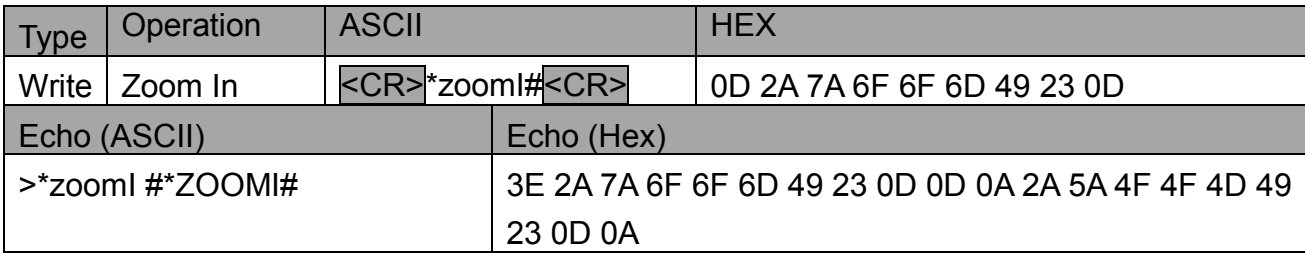

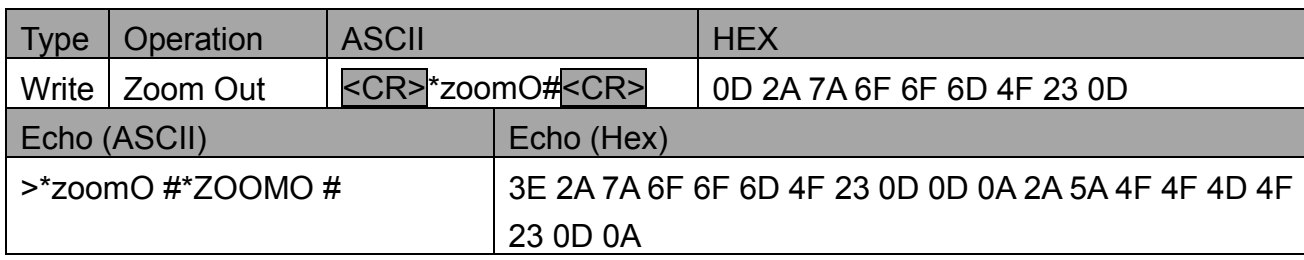

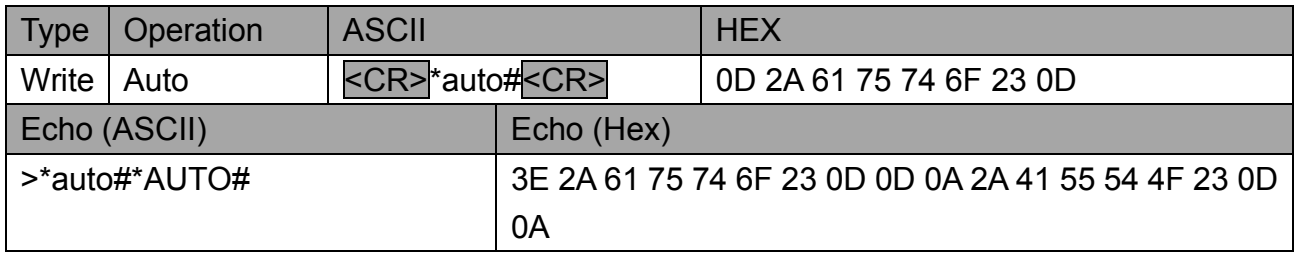

## **5.7 Lamp Control**

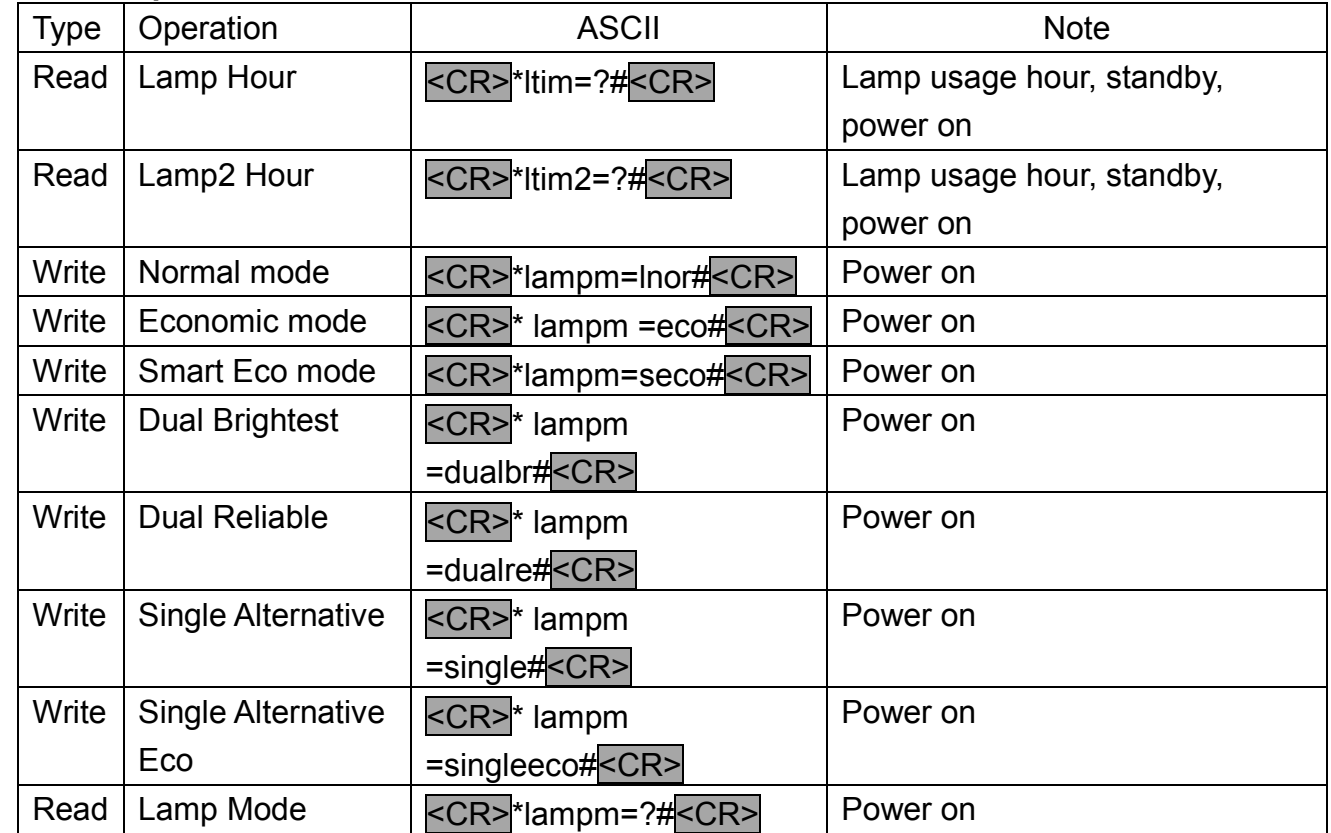
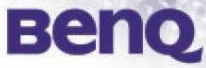

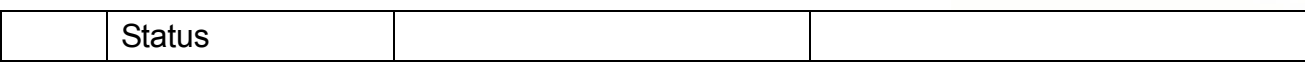

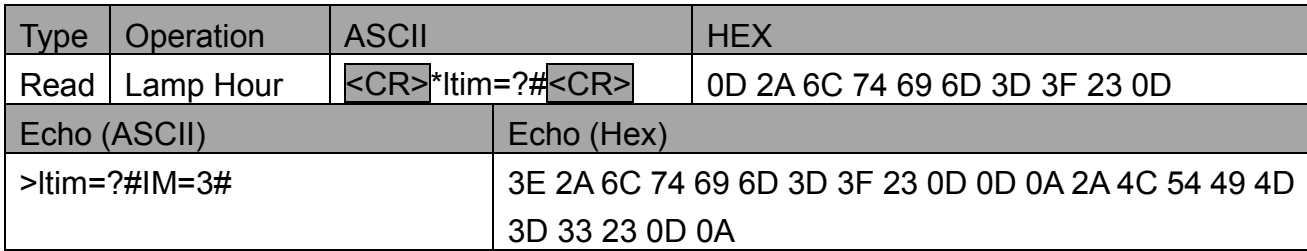

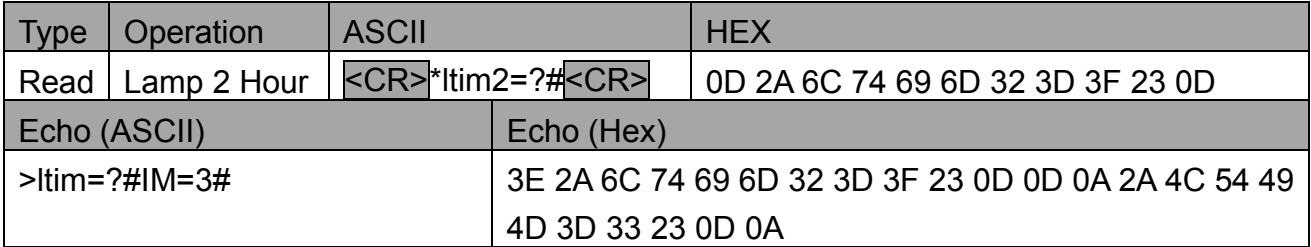

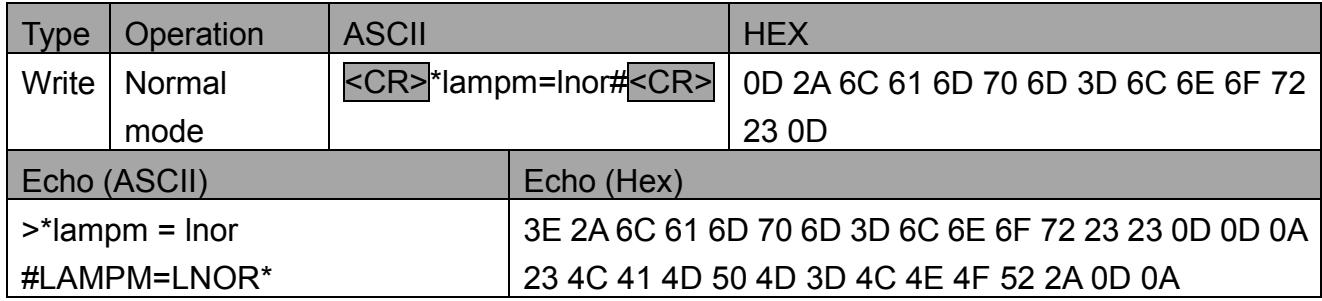

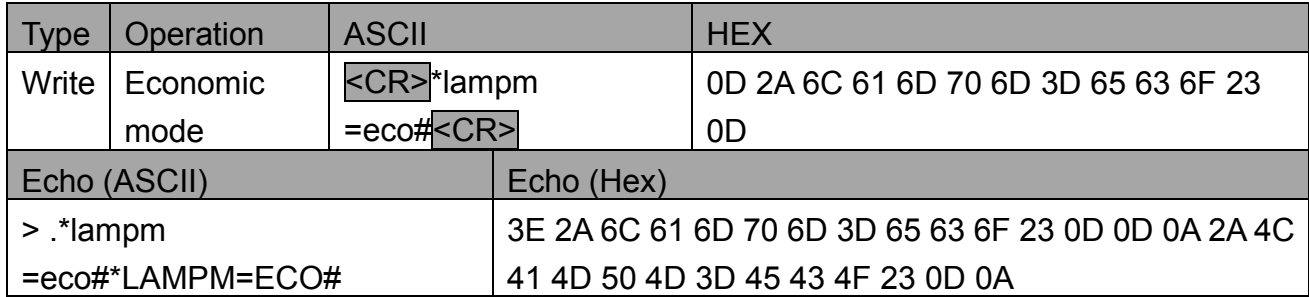

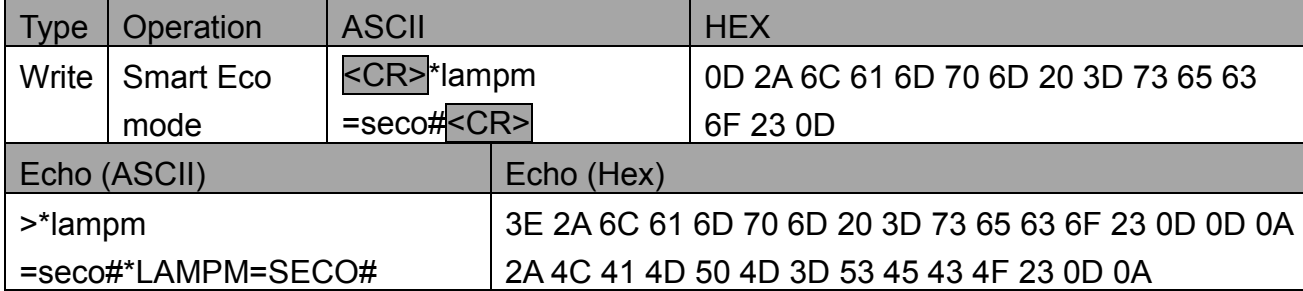

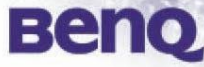

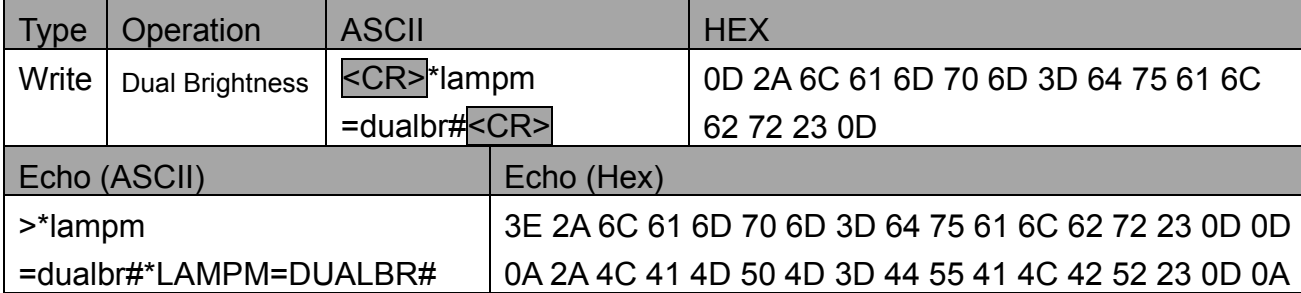

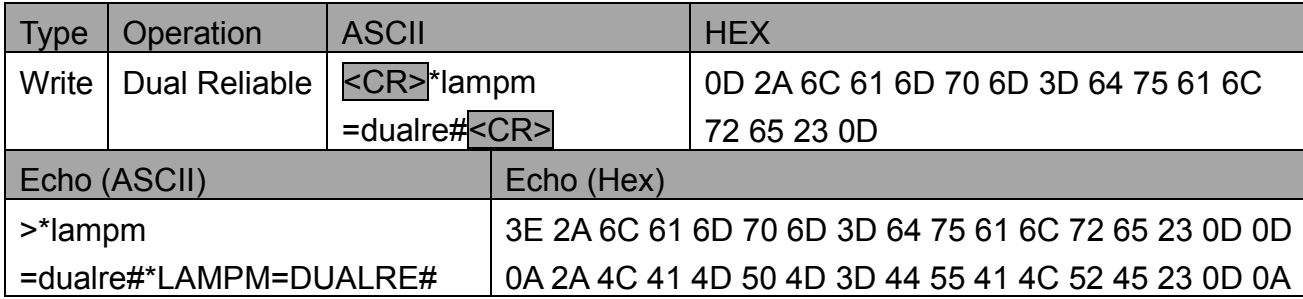

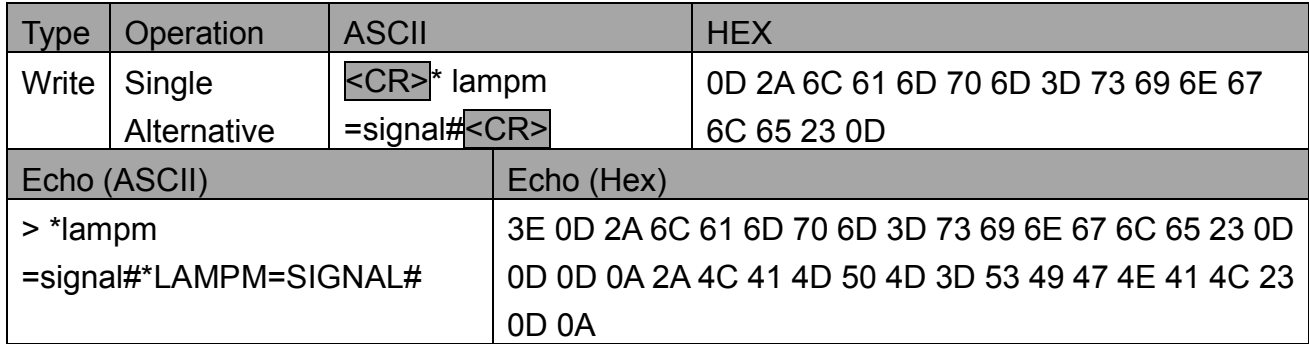

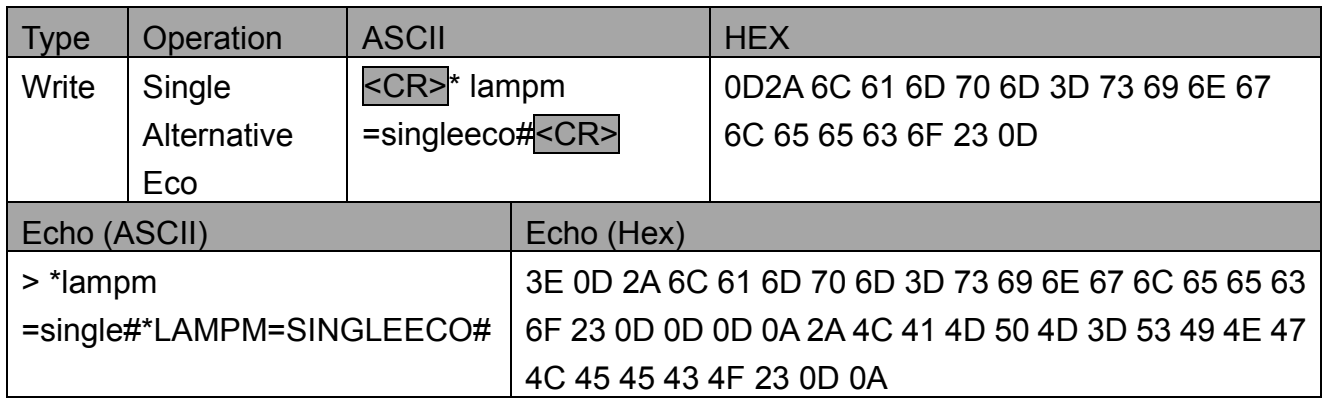

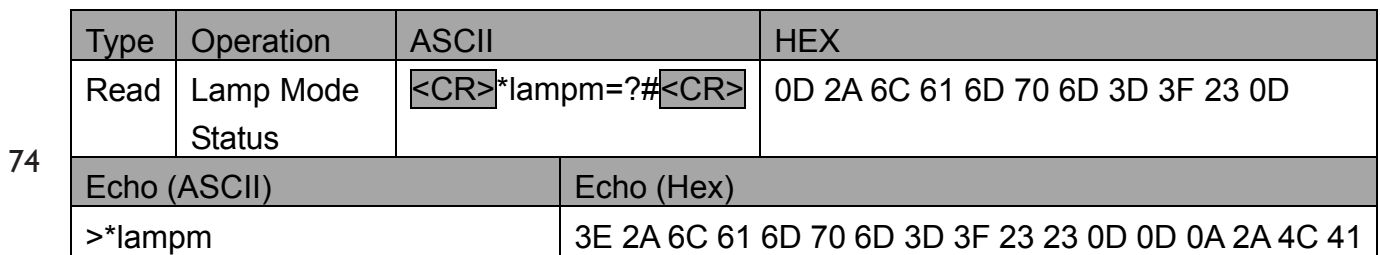

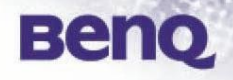

 $=$  ?#....\*LAMPM=SINGLE#...  $\vert$  4D 50 4D 3D 53 49 4E 47 4C 45 23 0D 0A Note 1: This is an example for inquiry command with current lamp usage hour is 3. Note 2: A reading time(N seconds) is necessary for this function at power saving mode(standby power < 1W).

Note 3: Power saving mode(standby power < 1W) is in the condition of ..............

#### **5.8 Miscellaneous**

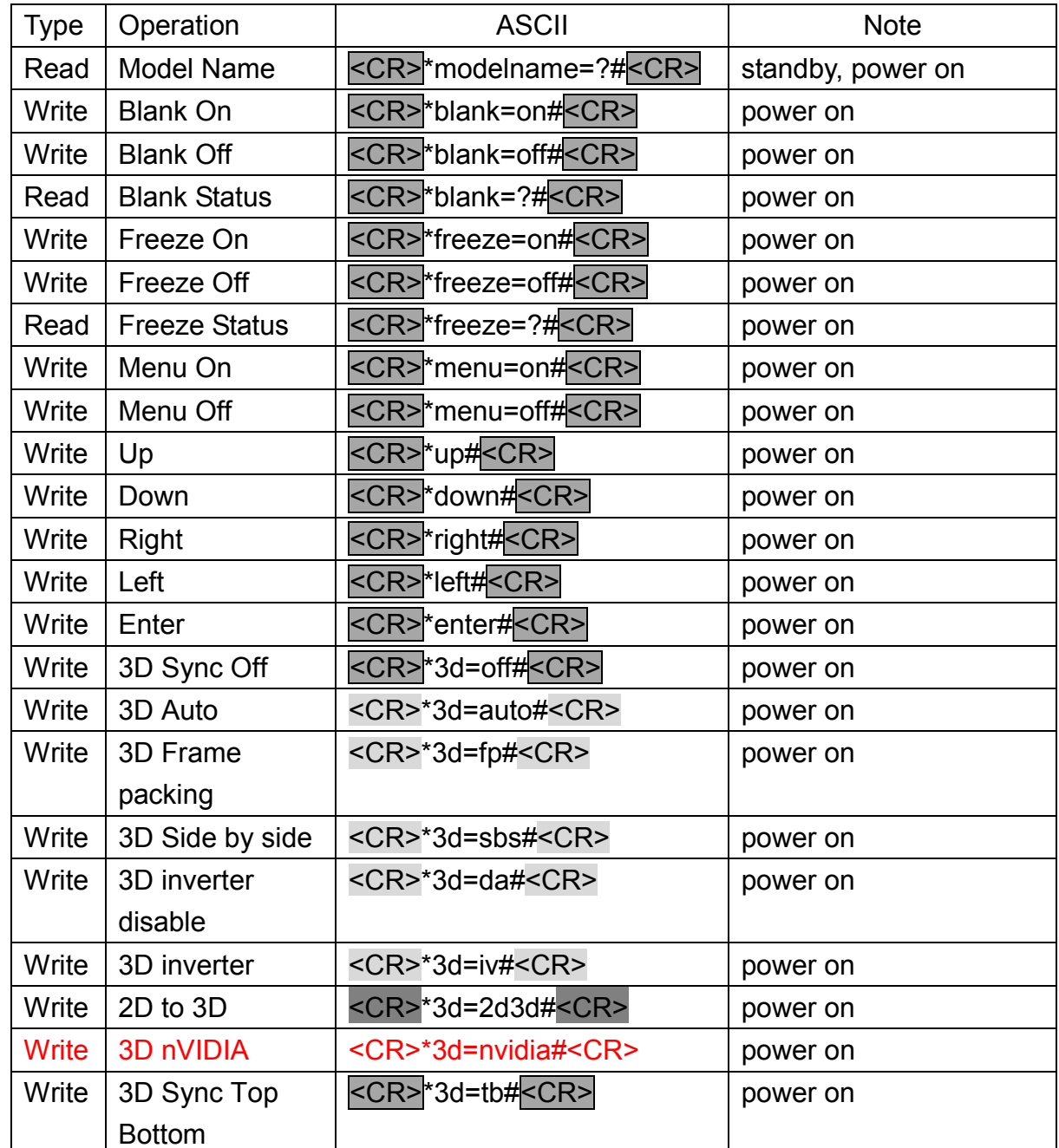

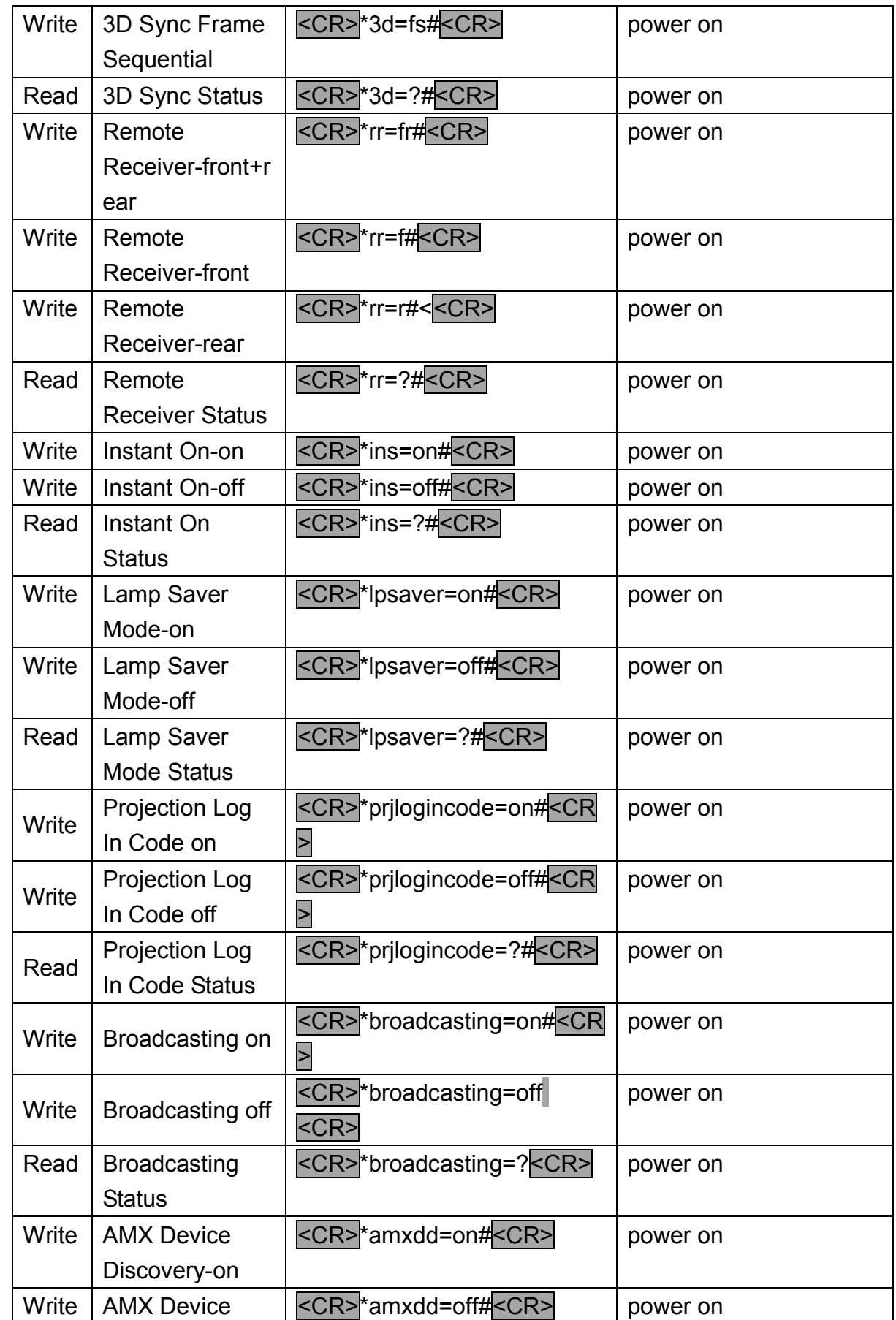

**BenQ** 

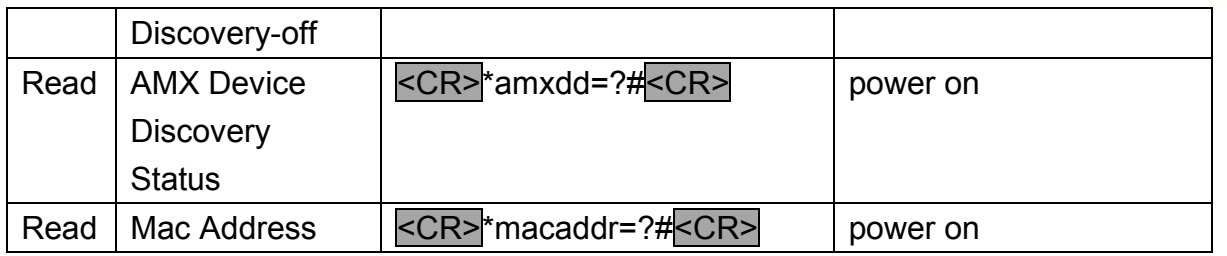

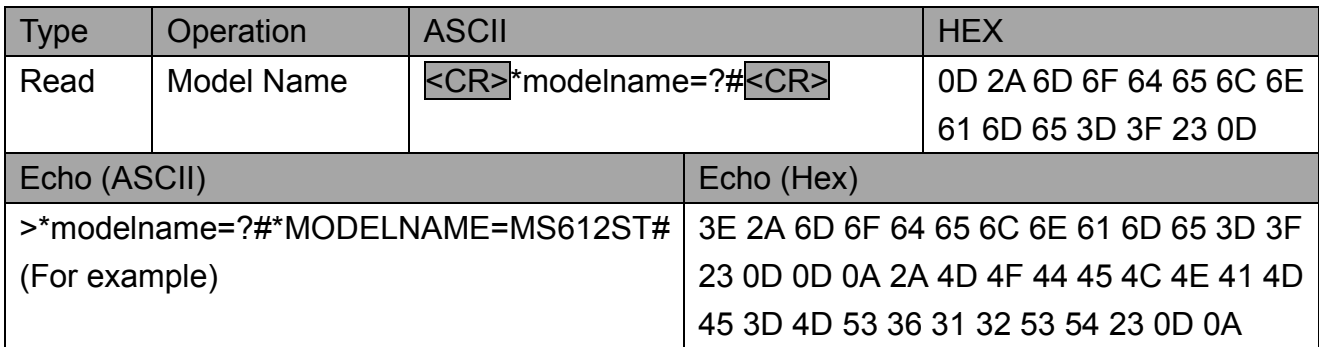

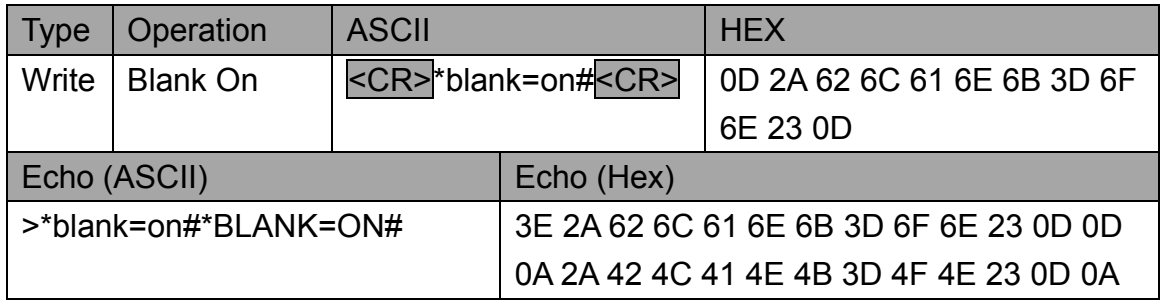

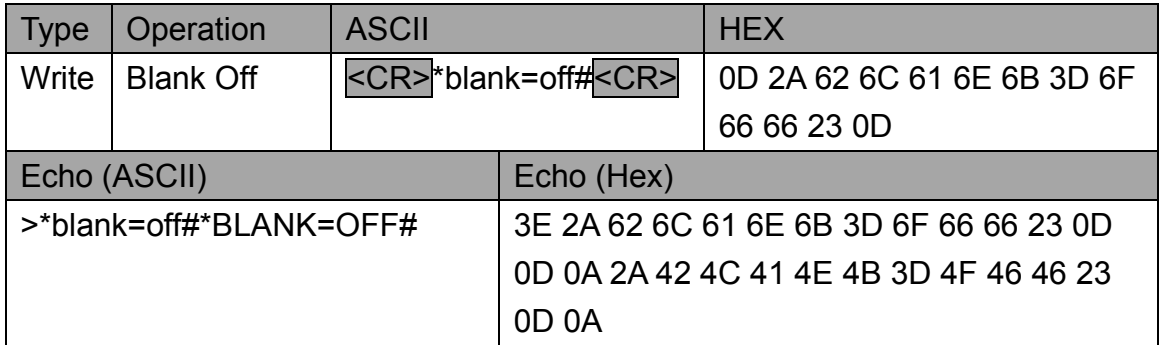

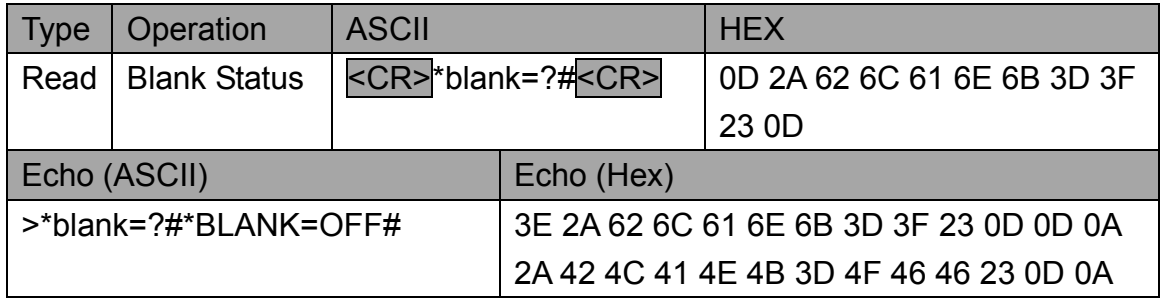

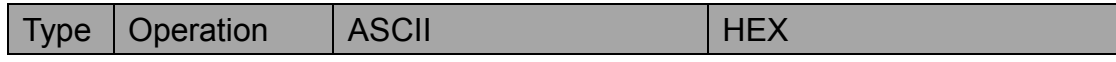

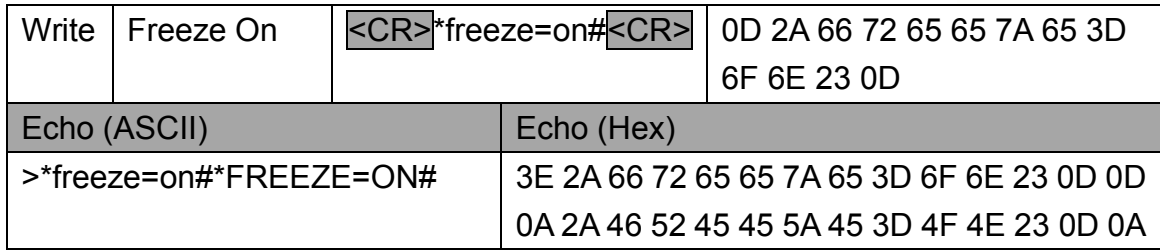

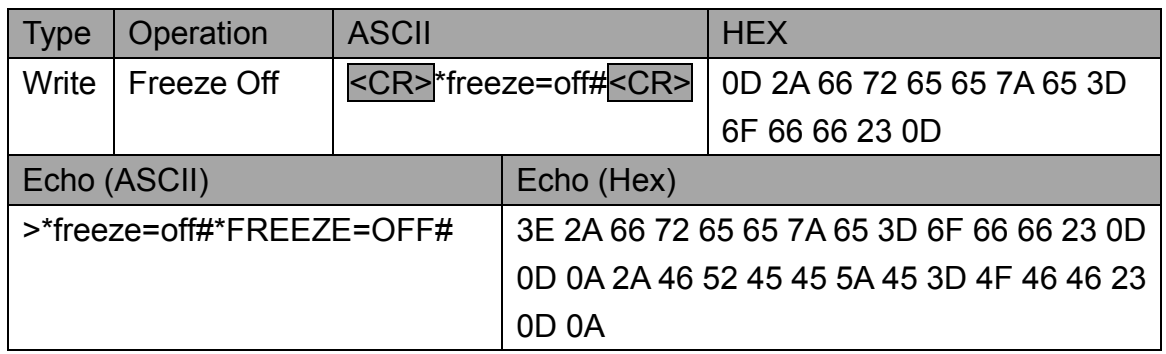

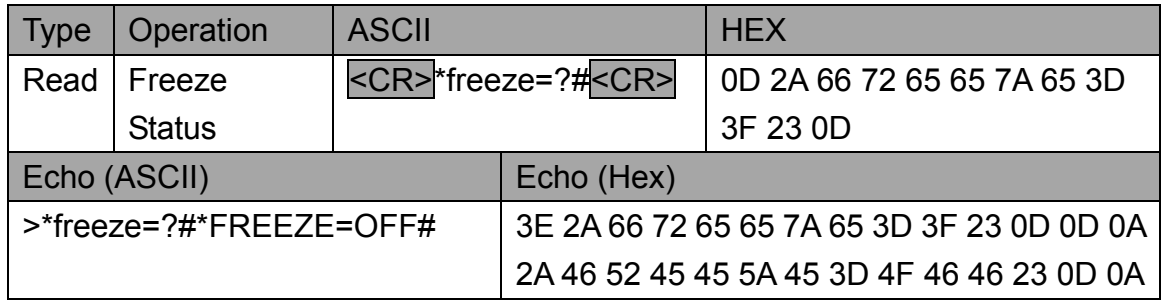

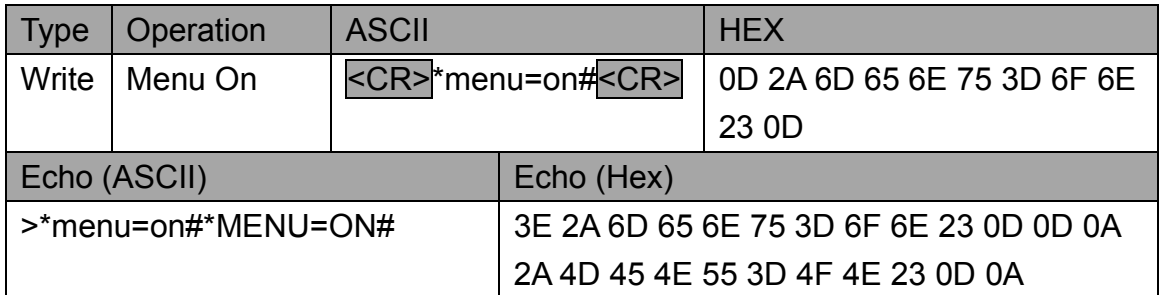

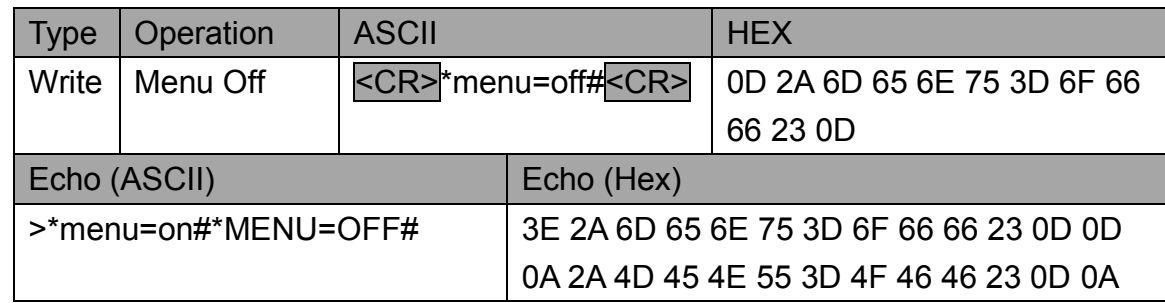

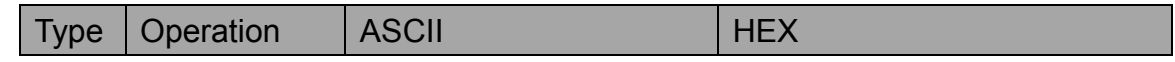

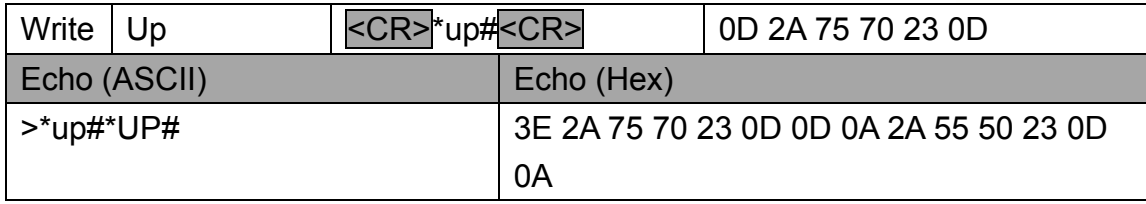

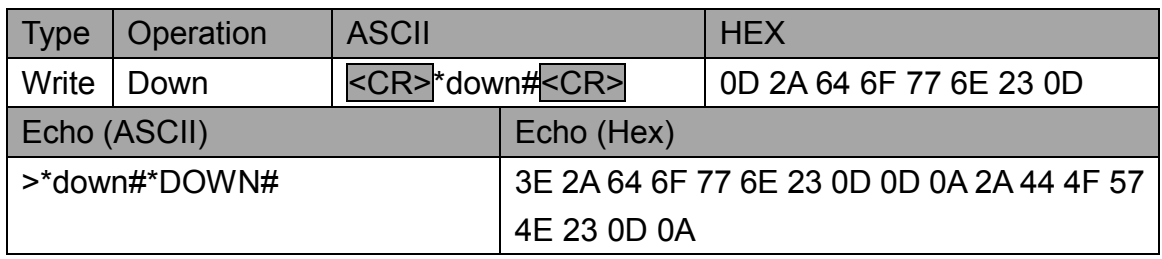

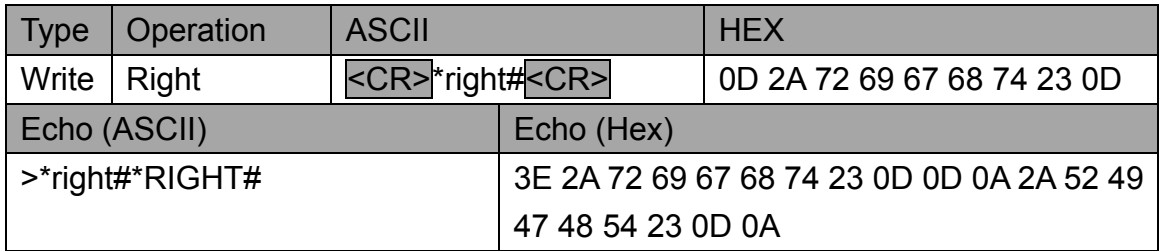

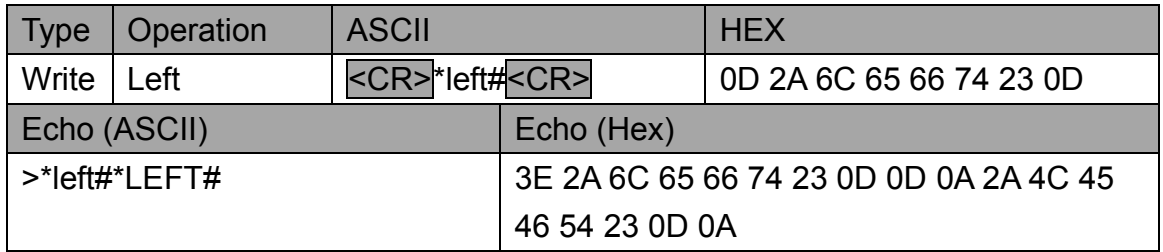

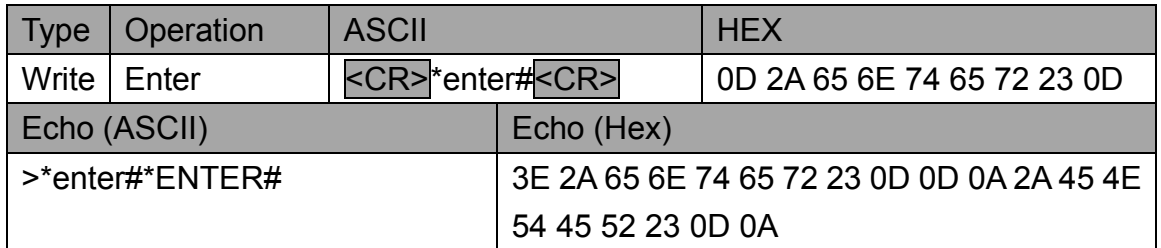

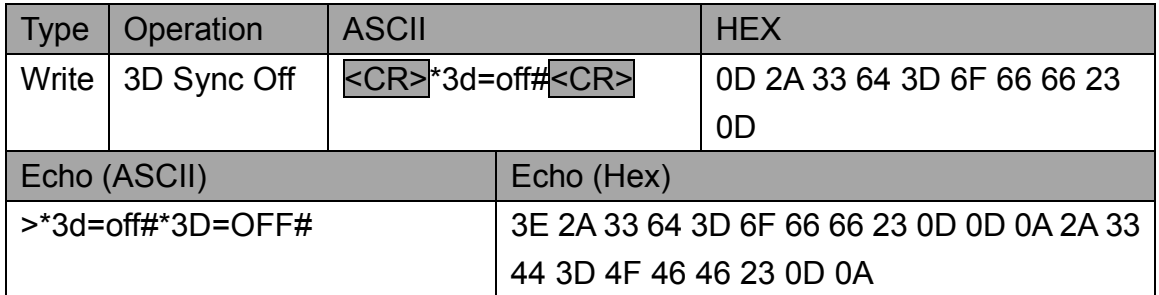

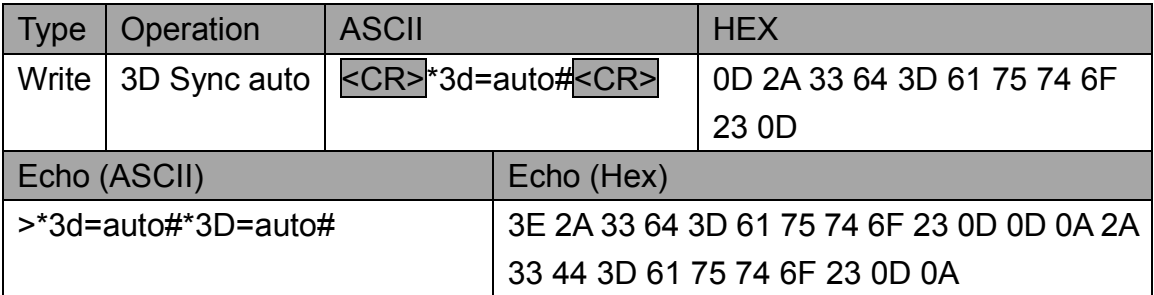

**BenQ** 

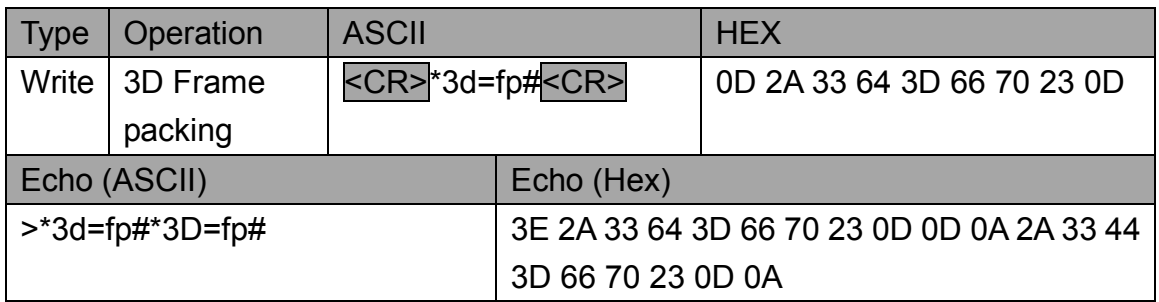

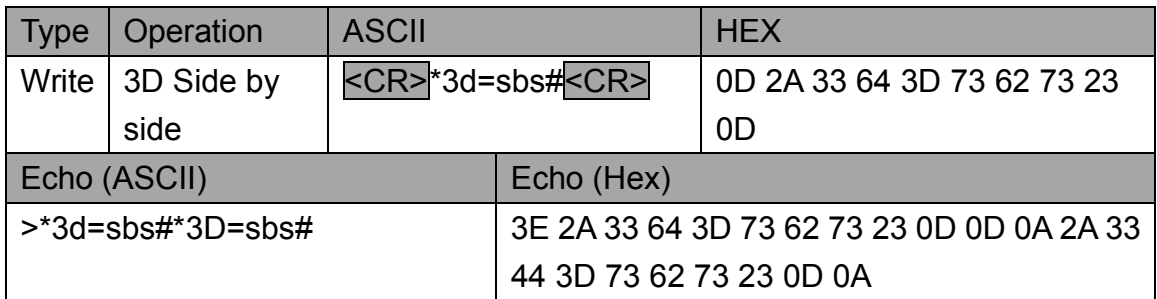

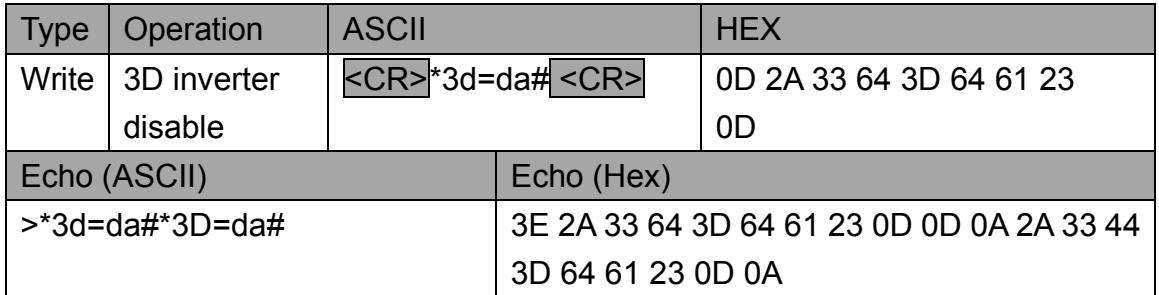

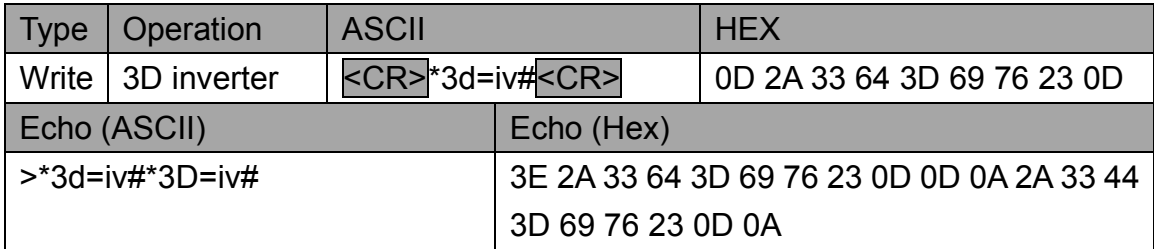

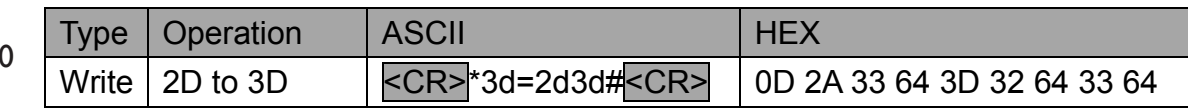

**Beno** 

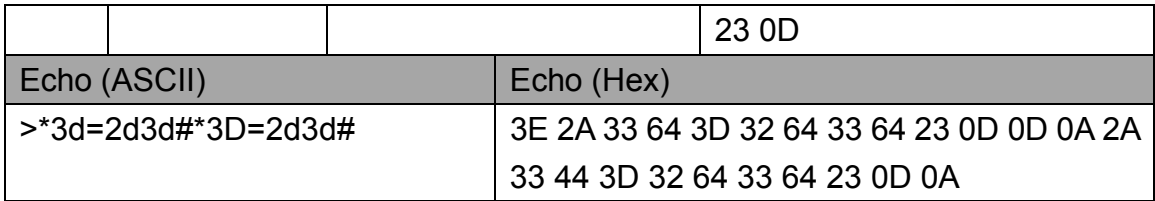

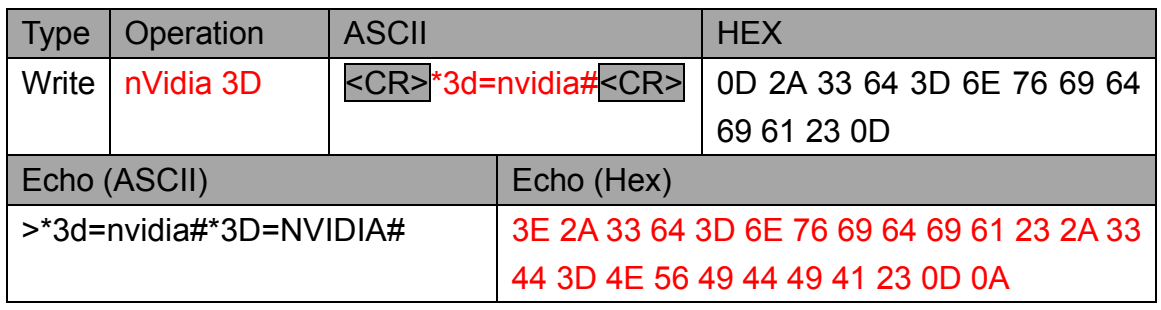

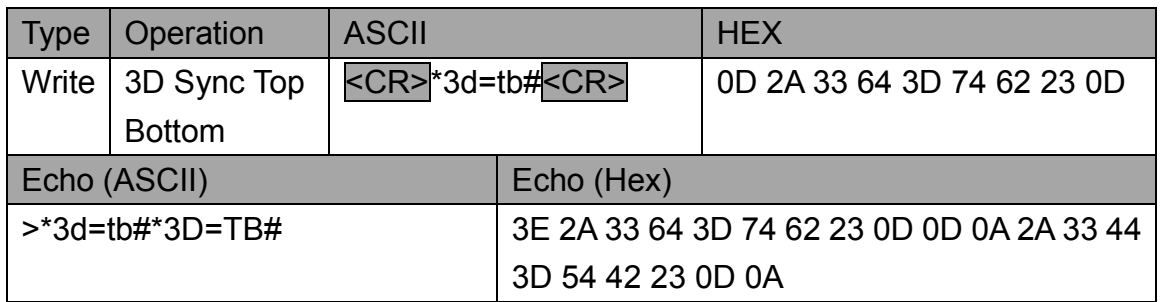

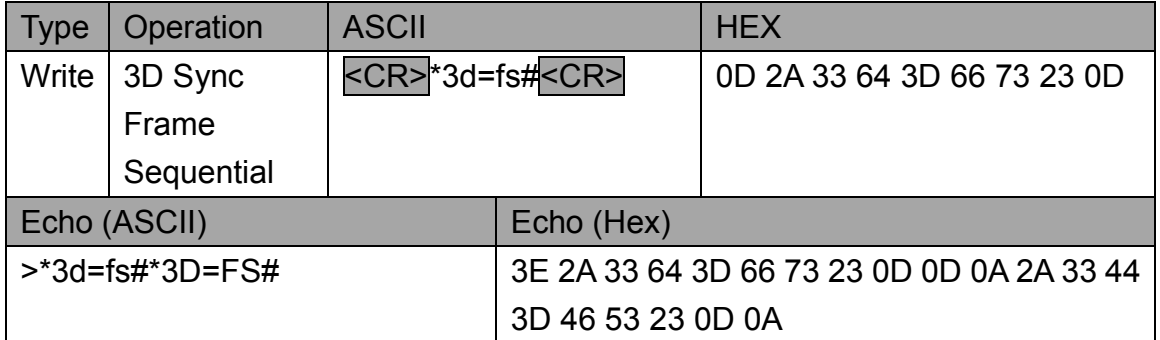

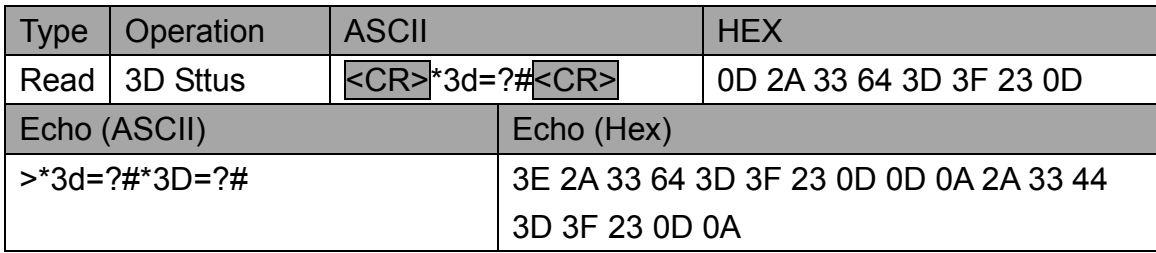

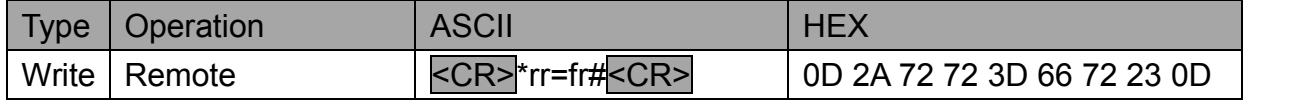

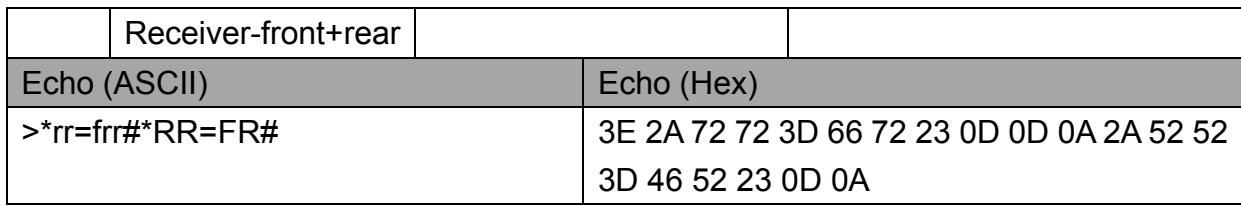

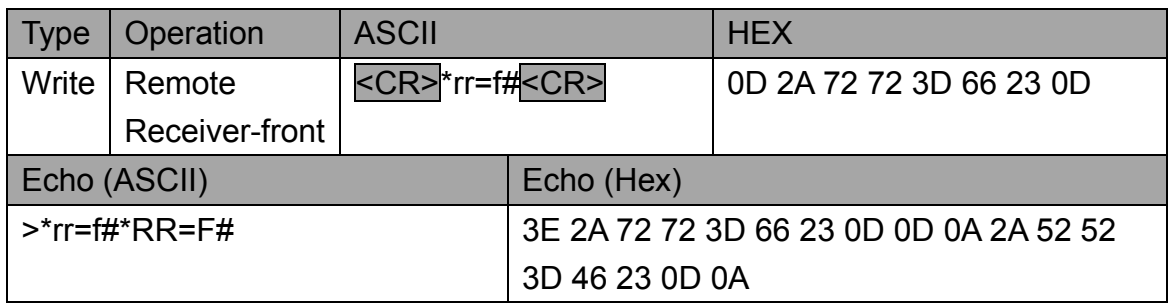

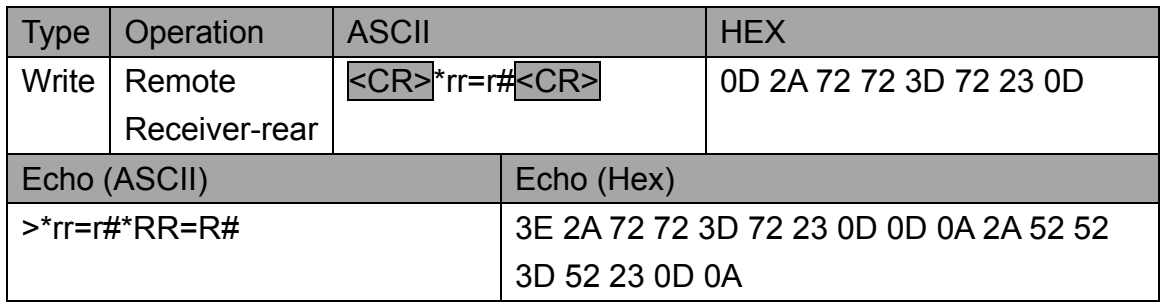

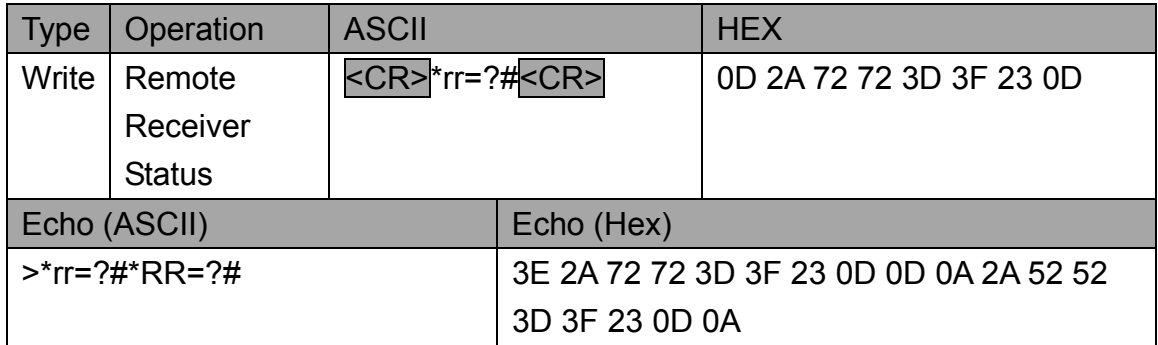

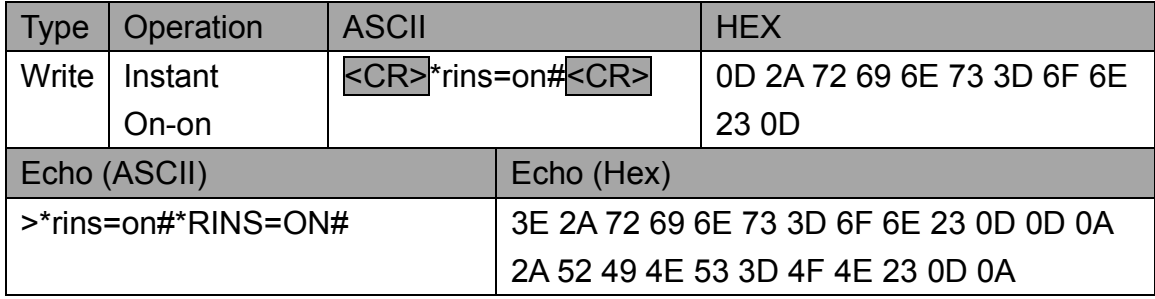

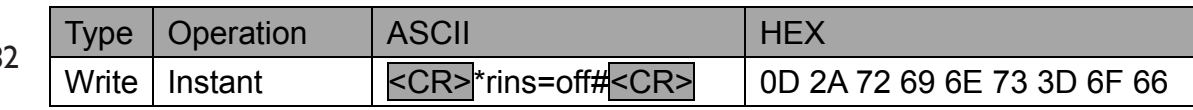

**Beno** 

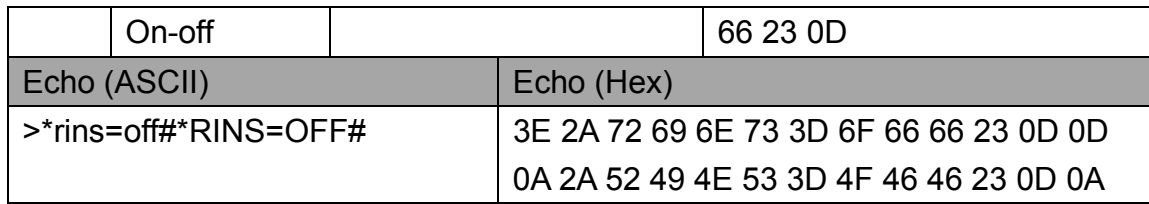

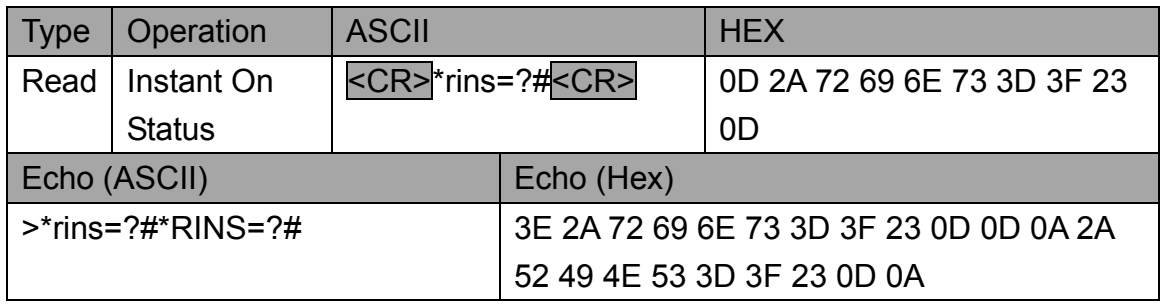

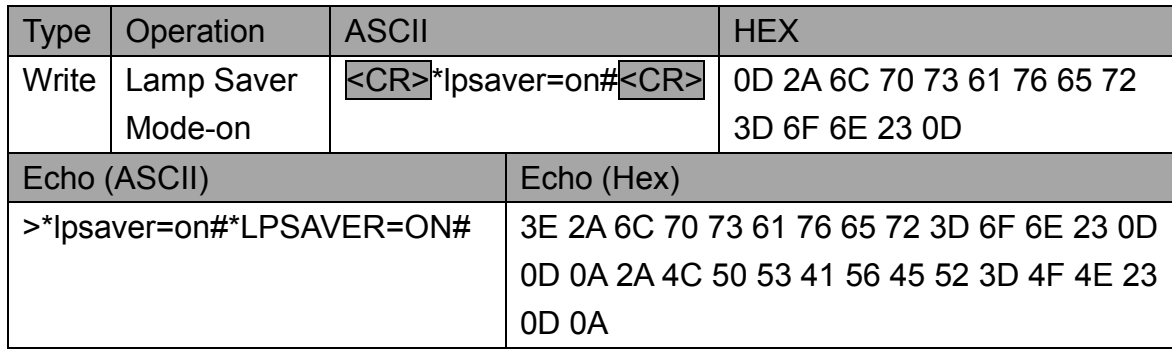

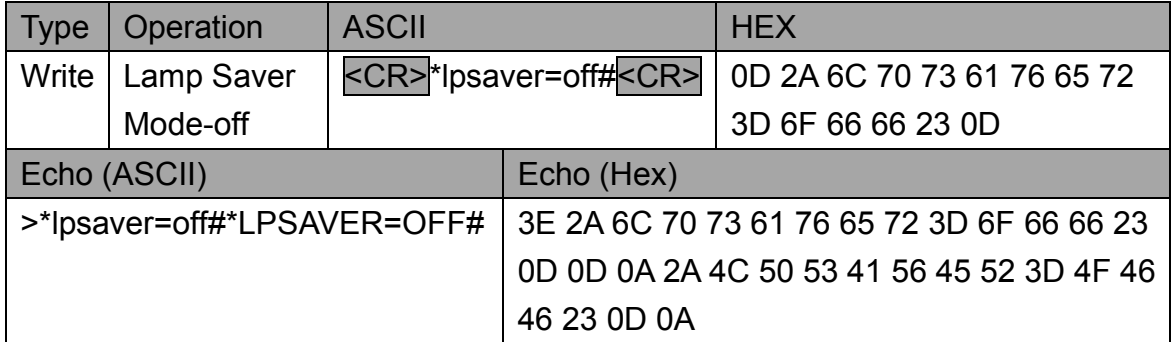

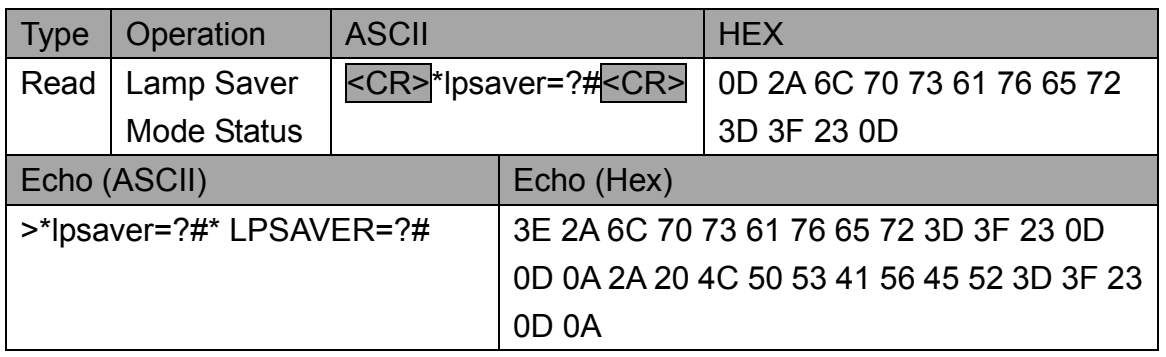

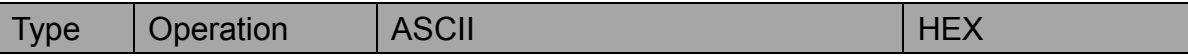

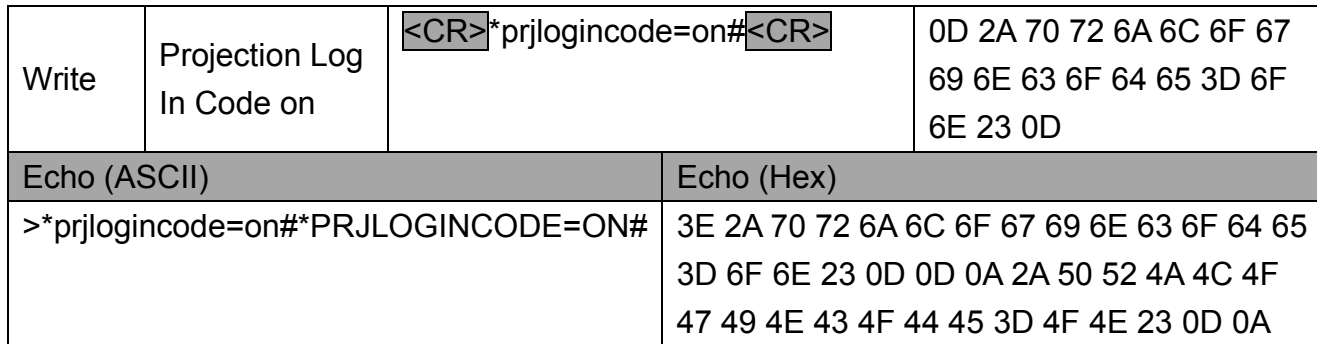

**Beno** 

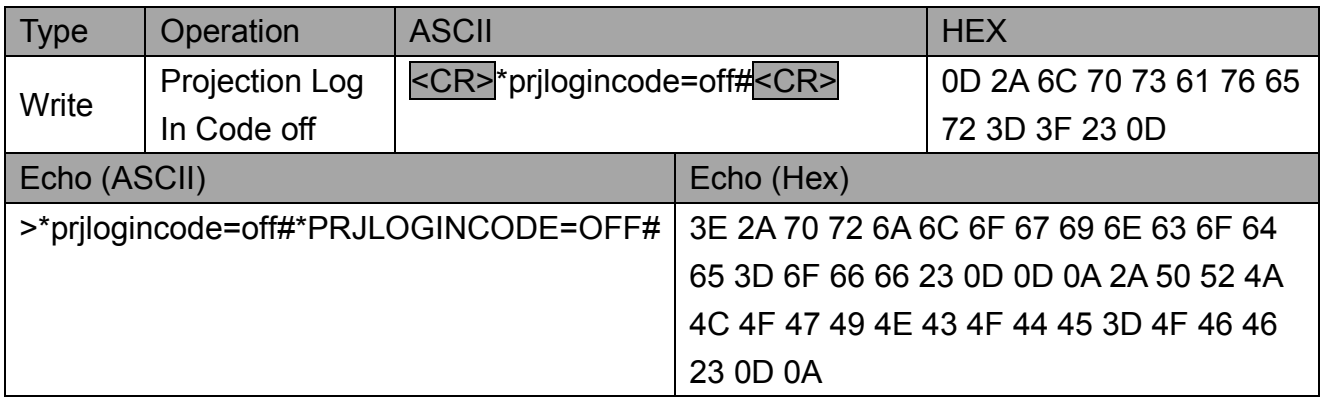

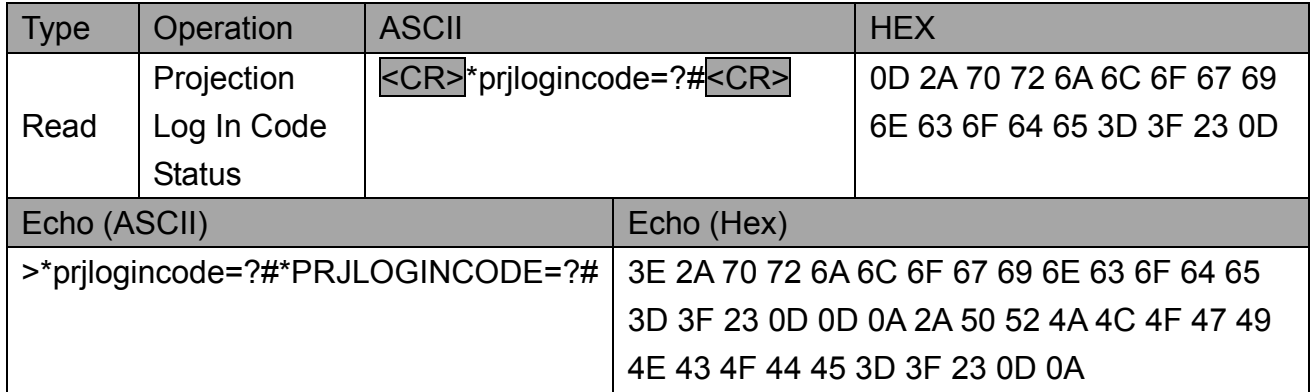

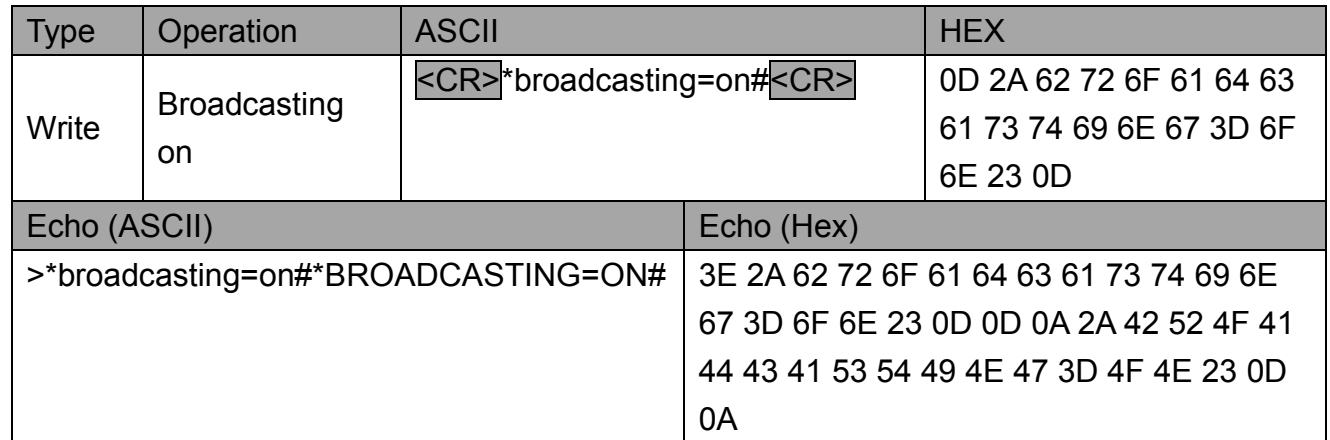

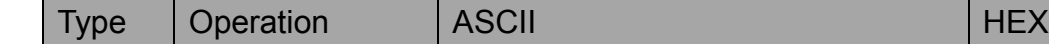

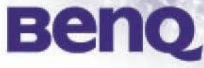

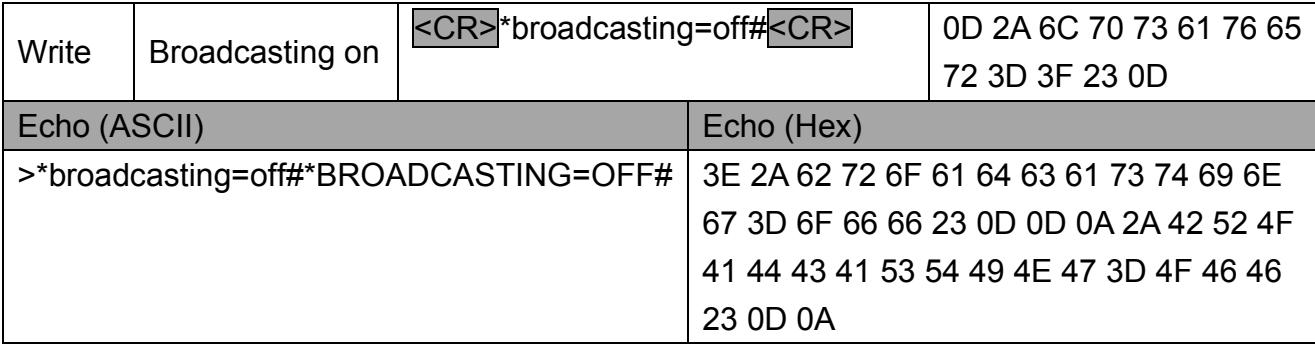

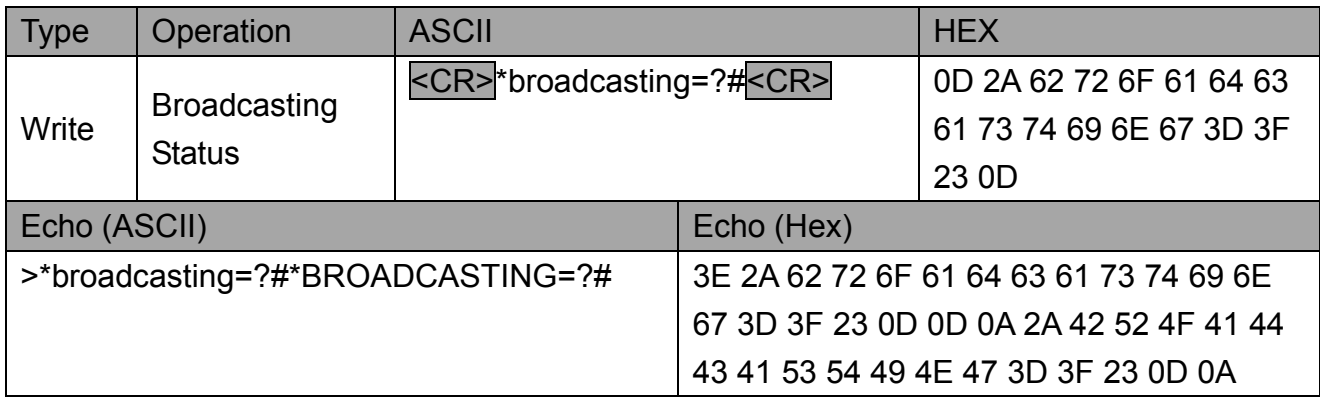

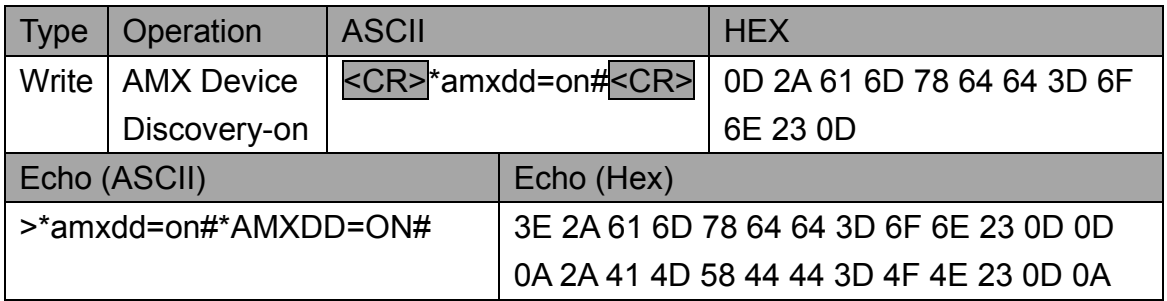

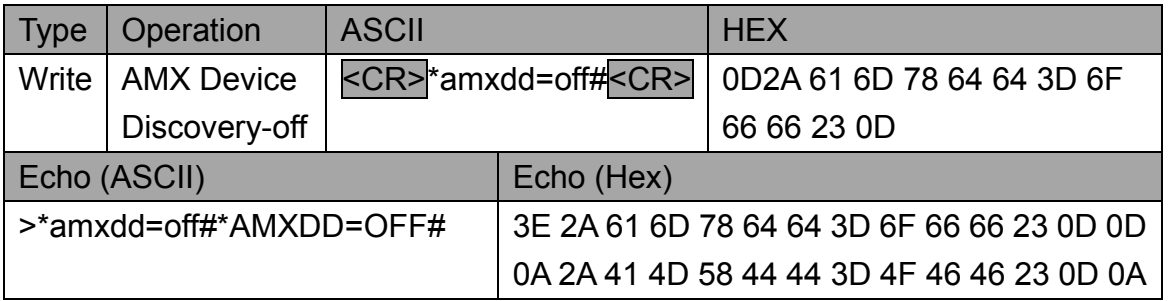

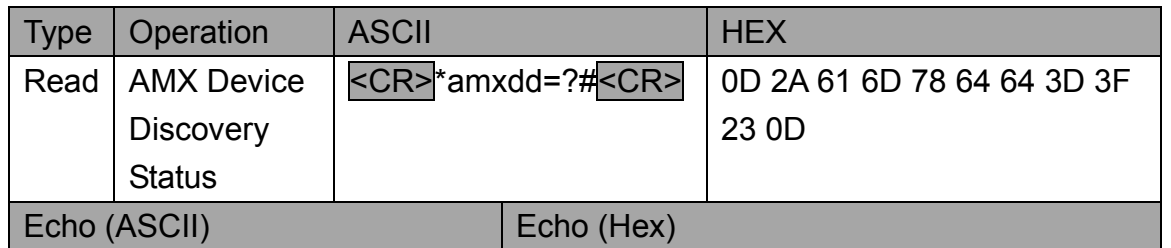

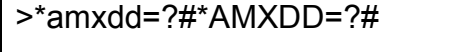

3E 2A 61 6D 78 64 64 3D 3F 23 0D 0D 0A 2A 41 4D 58 44 44 3D 3F 23 0D 0A

**BenQ** 

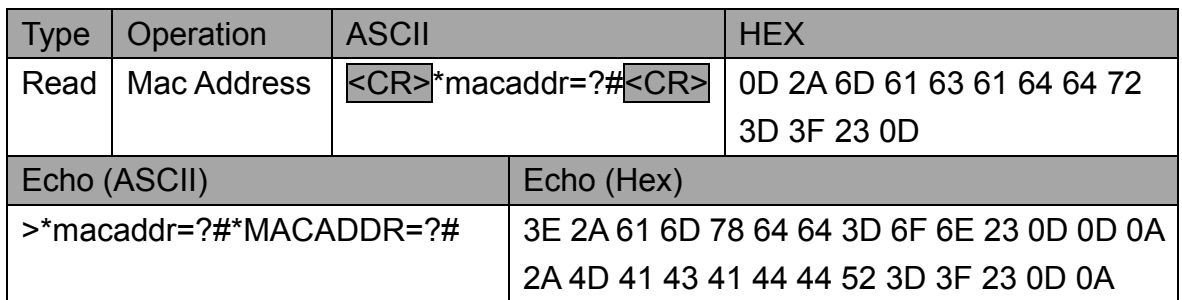

#### **5.9 Operation Setting**

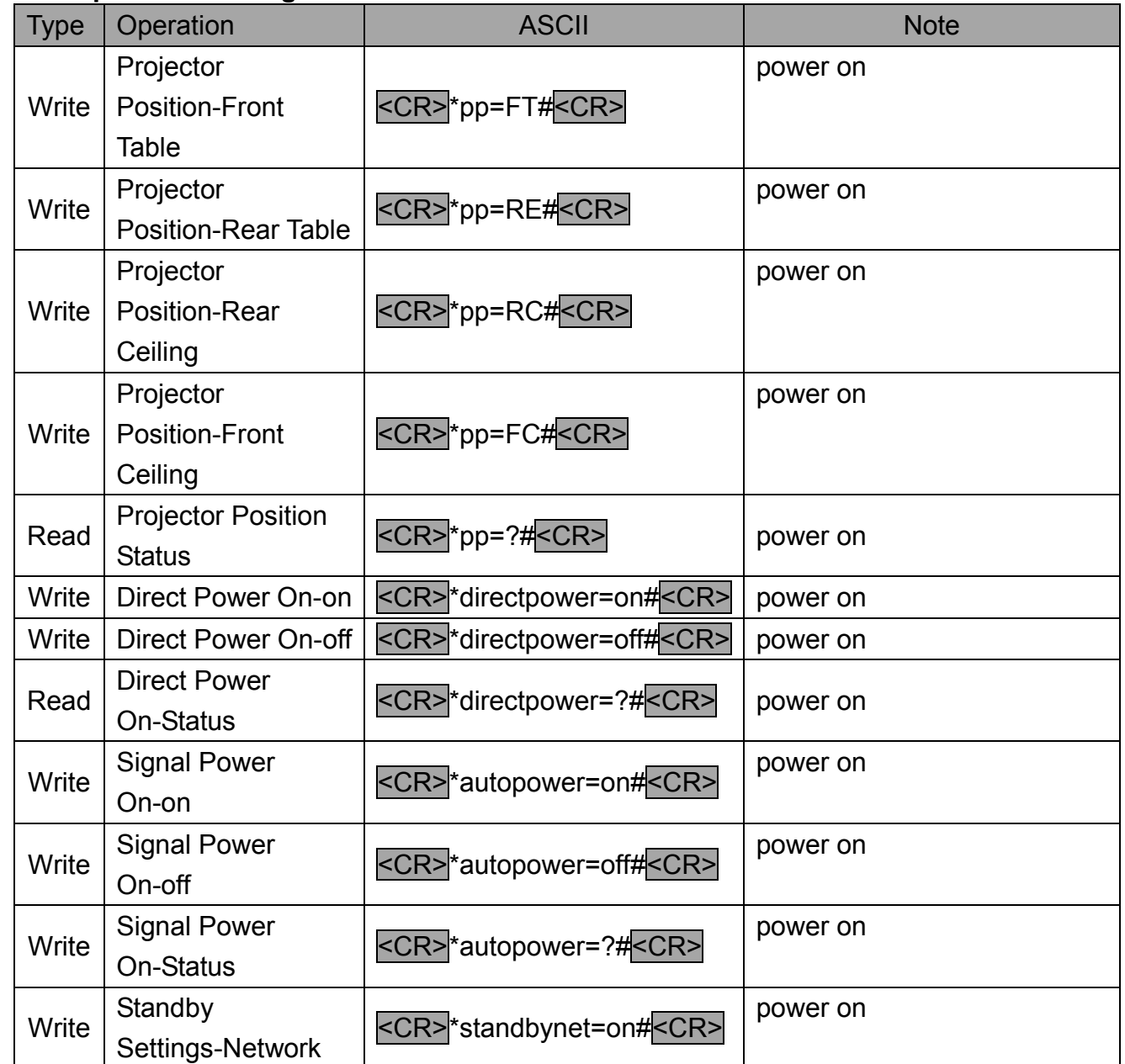

**BenQ** 

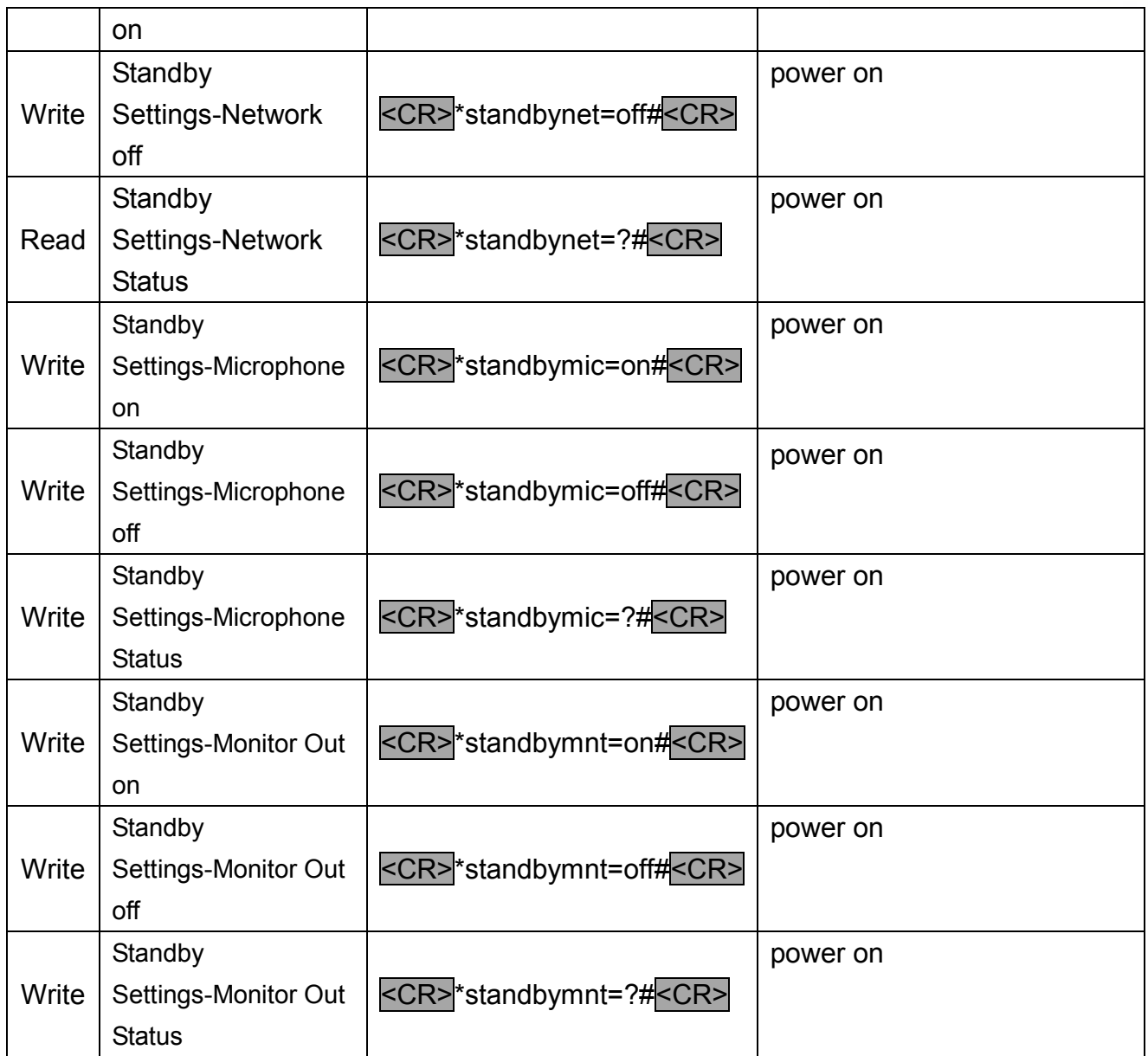

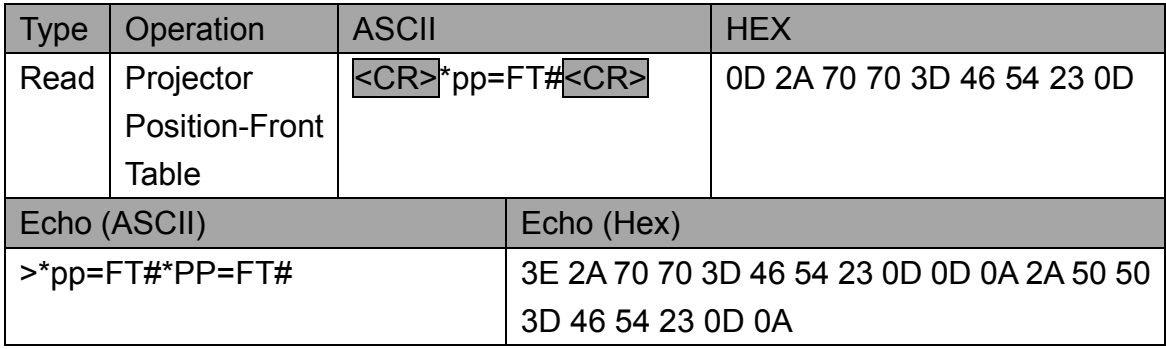

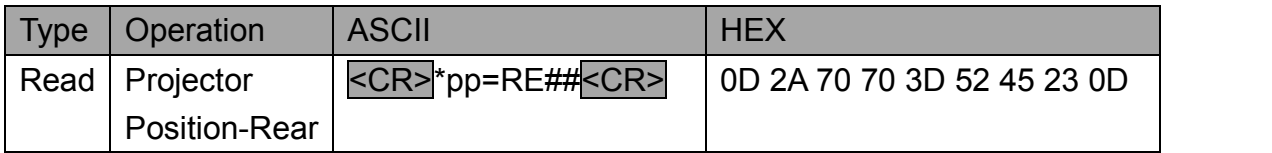

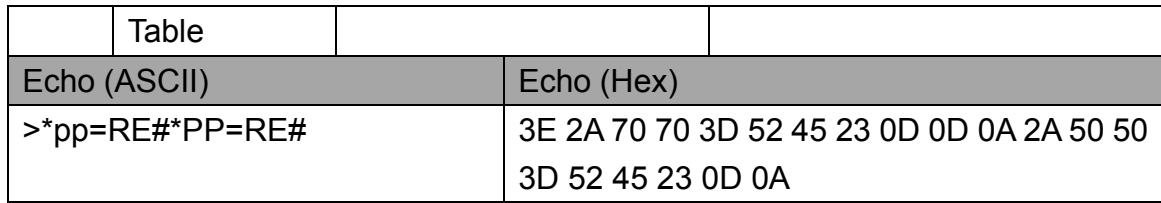

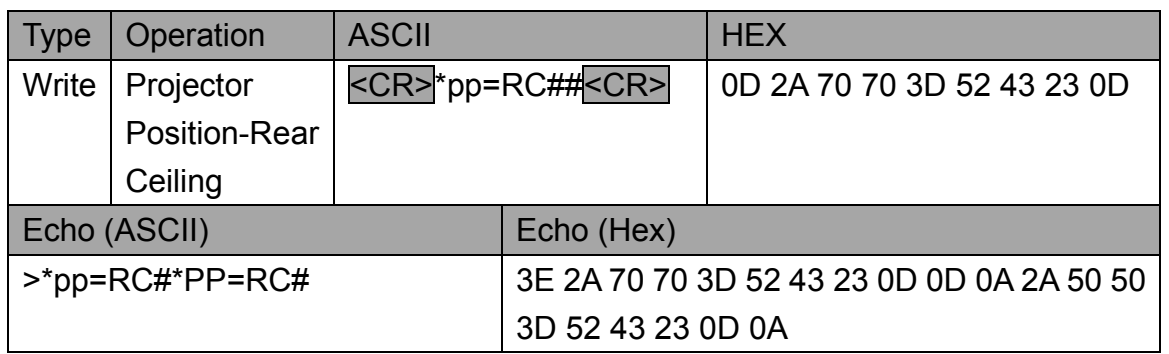

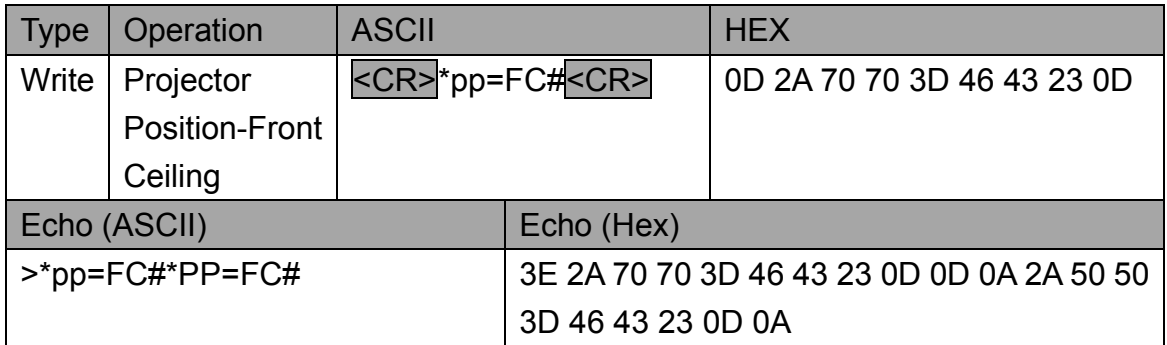

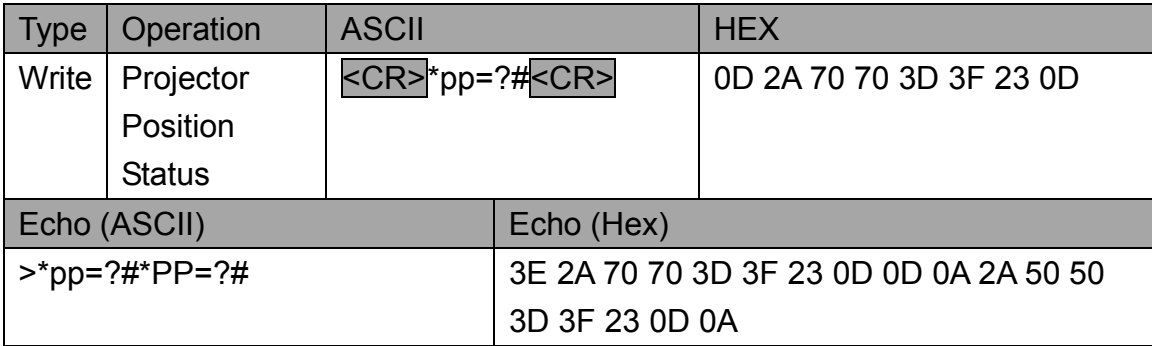

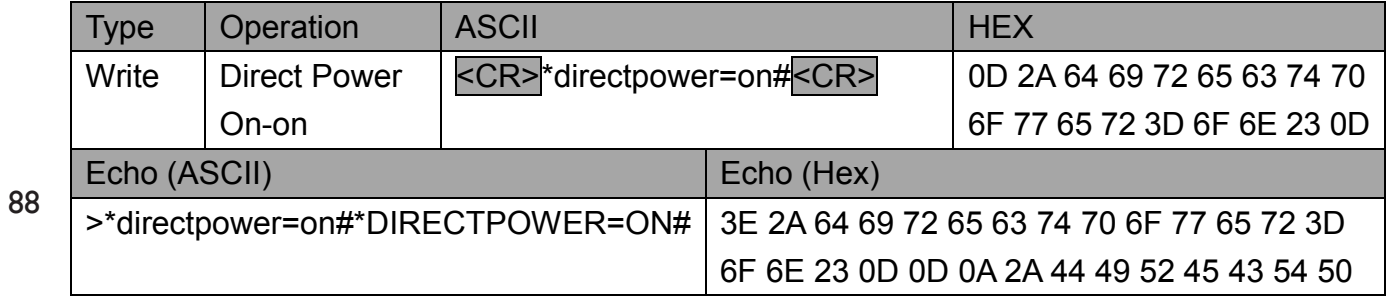

#### 4F 57 45 52 3D 4F 4E 23 0D 0A

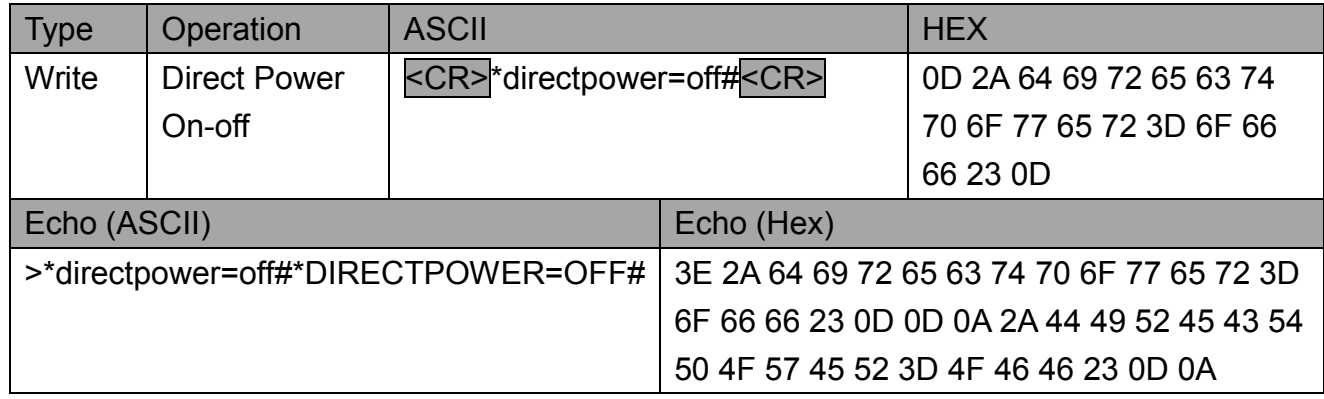

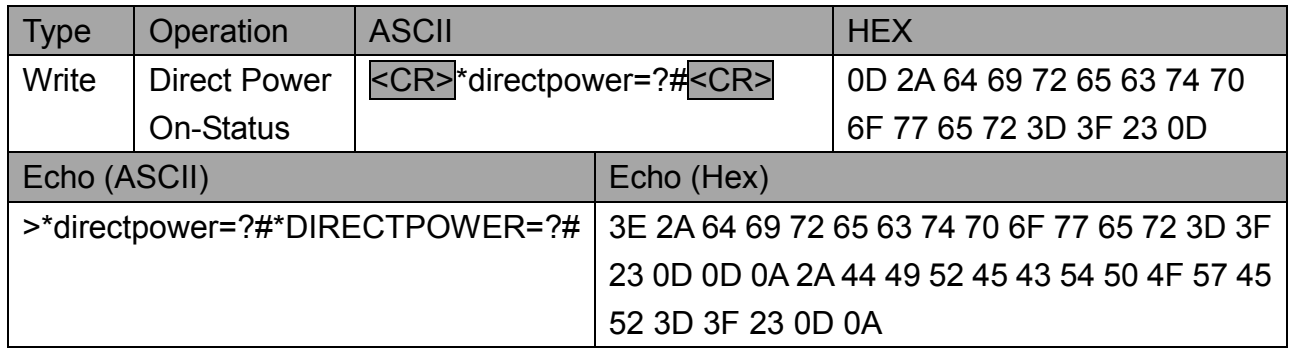

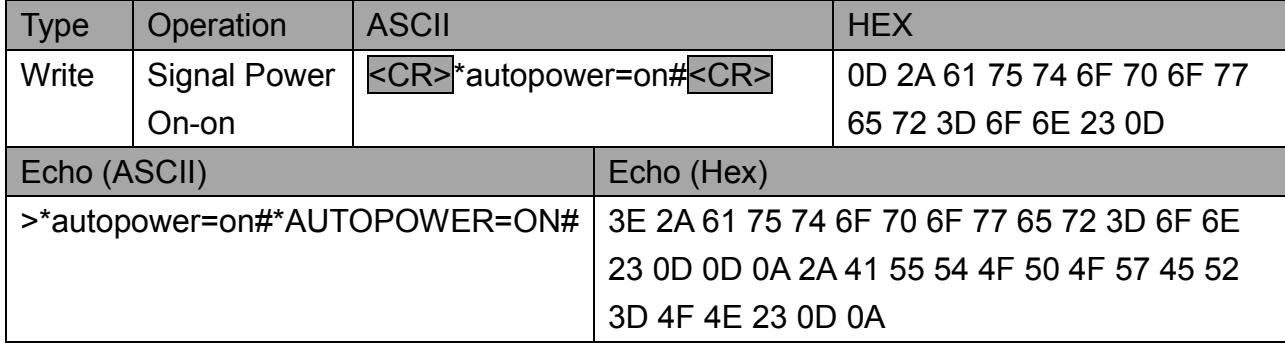

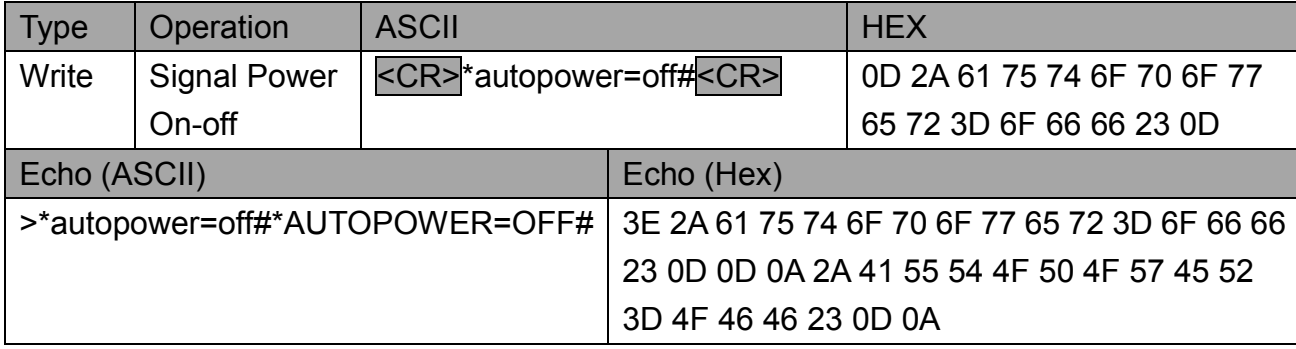

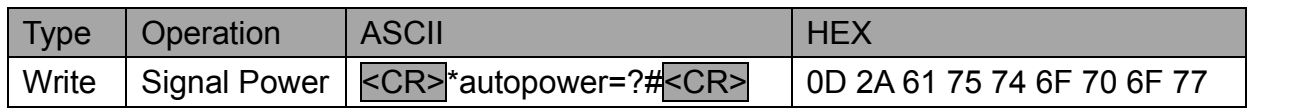

**BenQ** 

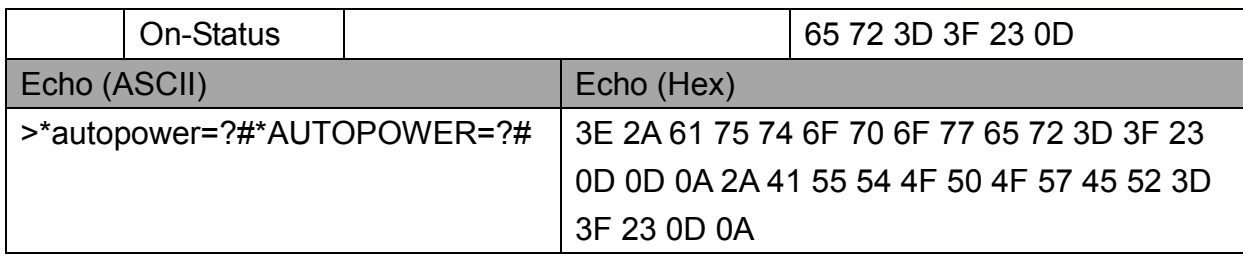

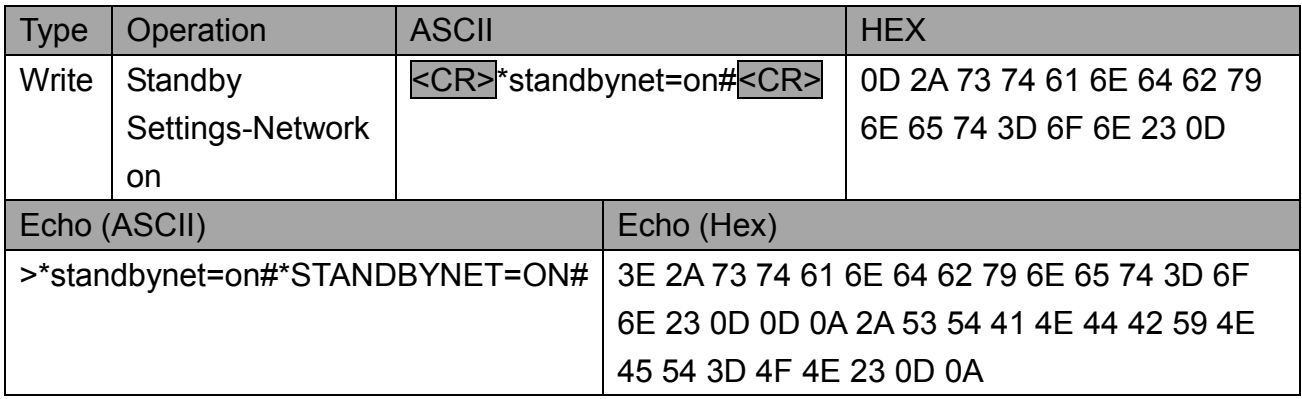

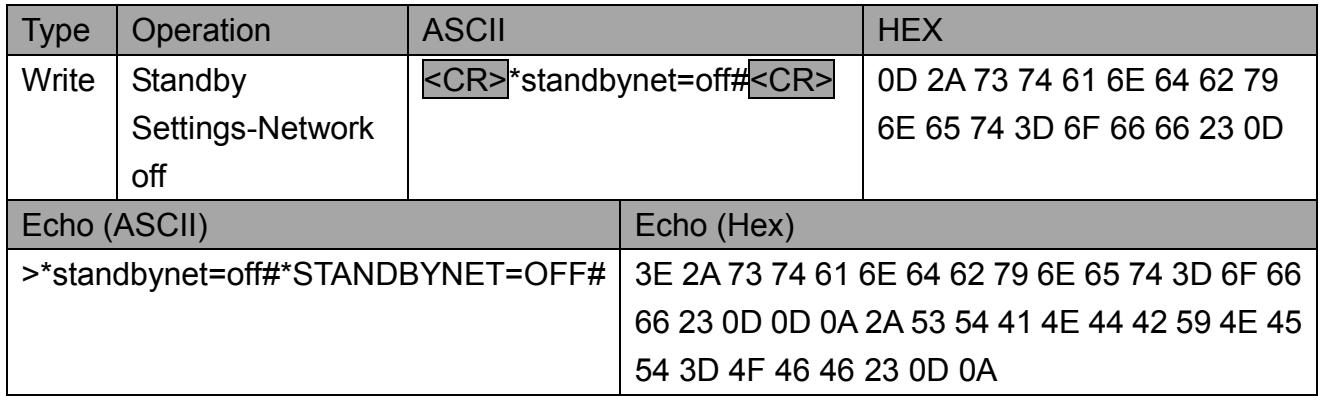

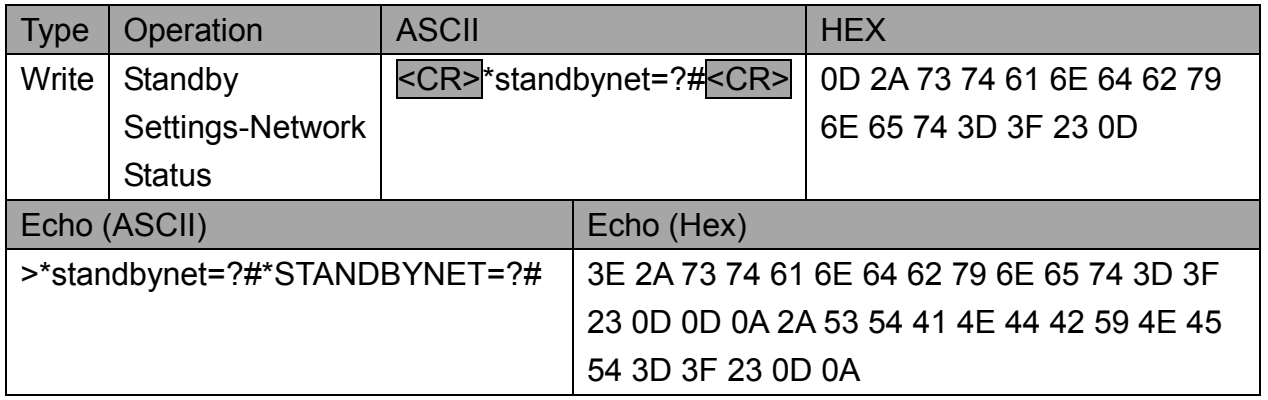

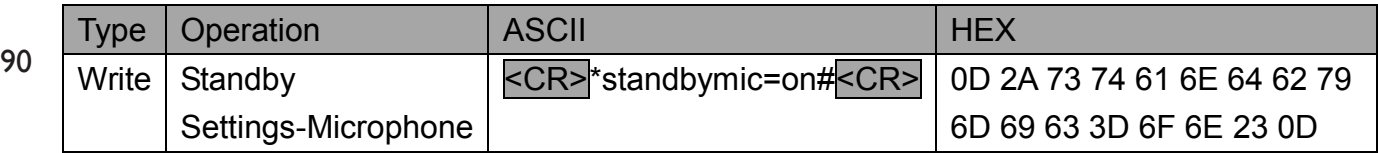

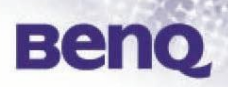

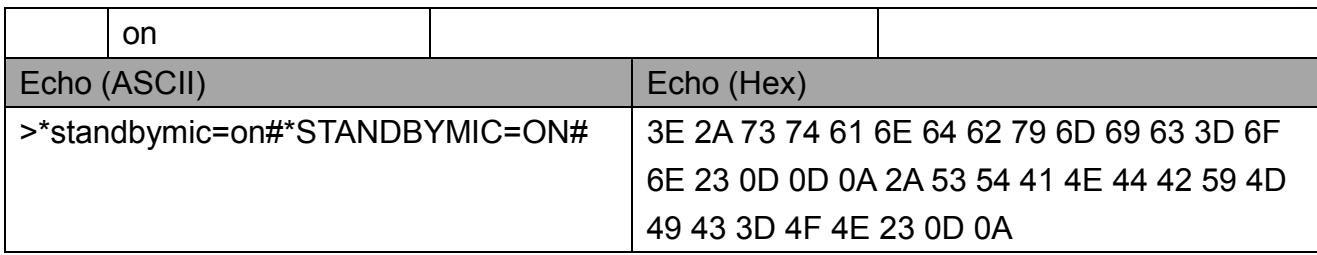

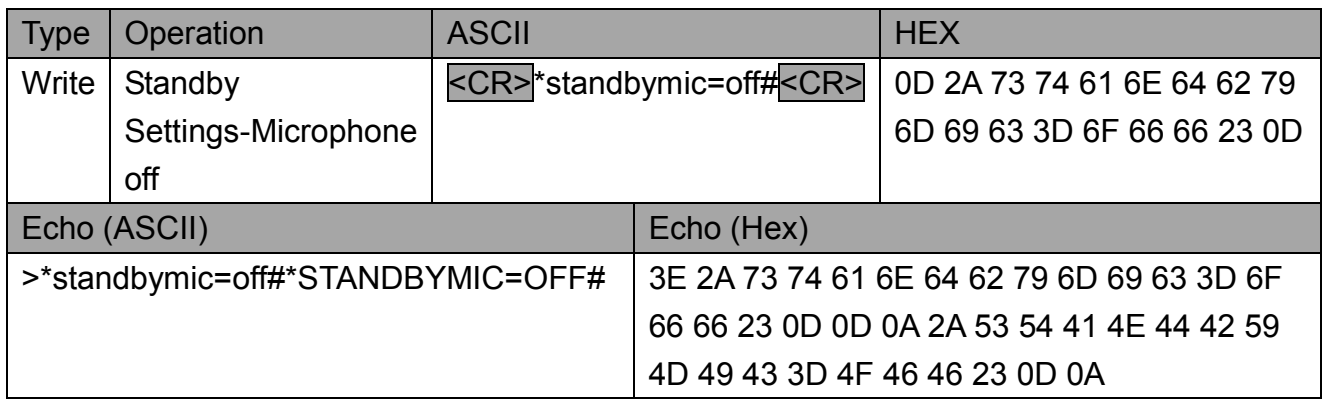

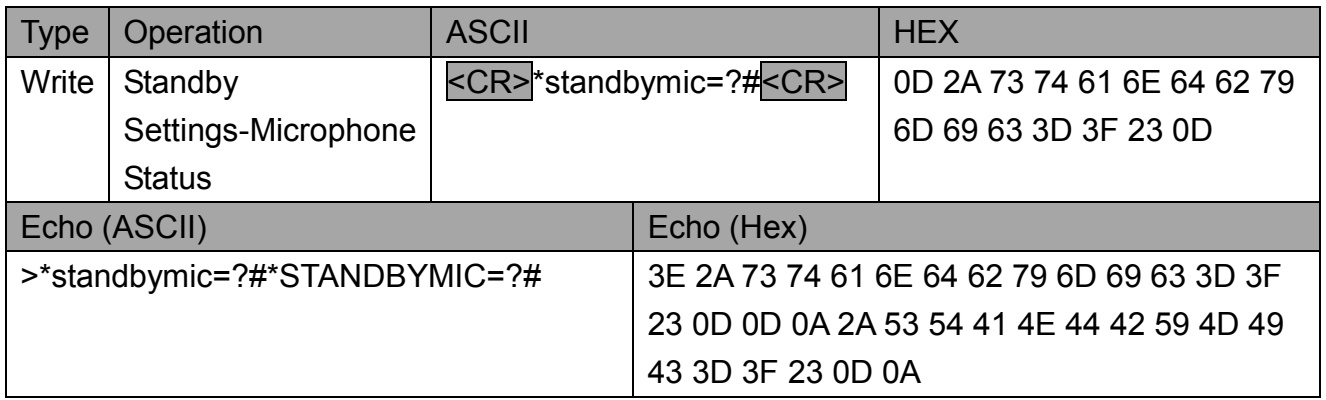

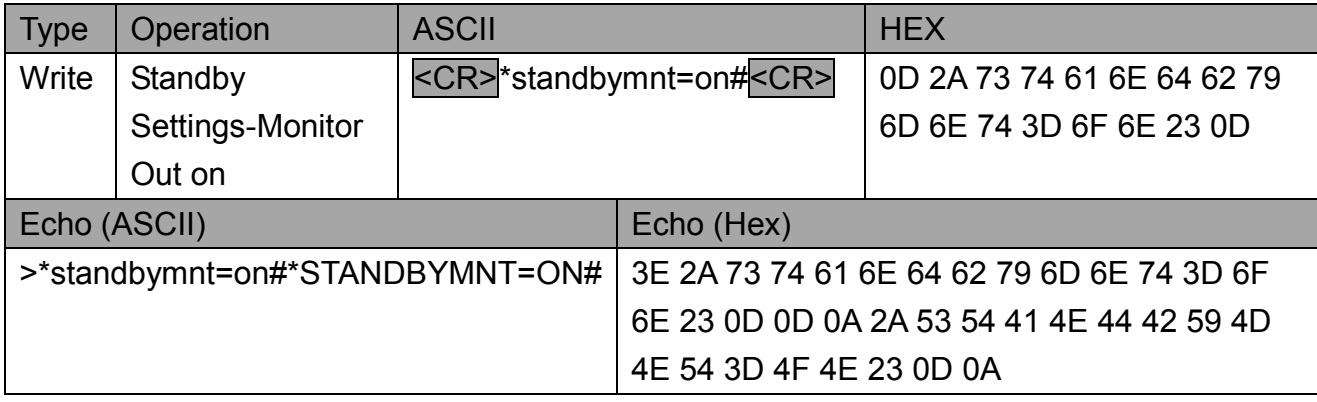

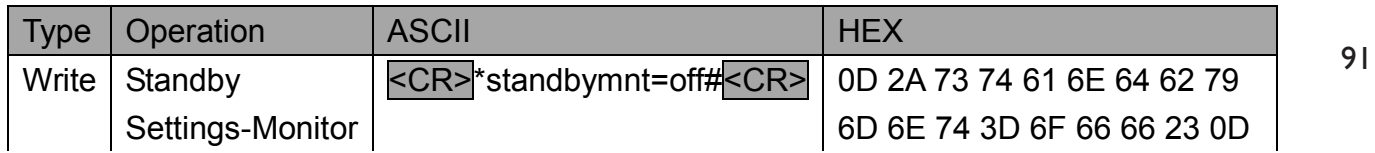

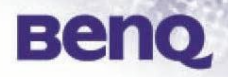

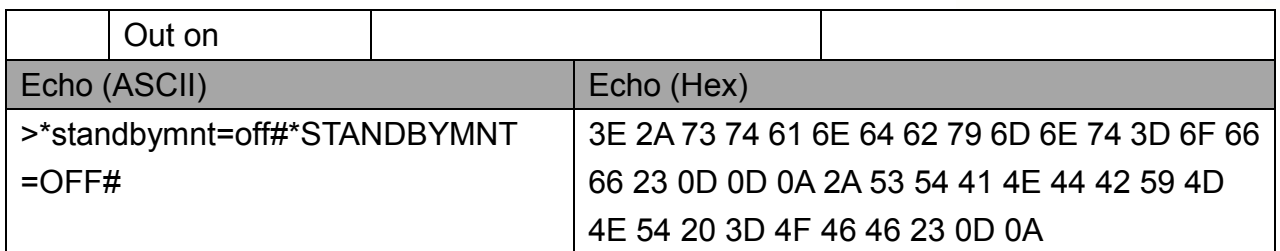

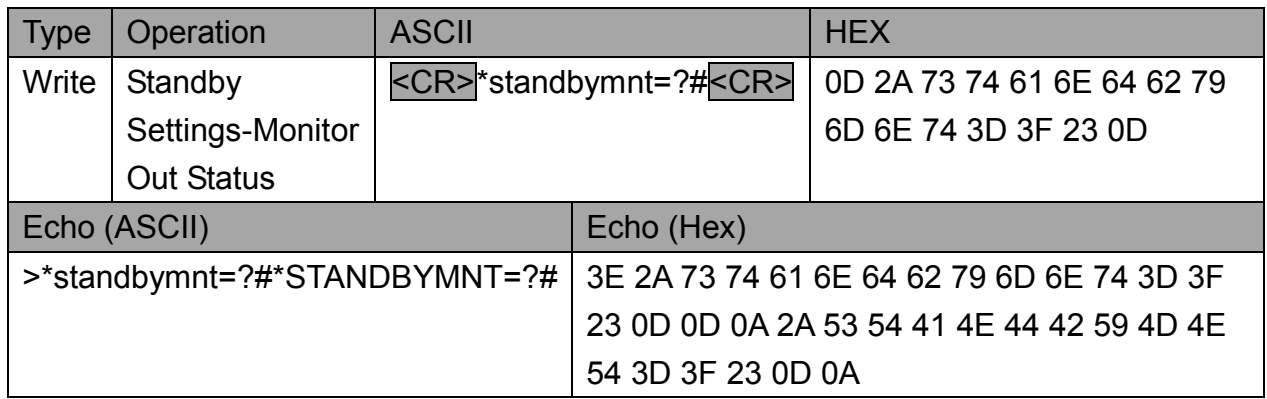

#### **5.10 Error Code**

92

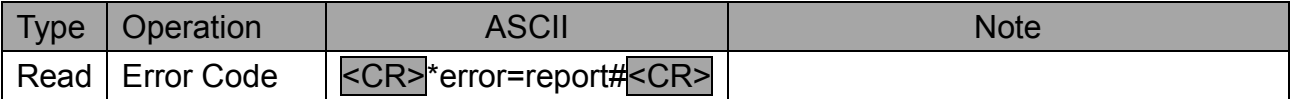

The error code can be shown via RS-232 port. Record the latest 3 times error information. It should report the following item.

Note 1: A reading time(N seconds) is necessary for this function at power saving mode(standby power < 1W).

Note 2: Power saving mode(standby power < 1W) is in the condition of …………..

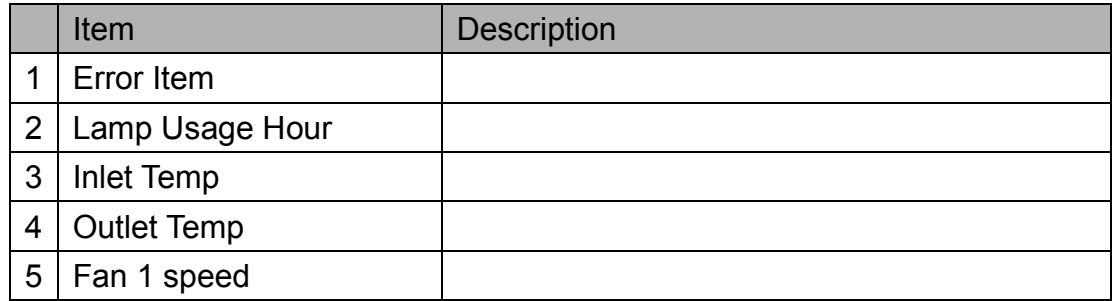

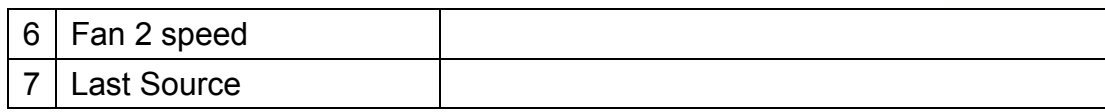

Note: The error item could be discussed after project kicked off.

#### APPENDIX2. RS-232 Communication

### **RS-232 Communication**

When the projector connects to the computer by RS-232 communication, the projector can be controlled with RS-232 commands from the computer. For details of RS-232 commands, refer to RS-232 Communication command table.

## **Connection**

- 1. Turn off the projector and the computer.
- 2. Connect the projector's RS232 port and the computer's RS-232 port with a RS-232 cable (straight). Use the cable that fulfills the specification shown in the figure
- 3. Turn the computer on, and after the computer has started up turn the projector on.

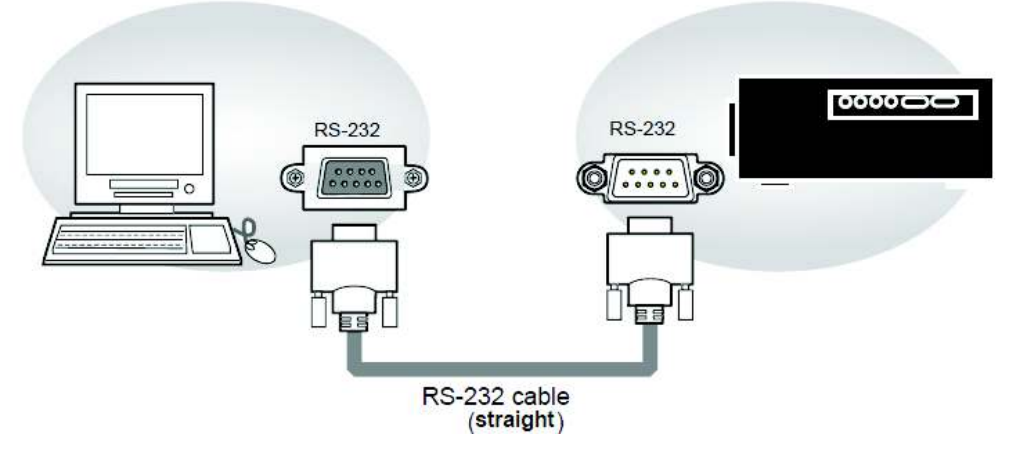

#### **CONTROL PORT CONNECTOR (D-sub 9 pin)**

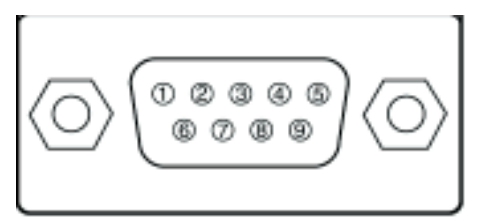

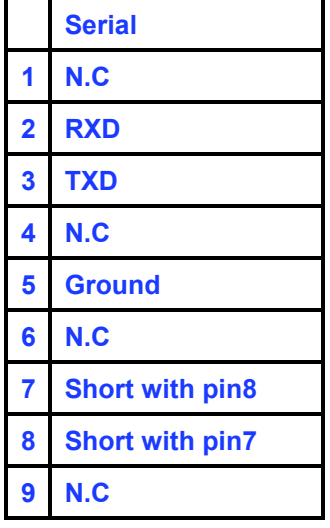

# APPENDIX3. Ben-Q\_ RS-232 Commend List

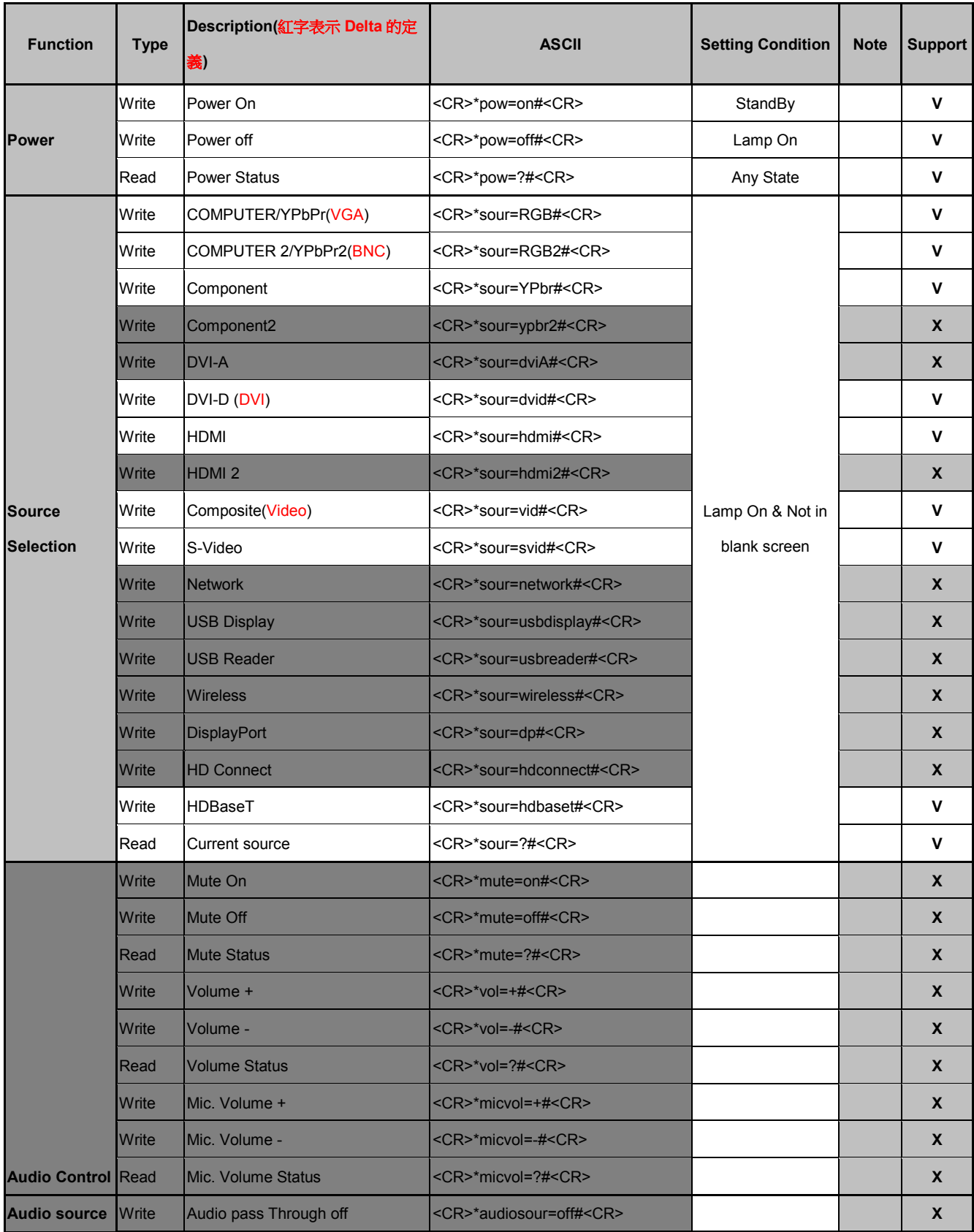

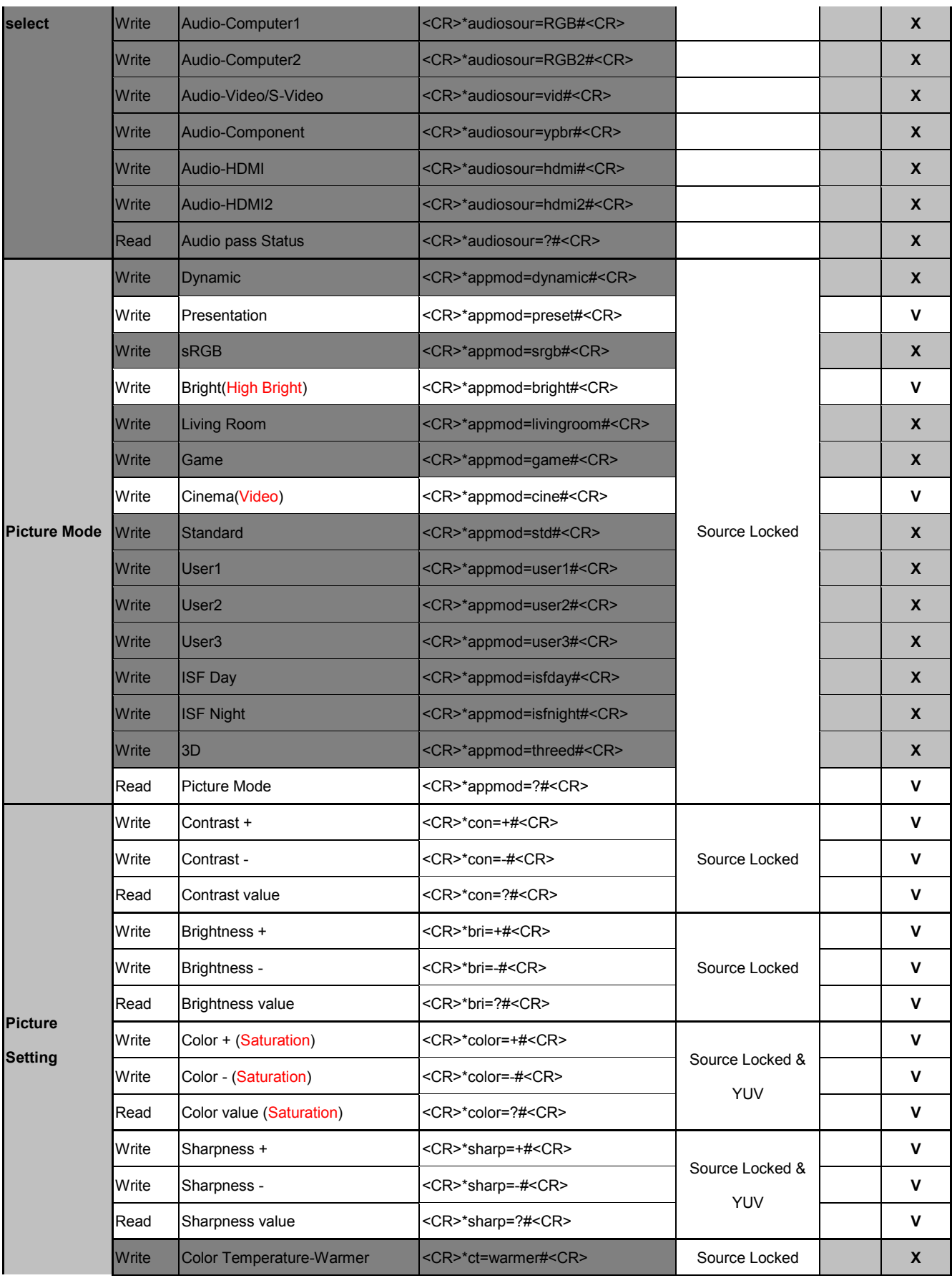

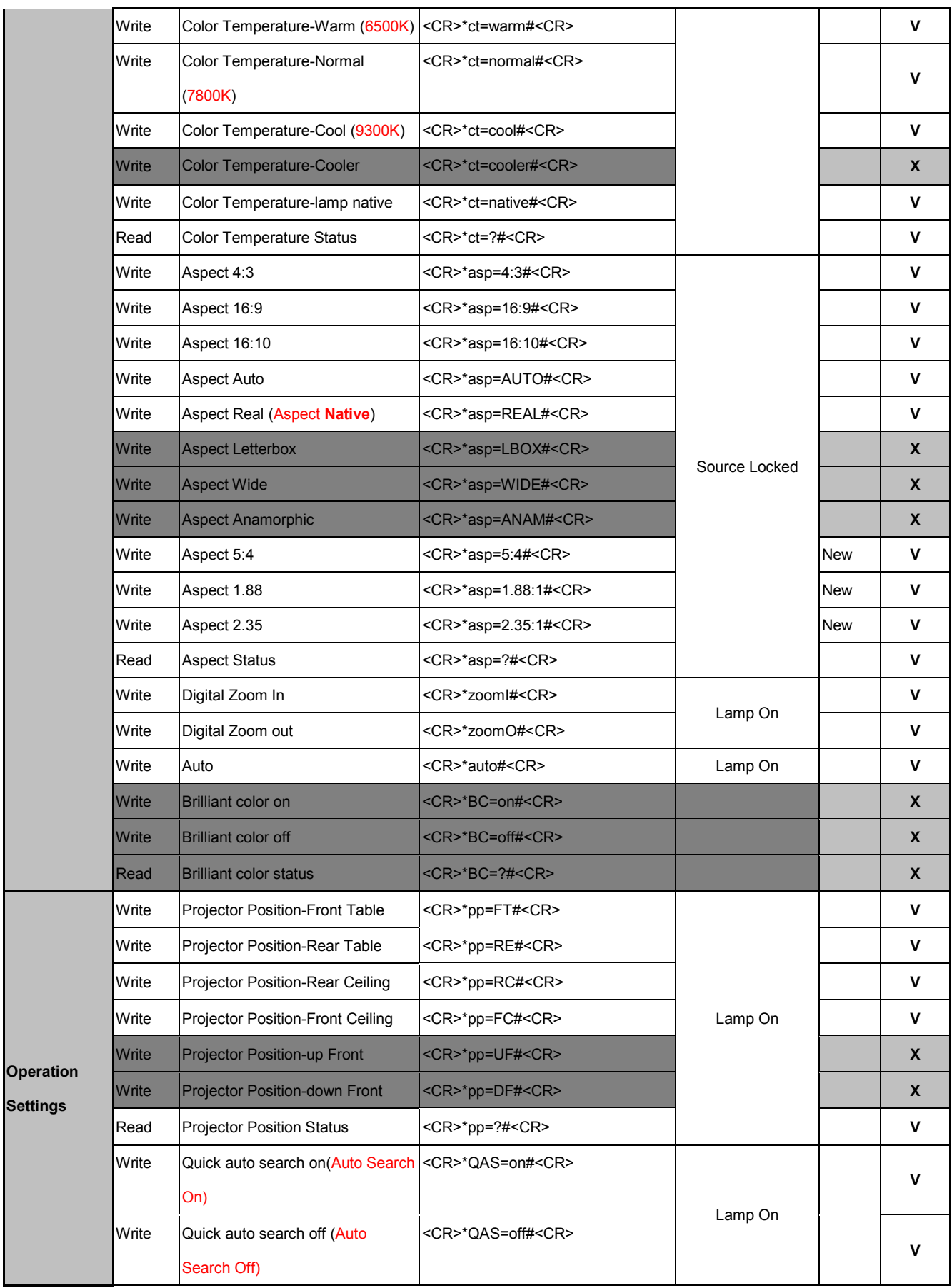

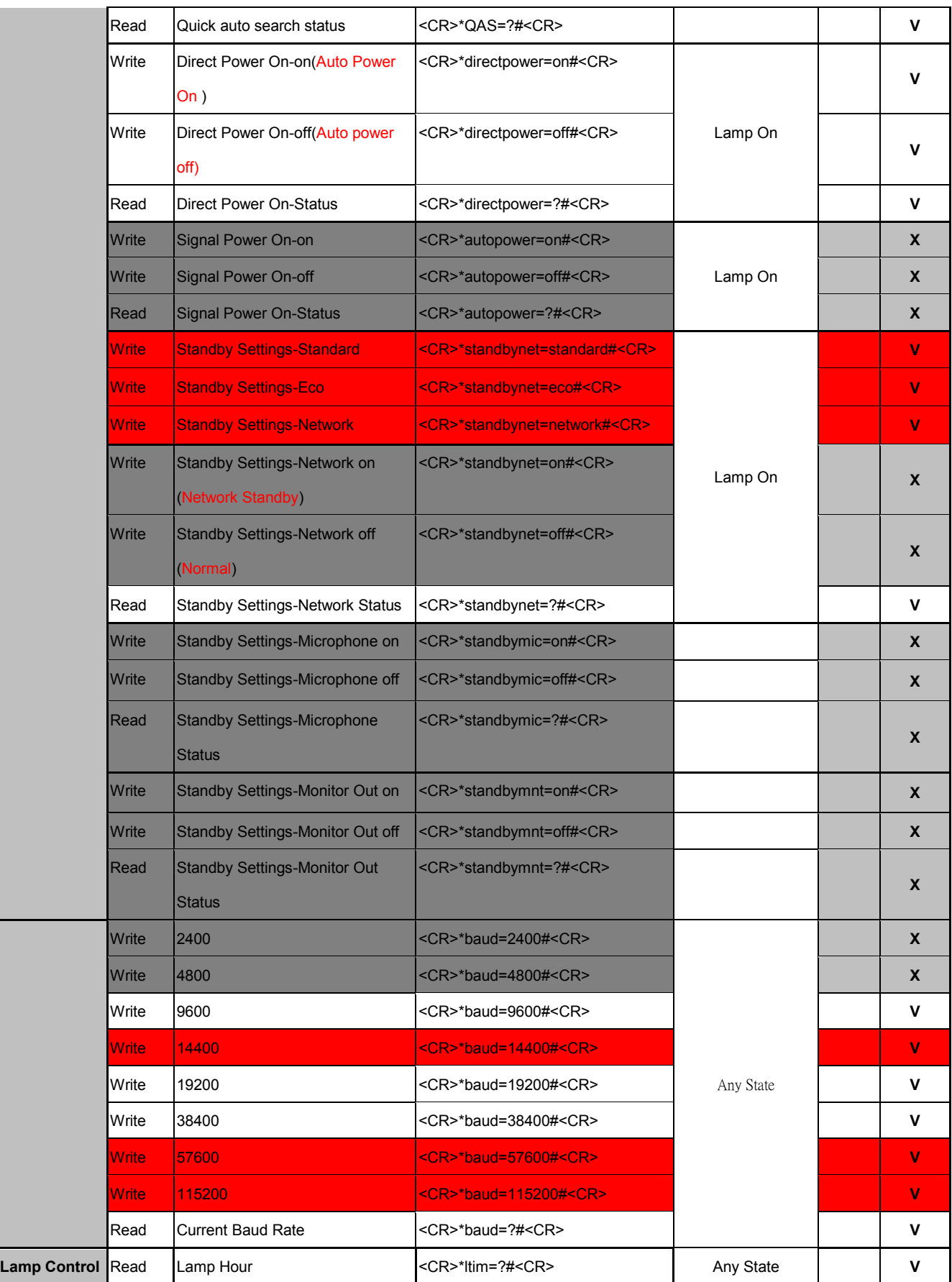

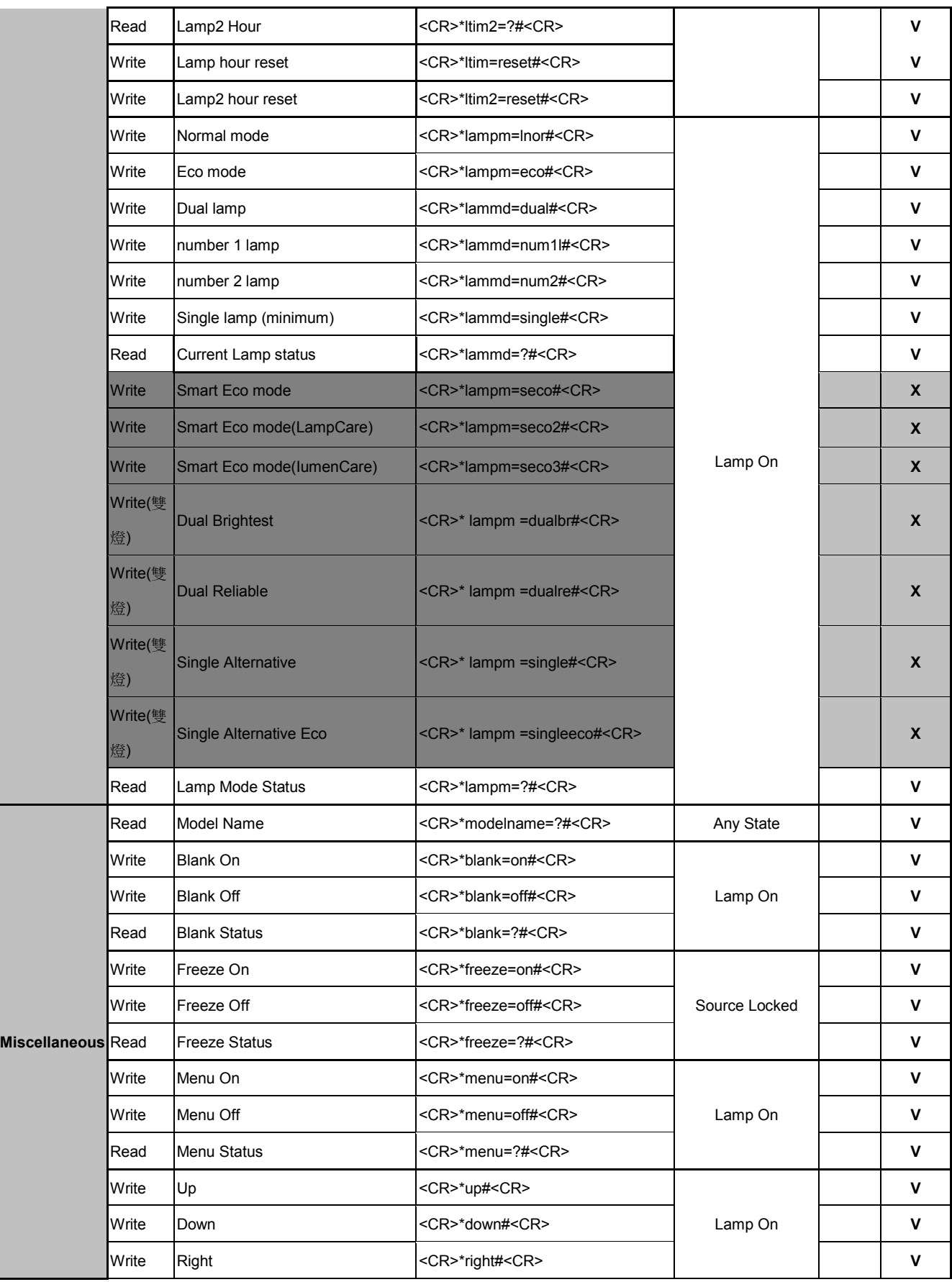

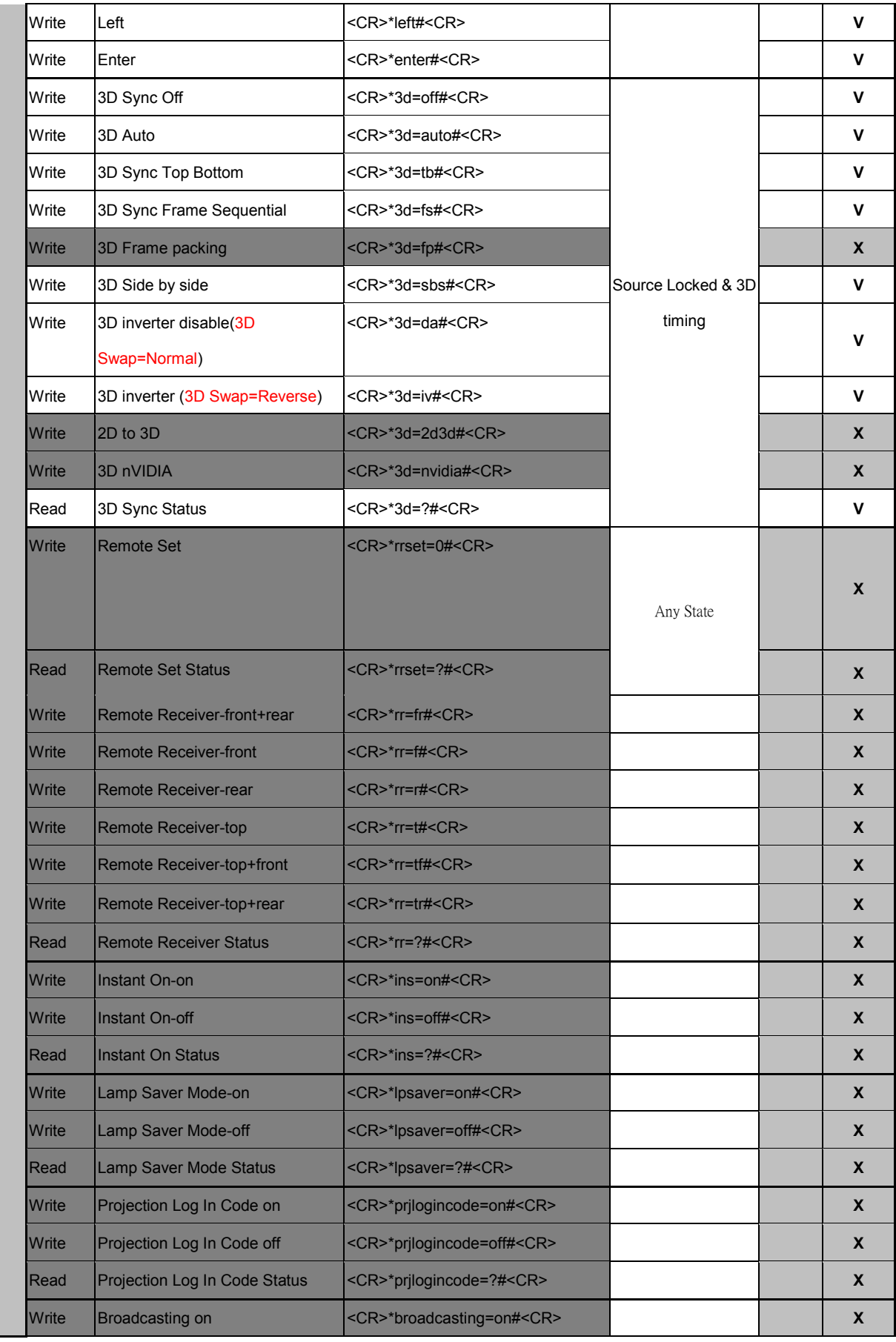

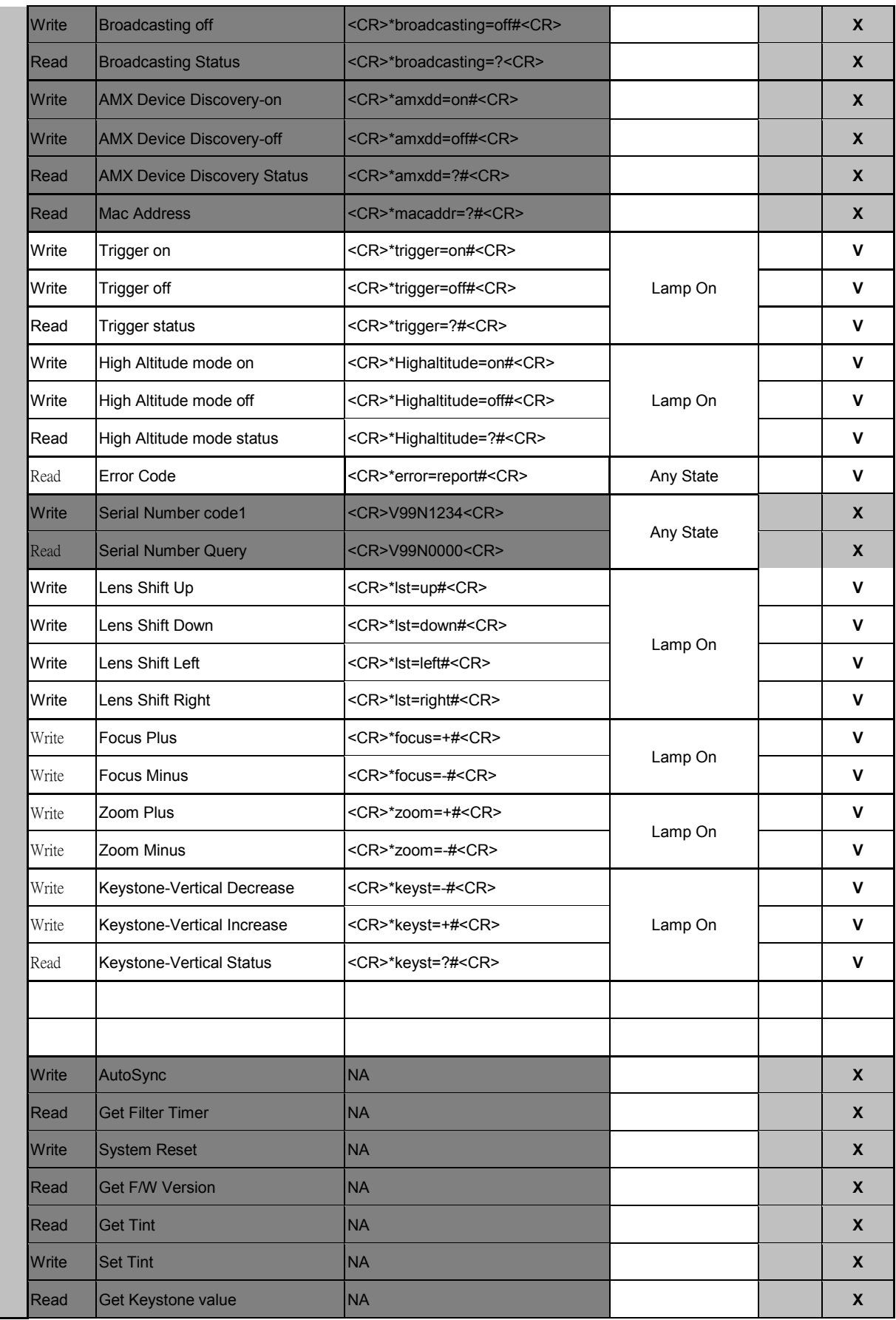

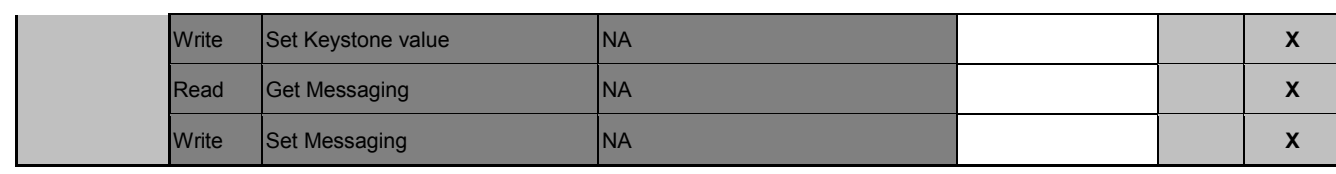

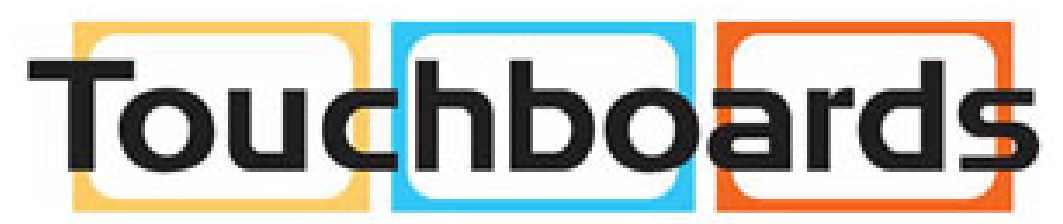

205 Westwood Ave, Long Branch, NJ 07740 Phone: 866-94 BOARDS (26273) / (732)-222-1511 Fax: (732)-222-7088 | E-mail: sales@touchboards.com